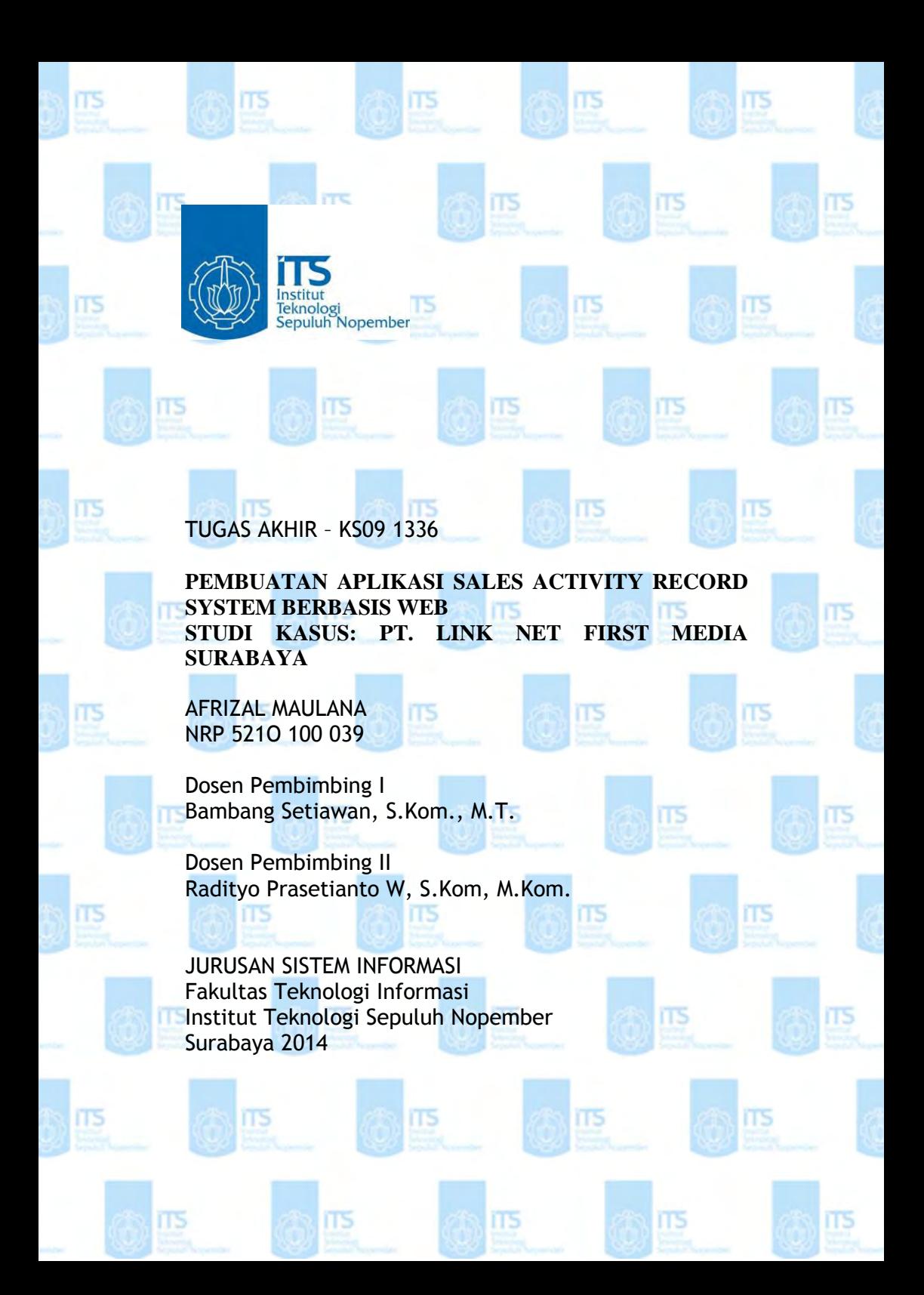

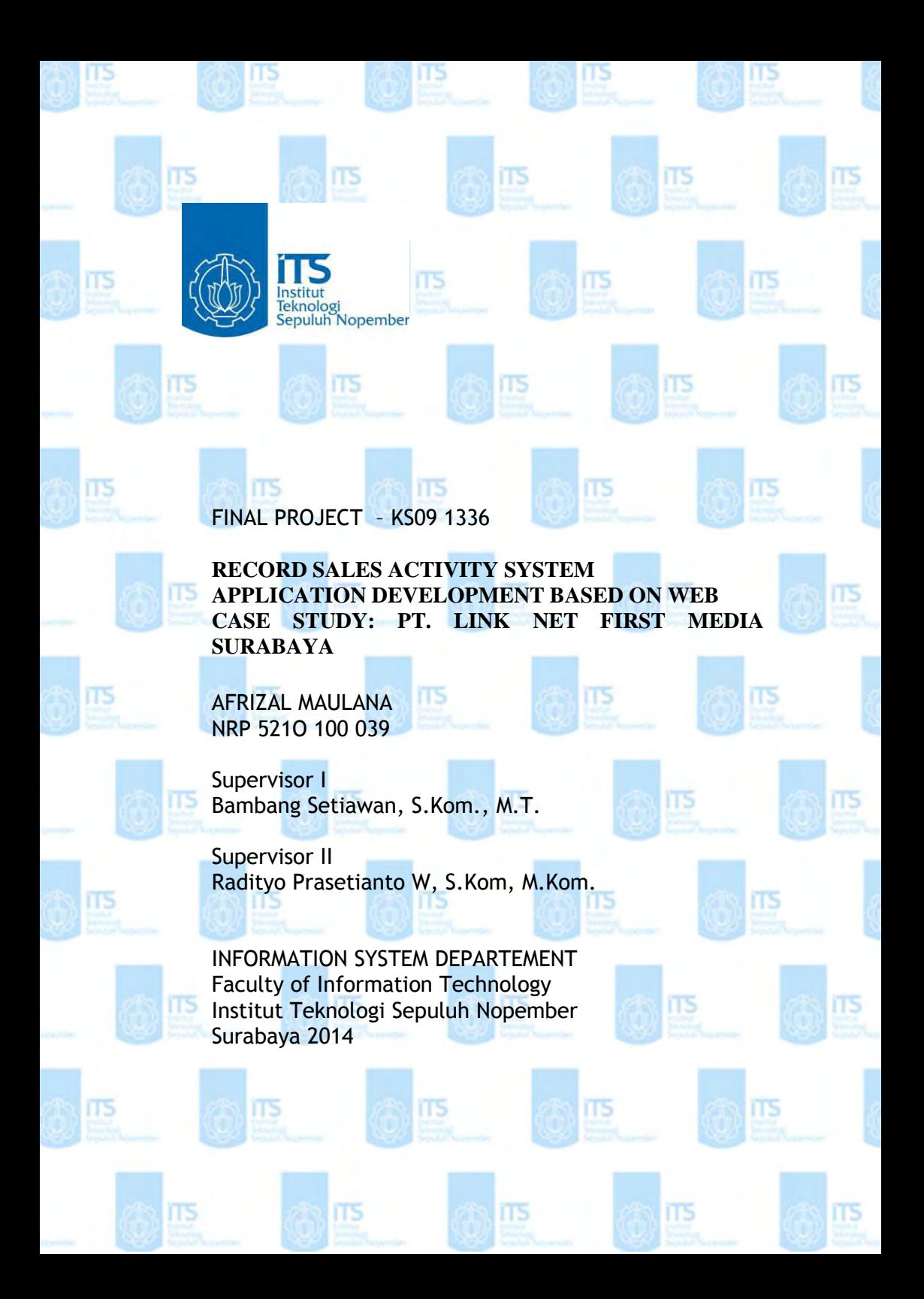

# **PEMBUATAN APLIKASI SALES ACTIVITY RECORD SYSTEM BERBASIS WEB STUDI KASUS: PT. LINK NET FIRST MEDIA SURABAYA**

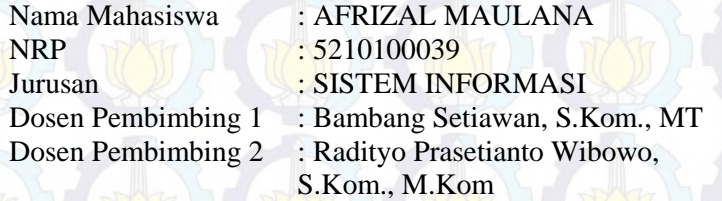

#### **ABSTRAK**

*PT. Link Net (First Media) Surabaya dewasa ini tengah menjalankan proyek perluasan area pemasaran untuk wilayah Surabaya dan sekitarnya.. Dalam hal ini, First Media membutuhkan teknologi yang dapat merekam proses kinerja para sales saat bekerja di lapangan. Maka berdasarkan kebutuhan tersebut dibuatlah aplikasi Sales Activity Record System untuk menjembatani kebutuhan perusahaan dalam merekam hasil kinerja sales terhadap calon pelanggan. Aplikasi Sales Activity Record System dibuat berdasarkan metode waterfall modelling yang didalamnya terdapat beberapa tahapan pengembangan berupa perencanaan, analisa kebutuhan, perancangan desain aplikasi, implementasi, pemeliharaan aplikasi. Tahapan tersebut digunakan untuk menunjang dan mempermudah proses pembuatan aplikasi sesuai dengan kebutuhan perusahaan, sehingga dapat menghasilkan aplikasi sales activity record system yang memiliki fitur pengelolaan data pegawai, data calon pelanggan, data penjadwalan, dan data hasil survey. Hasil dari tahapan-tahapan berupa Aplikasi Sales Activity Record System berbasis Web yang memiliki fitur pengelolaan data pegawai (sales), pengelolaan data calon pelanggan,* 

*pengelolaan data tim, pengelolaan data penjadwalan tim, pengelolaan data hasil survey, dan dashboard untuk menampilkan tingkat kinerja dan potensi dari calon pelanggan pada masing-masing wilayah.* 

*Kata kunci: Aplikasi, Sales, Berbasis Web, Record System, Sales Activity.*

## **RECORD SALES ACTIVITY SYSTEM APPLICATION DEVELOPMENT BASED ON WEB CASE STUDY: PT. LINK NET FIRST MEDIA SURABAYA**

Student Name : AFRIZAL MAULANA NRP : 5210100039 Department : Information System Lecturers 1 : Bambang Setiawan, S.Kom., MT Lecturers 2 : Radityo Prasetianto Wibowo, S.Kom., M.Kom

#### **ABSTRACT**

*PT. Link Net (First Media) Surabaya in these days are running their expansion sales area project for Surabaya region and surrounding area.. In this case First Media requires the technology that can record the sales perfomance while working in the field, then made an application based on the needs of the Sales Activity record System for the company's need to record the results of the sales performance of the prospective customers. Application Sales Activity Record System created by modeling the waterfall method in which there are several stages of development such as planning, requirements analysis, application design planning, implementation, application maintenance. Stages are used to support and facilitate the process of making an application in accordance with the needs of the company, so as to produce an application record sales activity management system that features employee data, the data prospecting, scheduling data, and survey data. The results of the stages in the form of Application Sales Activity Record System that features a Web-based data management personnel* 

*(sales), a prospective customer data management, data management team, scheduling of data team management, data management survey, and a dashboard to display the level of performance and potential of prospective customers in each region.* 

*Key Words : Application, Sales, Web Based, Record System, Sales Activity.*

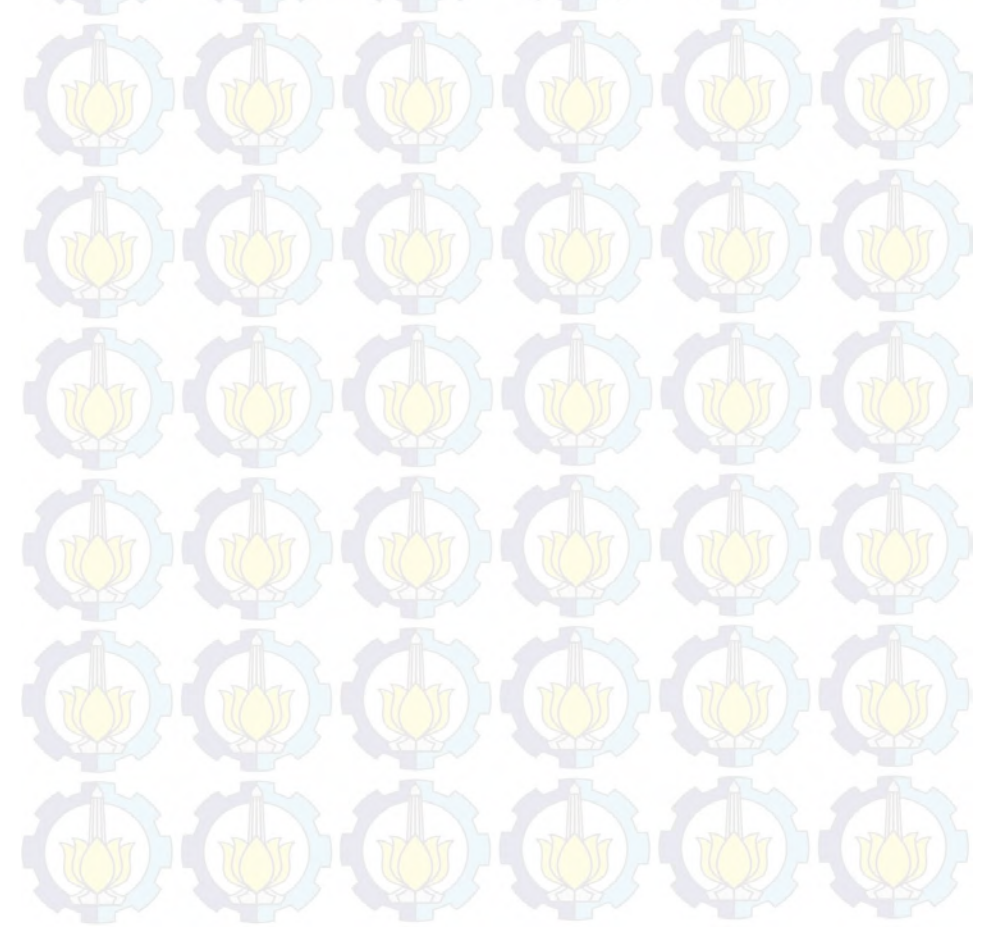

PEMBUATAN APLIKASI SALES ACTIVITY **RECORD SYSTEM BERBASIS WEB** STUDI KASUS: PT. LINK NET FIRST MEDIA **SURABAYA** 

# **TUGAS AKHIR**

Disusun Untuk Memenuhi Salah Satu Syarat Memperoleh Gelar Sarjana Komputer pada

Jurusan Sistem Informasi Fakultas Teknologi Informasi Institut Teknologi Sepuluh Nopember

Oleh:

**AFRIZAL MAULANA** NRP 5210 100 039

Surabaya, Juli 2014

**KETUA JURUSAN SISTEM INFORMASI** 

Dr. Eng. Febriliyan Samopa S.Kom., M.Kom. NIP 19730219 199802 1 001

PEMBUATAN APLIKASI SALES ACTIVITY RECORD **SYSTEM BERBASIS WEB** STUDI KASUS: PT. LINK NET FIRST MEDIA **SURABAYA** 

> **TUGAS AKHIR** Disusun Untuk Memenuhi Salah Satu Syarat Memperoleh Gelar Sarjana Komputer pada

Jurusan Sistem Informasi Fakultas Teknologi Informasi Institut Teknologi Sepuluh Nopember

Oleh:

**AFRIZAL MAULANA** NRP 5210 100 039

Disetujui Tim Penguji : Tanggal Ujian Periode Wisuda

2014 Juli September 2014 (Pembimbing I) Radityo Prasetianto W, S.Kom, M.Kom. (Pembimbing II)

(Penguji II)

Bambang Setiawan, S.Kom, M.T.

Edwin Reksa Komara, S.Kom, M.T.

Andre Parvian Aristio, S.Kom, M.Sc.

# **KATA PENGANTAR**

Puji syukur penulis panjatkan kepada Tuhan Yang Maha Esa, karena berkat anugerah dan bimbinganNya penulis dapat menyelesaikan tugas akhir yang berjudul : "**Pembuatan Aplikasi Sales Activity Record System Berbasis Web**" yang merupakan salah satusyarat kelulusan pada Jurusan Sistem Informasi, Fakultas Teknologi Informasi, Institut Teknologi Sepuluh Nopember Surabaya. Terima kasih yang sebesarbesarnya dengan hati yang tulus kepada :

- 1. Tuhan Yang Maha Esa yang telah memberikan kesempatan dan petunjuk kepada penulis dalam menyelesaikan Tugas Akhir.
- 2. Bapak, Ibu, Adik dan keluarga besar tercinta yang selalu memberikan doa dan motivasi.
- 3. Bapak Bambang Setiawan dan Bapak Radityo Prasetianto Wibowo selaku dosen pembimbing, terima kasih atas bimbingan dan arahan sehingga penulis dapat menyelesaikan tugas akhir ini.
- 4. Bapak Edwin Reksa Komara dan Bapak Hatma Suryo Trisongko selaku dosen penguji yang telah bersedia menguji.
- 5. Ibu Feby Artwodini Muqtadiroh, S.Kom, M.T selaku dosen wali, terimakasih atas motivasi selama penulis menjadi mahasiswa di Jurusan Sistem Informasi,.
- 6. Bapak dan Ibu Dosen pengajar di Jurusan Sistem Informasi ITS, yang telah memberikan ilmu yang berharga kepada penulis.
- 7. Nurul Imaniarisya, S.Farm yang selalu setia menemani suka-duka dan selalu memberi semangat saat penulis mengerjakan tugas akhir.
- 8. Teman–teman Laboratorium Ebisnis, Mikho, Randy, Febri, Imam, Ilham, Aji, Damar, Fino, Ekky, Nanda, Afif, Devota, Sinta, Dilo, Vicka, Farroh, Ichan, Mas Bambang Wijanarko, yang telah membantu dan memberi masukan dalam menyelesaikan tugas akhir ini.
- 9. Teman-teman AE9IS, FoXiS, Basilisk, HMSI. Terima kasih atas kebersamaan dan semua kenangan.
- 10. Berbagai pihak yang telah membantu penulis dalam menyelesaikan tugas akhir ini dan belum sempat penulis sebutkan satu per satu.

Penulis menyadari bahwa tugas akhir ini masih banyak kekurangan dan ketidaksempurnaan, untuk itu penulis mengharapkan saran atas tugas akhir ini yang bersifat membangun guna perbaikan di masa mendatang.Akhir kata, penulis berharap tugas akhir ini dapat bermanfaat bagi kita semua.

Surabaya, 22 Juli 2014

**Penulis** 

# **DAFTAR ISI**

<span id="page-10-0"></span>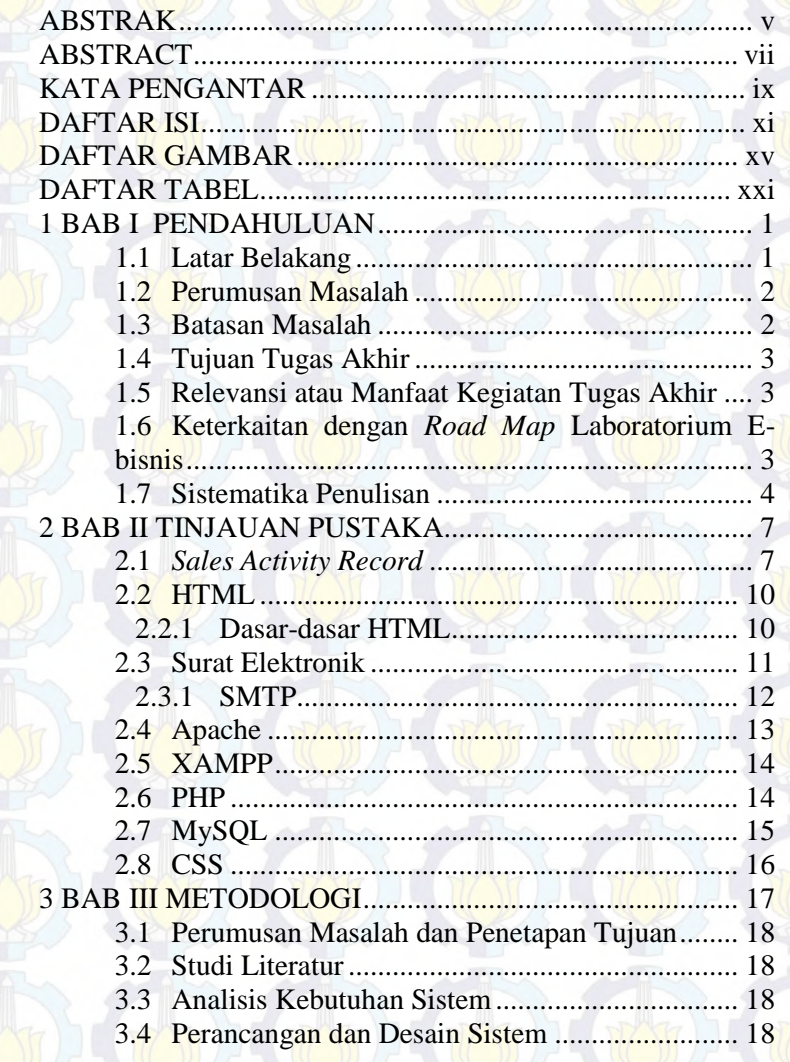

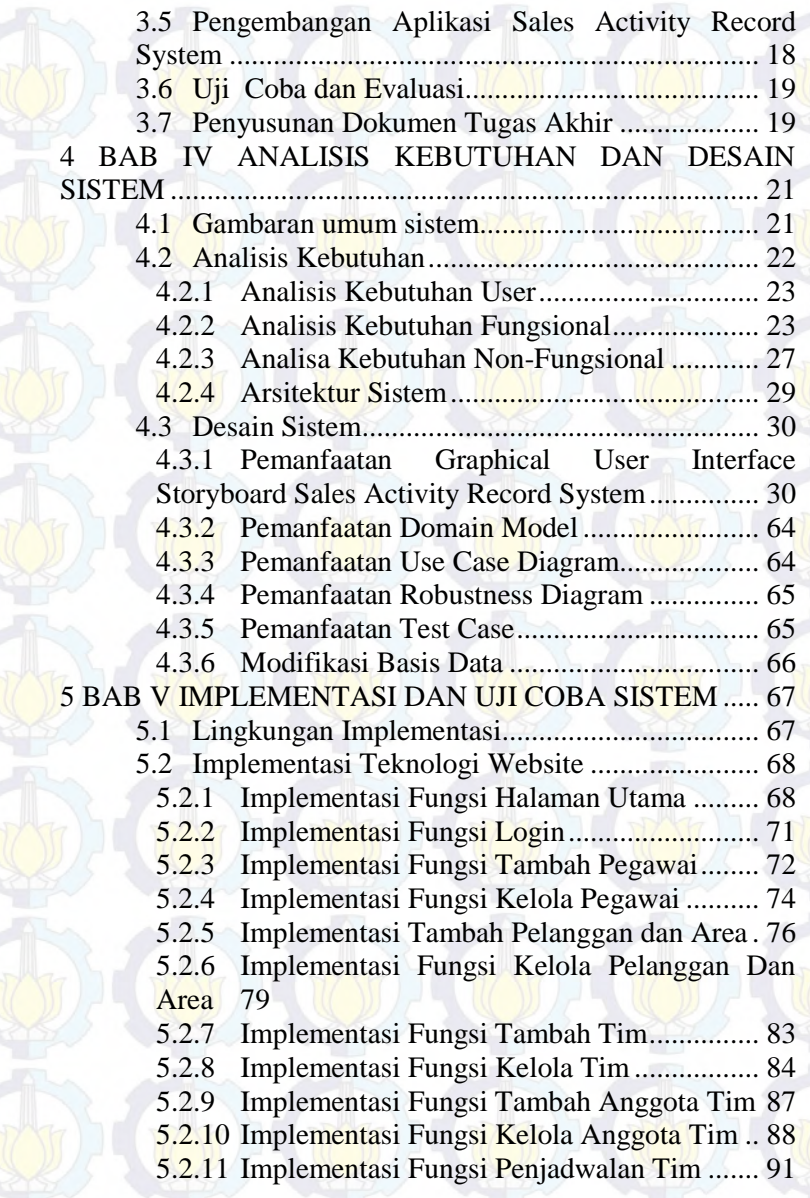

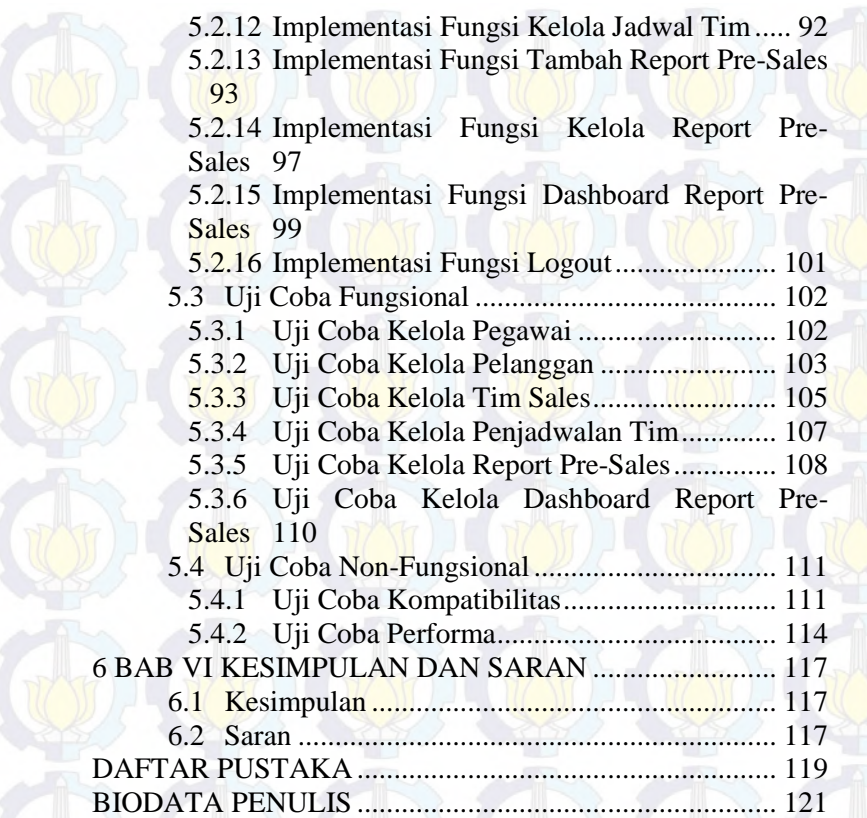

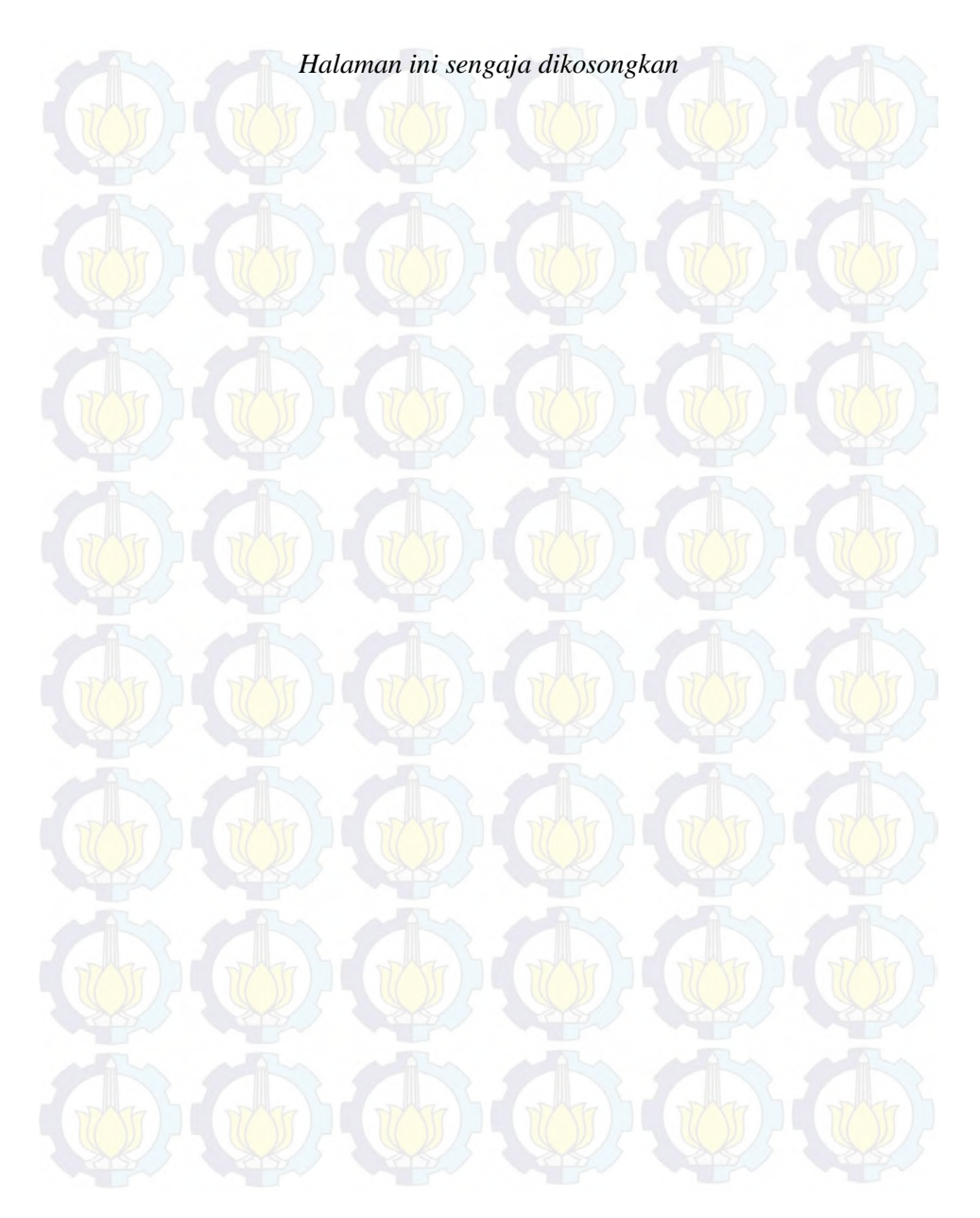

# **DAFTAR TABEL**

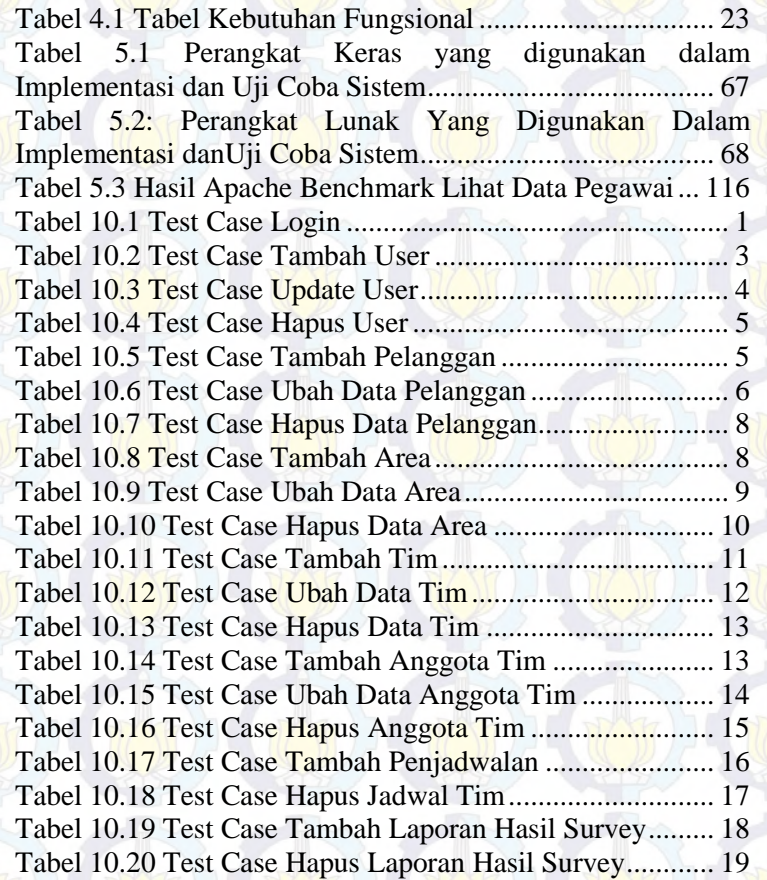

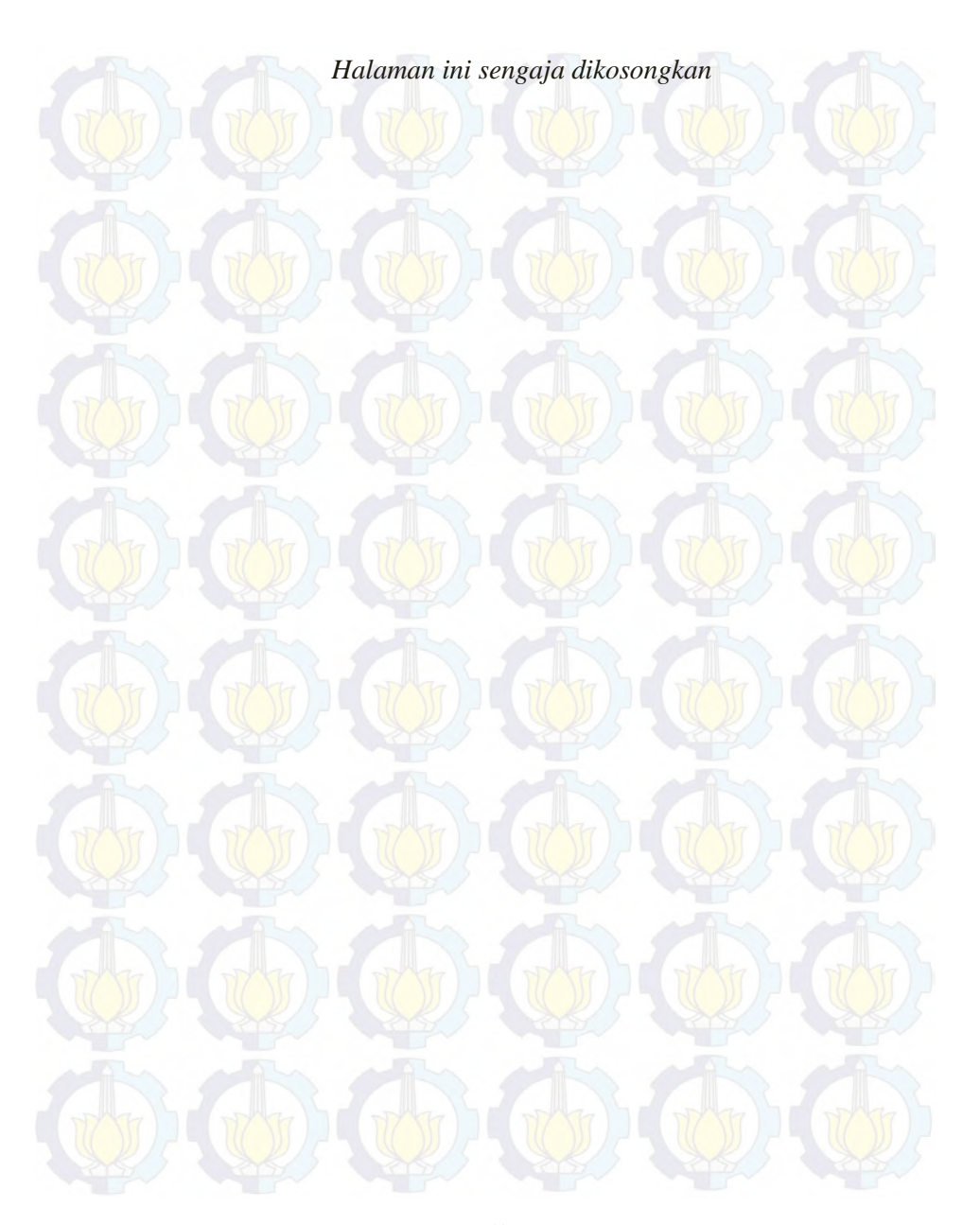

# **DAFTAR GAMBAR**

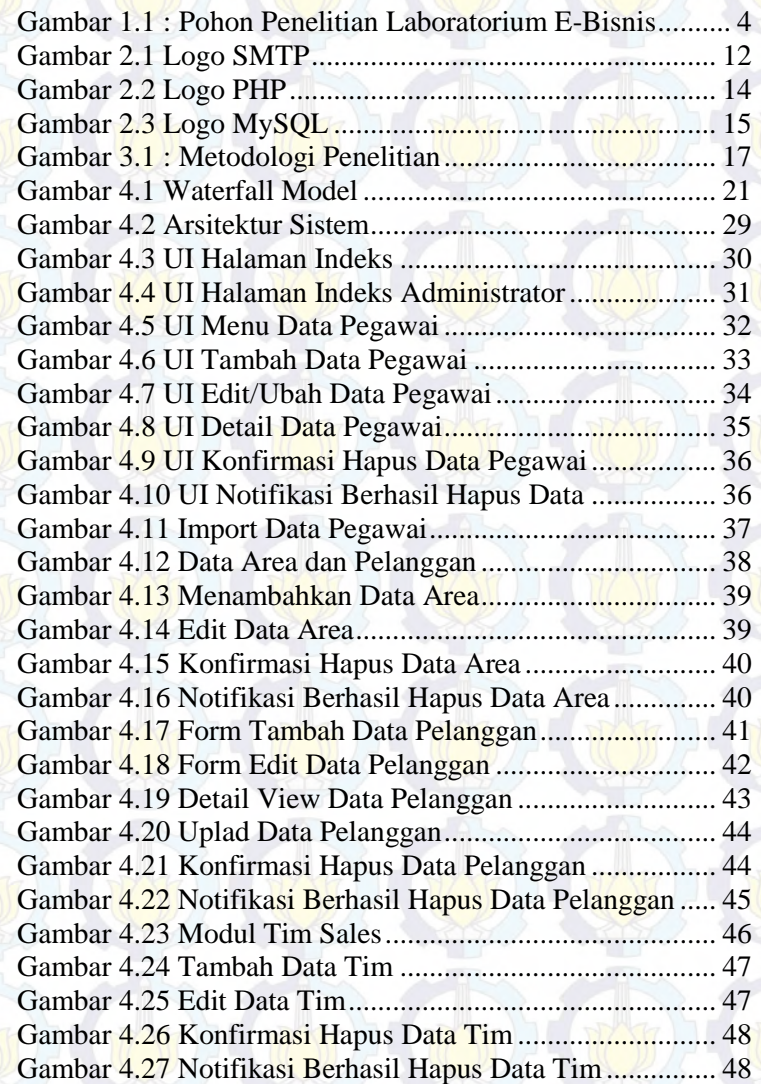

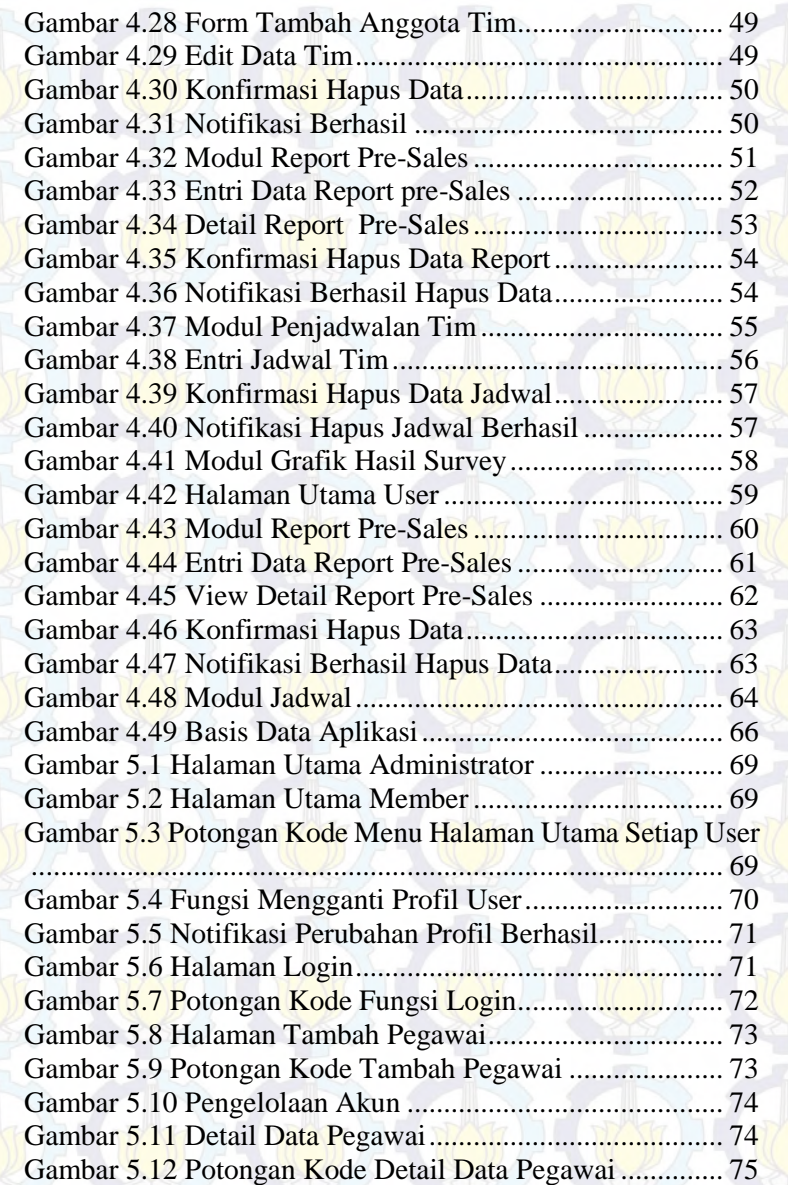

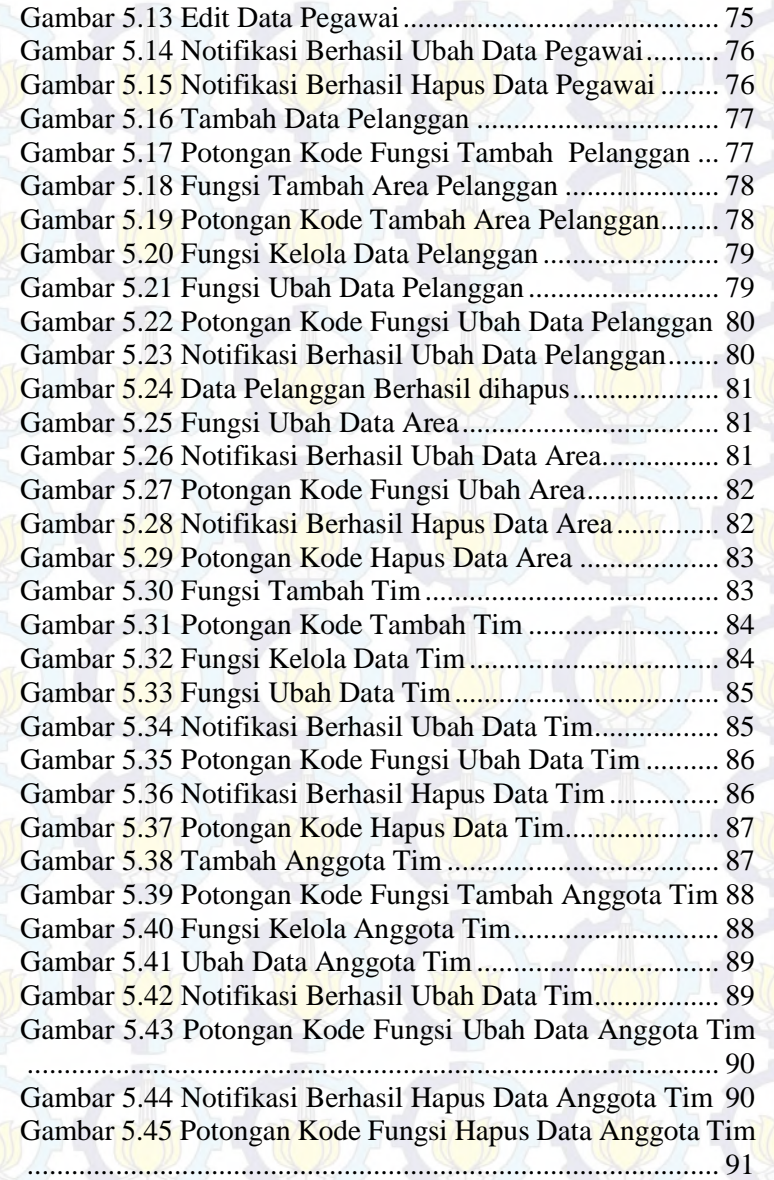

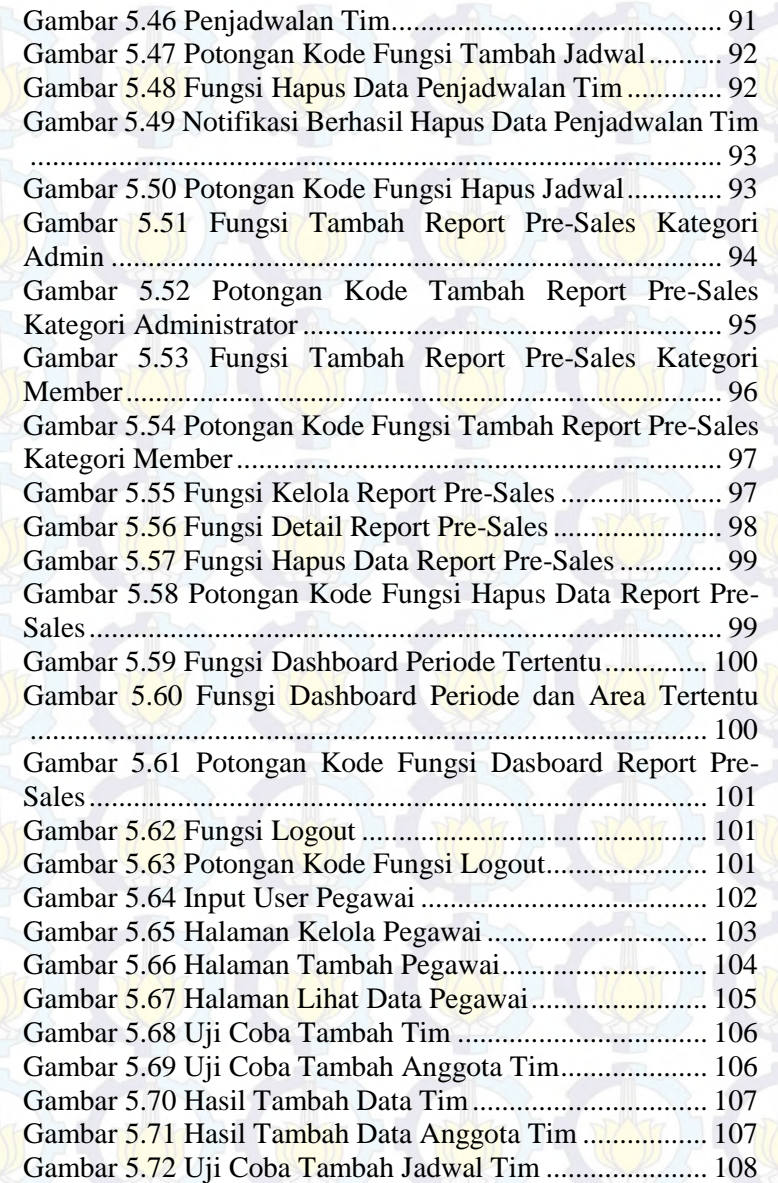

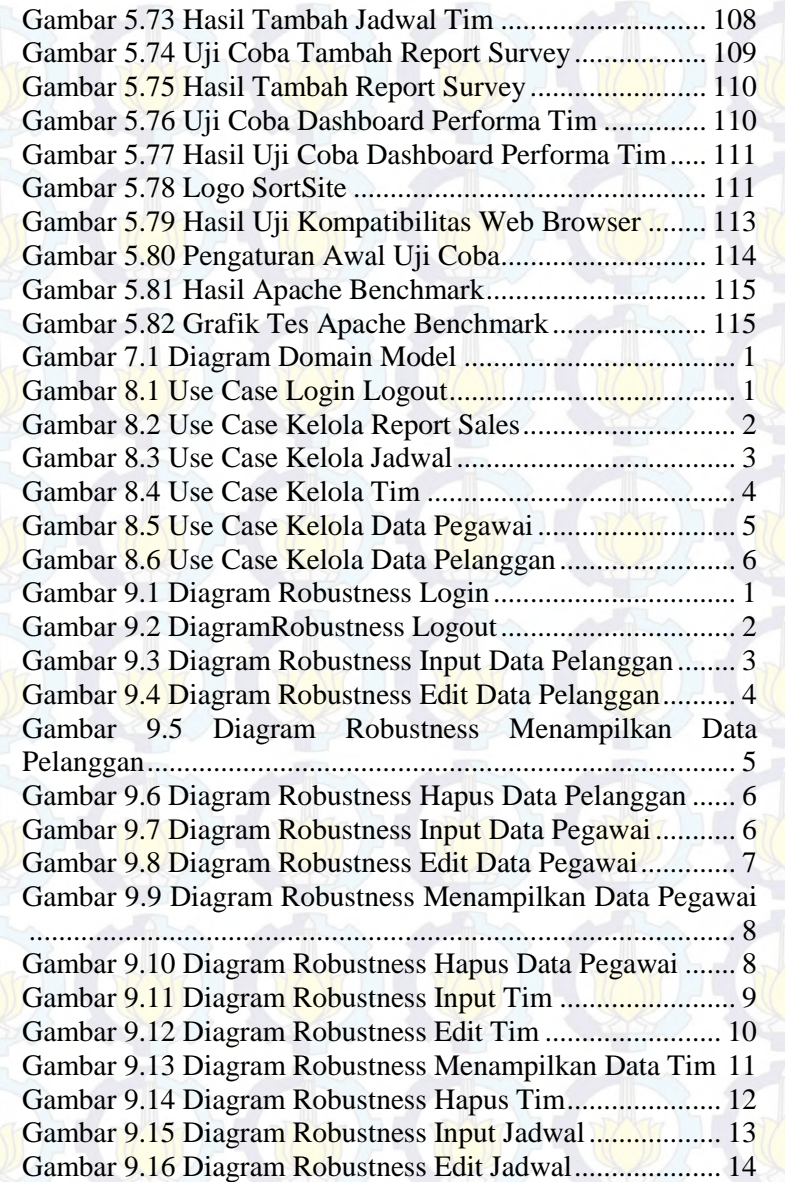

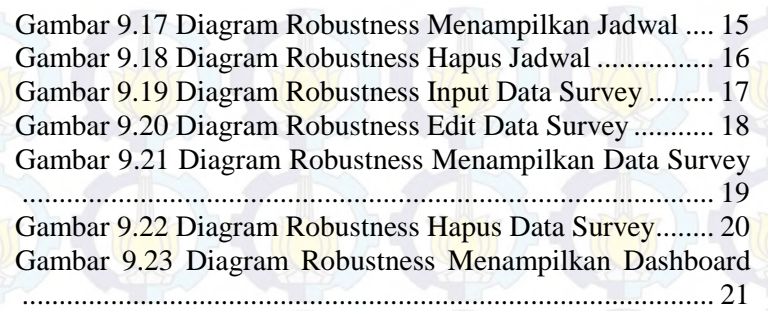

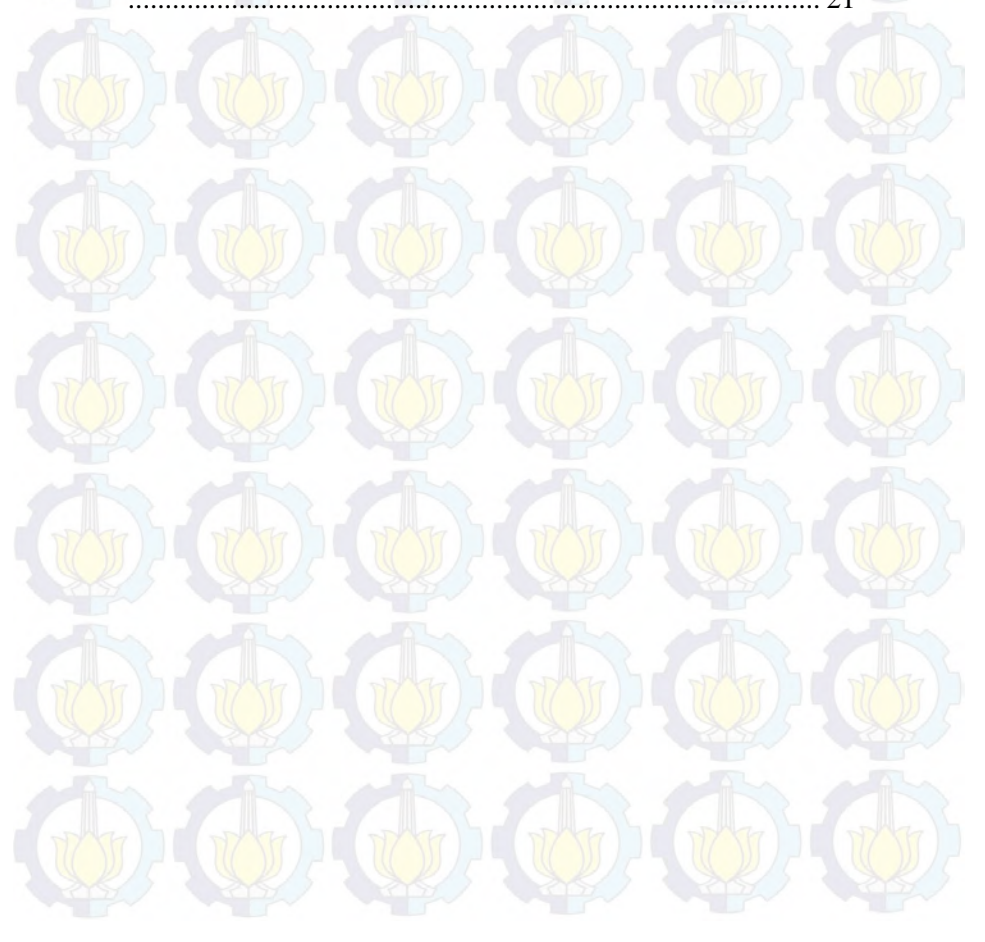

# **1BAB I PENDAHULUAN**

Bab pendahuluan ini menguraikan proses dalam mengidentifikasi masalah penelitian, yang terdiri dari: latar belakang masalah, perumusan masalah, batasan masalah, tujuan tugas akhir, dan relevansi atau manfaat kegiatan tugas akhir.

#### **1.1 Latar Belakang**

Pada era teknologi informasi saat ini persaingan dalam dunia usaha sangat ketat dikarenakan kemajuan teknologi yang berlangsung cepat. Hal ini membuat banyak perusahaan telah mengganti sistem kerja yang awalnya manual dengan sistem yang terkomputerisasi agar dapat mendukung kinerja di dalam perusahaan tersebut. Perusahaan harus menyadari konsekuensi dari penggunaan teknologi informasi dengan terus menyempurnakan sistem atau teknologi yang diterapkan saat ini.

Teknologi saat ini sudah menjadi kebutuhan dalam kehidupan sehari-hari. Oleh karena itu, untuk perusahaan yang berada pada tingkat multinasional sudah selayaknya menggunakan teknologi tersebut dalam proses aktivitas sehingga dapat mendukung proses bisnisnya.

Melihat peningkatan pengguna internet yang cukup signifikan, PT. LinkNet salah satu penyedia layanan internet di Indonesia ingin meningkatkan service internet kepada pelanggan dengan penyediaan layanan infrastruktur yang terpadu yaitu tv kabel, *fast net*, dan *data communications*. Melihat perkembangan tersebut dan strategi perusahaan dalam melakukan pemasaran layanan terhadap pelanggan (*Home passed*) perlu adanya strategi marketing yang baik serta layanan kepada pelanggan yang baik pula. Untuk itu First Media memiliki sebuah slogan "*Customer is First*".

Sejauh ini, Sales Dept. PT. Link Net melakukan kegiatan bisnisnya masih menggunakan bentuk kertas tertulis dalam hal pelaporan hasil kerja sales kepada Supervisor maupun *Head of Sales* Dept. Mulai dari hasil survey lapangan kepada pelanggan, penginputan data, maupun pembuatan laporan masih dilakukan beberapa tahap dengan cara manual, sehingga PT. Link Net sangat membutuhkan sebuah *record* data pelanggan yang aktual untuk digunakan pelaporan hasil kegiatan sales dilapangan harus melalui beberapa tahap yang memungkin data laporan tidak *up to date*. Dengan adanya aplikasi *Sales Activity Record System (SARS)* ini, diharapkan dapat mempermudah dalam proses dan input data laporan kegiatan sales di lapangan tanpa melalui perantara dan tahapan tertentu, sehingga data dapat *up to date* sesuai dengan kegiatan dari sales

#### **1.2 Perumusan Masalah**

Dengan penjelasan latar belakang di atas, maka permasalahan yang perlu diperhatikan dan diselesaikan:

Apa saja data yang digunakan untuk identifikasi kebutuhan guna perancangan aplikasi?

Bagaimana cara mempersingkat proses input data? Bagaimana membuat rekapitulasi data dari hasil survey tim sales?

#### **1.3 Batasan Masalah**

Melihat kompleksnya permasalahan yang ada pada pengembangan Aplikasi *Sales Activity Record System*, maka dirasa perlu dilakukan pembatasan masalah sebagai berikut:

- 1. Teknologi yang digunakan untuk memfasilitasi kegiatan departemen sales untuk melaporkan hasil survey terhadap calon pelanggan.
- 2. Teknologi yang digunakan dapat memfasilitasi notifikasi berupa email mengenai reminder kegiatan survey sales untuk survey terhadap calon pelanggan.
- 3. Pengembangan aplikasi menggunakan bahasa pemrograman PHP dengan *framework* CodeIgniter.
- 4. Aplikasi yang dibangun adalah *web*-*based* yang mengelola data karyawan (sales), data pelanggan, dan aktifitas sales terhadap pelanggan ke MySQL.
- 5. Aplikasi yang dibuat terbatas pada 6 modul, yaitu modul pegawai (sales), modul pelanggan, modul penjadwalan, modul tim sales, modul sales *record activity*, dan modul *dashboard*.

# **1.4 Tujuan Tugas Akhir**

Dengan permasalahan yang telah dijelaskan, maka dapat menjawab tujuan yang kan dicapai, yaitu:

- 1. Mengidentifikasi apa saja yang menjadi kebutuhan dalam pembangunan aplikasi.
- 2. Mengetahui cara tercepat dalam proses input data kedalam aplikasi berdasarkan form laporan.
- 3. Menampilkan hasil survey dalam bentuk grafik dengan filter tertentu sesuai kebutuhan perusahaan.

#### **1.5 Relevansi atau Manfaat Kegiatan Tugas Akhir**

Manfaat yang diberikan tugas akhir ini adalah pemanfaatan teknologi yang diharapkan dapat membantu dalam proses input data dan mempermudah rekapitulasi data saat pembuatan laporan mengenai calon pelanggan First Media Surabaya.

Nantinya tugas akhir ini akan mampu melakukan rekapitulasi hasil kegiatan sales selama survey terhadap calon pelanggan dilapangan.

# **1.6 Keterkaitan dengan** *Road Map* **Laboratorium Ebisnis**

Pembuatan Tugas Akhir ini tidak lepas kaitannya dengan *Road Map* laboratorium E-Bisnis. Hal ini berkaitan dengan perkembangan penelitian yang dilakukan laboratorium E-

Bisnis. Rencana penelitian laboratorium E-Bisnis digambarkan dalam pohon penelitian laboratorium E-Bisnis. Pohon penelitian ini memiliki 4 bahasan utama, yang diantaranya adalah Perencanaan Proses E-bisnis, Teknologi dan Infrastruktur E-Bisnis, Proses dan Masalah Etika-Sosial-Legal dalam E-Bisnis, dan Pengkuruan kinerja E-Bisnis. Diagram pohon penelitian laboratorium E-Bisnis yang sedang dikembangkan dapat ditunjukkan oleh Gambar 1.1 berikut ini.

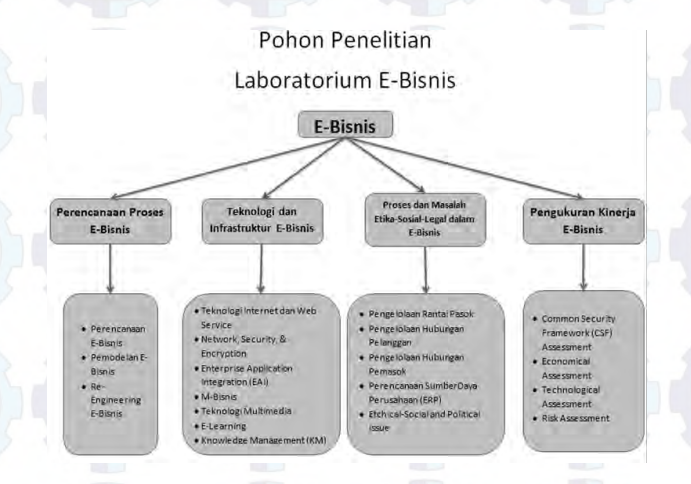

#### **Gambar 1.1 : Pohon Penelitian Laboratorium E-Bisnis**

Pembahasan mengenai permasalahan yang ada di dalam Tugas Akhir ini berada pada pohon penelitian ruas ketiga yaitu pada **Teknologi dan Infrastruktur E-Bisnis** pada sub bahasan **Teknologi Internet dan Web Service**.

#### **1.7 Sistematika Penulisan**

Sistematika penulisan tugas akhir ini disesuaikan dengan pelaksanaan penelitian yang saling terhubung satu dengan yang lainnya. Penulisan tugas akhir ini dibagi menjadi 6 bab, dan

# **2BAB II TINJAUAN PUSTAKA**

Sebelum melakukan penelitian tugas akhir, terlebih dahulu dilakukan studi terhadap beberapa sumber yang dapat menunjang tema Tugas Akhir yang diambil. Beberapa studi yang dituliskan pada bab ini meliputi *Sales Activity Record*, surat elektronik, PHP *Hypertext Preprocessor*, dan MySQL.

#### **2.1** *Sales Activity Record*

*Sales Activity Record System* merupakan istilah yang akan digunakan untuk dijadikan nama aplikasi yang akan dibangun. *Sales Activity Record System* di definisikan berdasarkan studi kasus yang nantinya akan membuat program untuk merekam data aktivitas sales pada studi kasus PT. Link Net First Media Surabaya. *Sales Activity Record System* akan merekam data kegiatan pre-sale dari tim sales guna mengetahui potensial calon pelanggan PT. Link Net First Media Surabaya. Data yang akan di *record* meliputi :

a. Data Pelanggan

Data pelanggan merupakan data yang berisi data dari calon pelanggan PT. Link Net First Media Surabaya meliputi :

- **-** Account ID
- **-** Nama
- **-** Alamat
- **-** Area/Kota
- **-** Telepon
- **-** ID Power Supply
- **-** Node

b. Data Karyawan

Data Karyawan dalam hal ini data dari para karyawan sales dari PT. Link Net First Media Surabaya. Detail data sales secara garis besar meliputi :

- **-** Sales ID
- **-** Nama
- **-** Status Kepegawaian
- **-** Status Posisi
- **-** Alamat
- **-** Telp (No. Hp)
- **-** Tanggal Masuk
- **-** No.KTP
- **-** Hak Akses
- **-** Username
- **-** Password

c. Data Pembagian Tim

Data Pembagian Tim ini berisi mengenai pembagian para sales menjadi sekelompok tim tertentu. Pembagian tim ini nantinya akan berpengaruh pada pembagian jadwal untuk *coverage area* saat melakukan survey pre-sale kepada calon pelanggan PT. Link Net First Media Surabaya. Data pembagian tim meliputi :

- **-** Sales ID
- **-** Tim ID
- **-** Supervisor Tim
- d. Data Penjadwalan

Data Penjadwalan merupakan pembagian area berdasarkan tim yang sudah di tentukan untuk melakukan survey pre-sale. Masing-masing tim akan mendapatkan area yang berbeda agar nantinya tidak terjadi kunjungan yang berlebihan (2 kali atau lebih) kepada calon pelanggan PT. Link Net First Media Surabaya. Data penjadwalan meliputi :

- **-** Tim ID
- **-** Alamat
- **-** Tanggal Mulai
- **-** Tanggal Selesai
- **-** Durasi
- **-** Deskripsi

#### e. Data Laporan Aktivitas Sales

Data laporan aktivitas sales merupakan inti dari aplikasi ini, yaitu merekam hasil dari aktivitas sales setelah melakukan survey pre-sale kepada calon pelanggan PT. Link Net First Media Surabaya. Data yang akan direkam meliputi :

- **-** SalesID
- **-** AcoountID
- **-** Alamat
- **-** Telepon
- **-** Reminder
- **-** Building Function (Rumah Tangga, Ruko, Kantor/Warnet, Industri, dll)
- **-** Building Type (Bertingkat, Parkiran Mobil, Air Conditioner, Parkir Motor, Tahap Pembangunan)
- **-** House Owner Profile (Usia Lanjut, Usia Produktif, Mahasiswa, SMA/SLTP/SD, dan Balita)
- **-** House Owner Status (Wiraswasta/Pengusaha, Professional [Dokter, Jaksa, Pengacara], Karyawan Swasta, Karyawan BUMN, PNS, dll.)
- **-** Activity Status (Brosur/Flyer, Kunjungan (berhasil), Telepon (berhasil), Janjian bertemu, Closing, Menolak, Kosong)
- **-** Failed Status (Tidak membutuhkan layanan, tidak mampu bayar, tidak tau fungsi/kegunaan, sudah pakai provider lain, tidak mempunya PC, salah alamat, dll)
- **-** Deskripsi

#### f. Chart Laporan Aktivitas Sales

Chart laporan aktivitas sales ini merupakan laporan data yang sudah diolah dalam bentuk grafik agar memudahkan pembacaan indeks dari hasil laporan aktivitas sales.

# **2.2 HTML**

HTML (*Hypertext Markup Language*) merupakan salah satu format yang digunakan dalam pembuatan dokumen dan aplikasi yang berjalan dihalaman web. Oleh karena itu agar dapat membuat program aplikasi diatas halaman web, terlebih dahulu harus mengenal dan menguasai HTML.

Dokumen HTML sebenarnya hanya berupa dokumen teks biasa, kelebihan dari dokumen ini adalah dengan HTML dapat dilakukan penformatan teks, peletakan gambar, suara dan elemen-elemen multimedia yang lain, dan yang terpenting Hyperteks, yakni teks yang berfungsi sebagai suatu penghubung antara halaman web yang satu dengan halaman web yang lain.

#### **2.2.1 Dasar-dasar HTML**

HTTP (*Hypertext Transfer Protocol*) merupakan protokol yang digunakan untuk mentransfer data antara web server ke web browser. Protokol ini mentransfer dokumendokumen web yang ditulis atau berformat HTML.

Dikatakan Markup language karena HTML berfungsi untuk memformat file dokumen teks biasa untuk bias ditampilkan pada web browser dengan bantuan tanda yang sudah ditentukan.

Elemen HTML biasanya berupa tag yang berpasangan dan setiap tag ditandai dengan simbol '<' dan '>'. Pasangan dari sebuah tag ditandai dengan tanda '/'. Dalam penulisannya, tag HTML tidaklah *case sensitive*, artinya penggunaan huruf kecil ataupun besar tidak menjadi masalah.

#### **2.3 Surat Elektronik**

Surat elektronik atau biasa disebut *email*, adalah teknologi komunikasi antar komputer yang memungkinkan untuk bertukar informasi berbasis teks melalui elektronik. Seiring dengan perkembangan teknologi, *email* kemudian memungkinkan pertukaran file multimedia melalui *attachment*  (lampiran).

Sifat *email* yang mudah digunakan membuat *email* menjadi bentuk komunikasi bisnis yang paling populer pada jaman globalisasi saat ini, terutama pada pesan-pesan yang dikirim di dalam perusahaan. Kebanyakan orang lebih memilih *email* bila dibandingkan dengan surat fisik atau memo karena sifat informalnya.

Untuk kepentingan layanan, email dibagi menjadi dua jenis, yaitu:

*Email* berbasis website

*Email* berbasis website dalam bahasa Inggrisnya adalah *Web Based Email* atau dapat disingkat menjadi Webmail. Webmail adalah sebuah istilah yang merujuk kepada sebuah layanan *email* yang ditujukan untuk dapat diakses secara primer melalui *web browser*. Kelebihan dari Webmail ini bila dibandingkan dengan *email*  berbasis aplikasi *desktop* adalah bahwa seorang *member*  dapat mengakses *mailbox*-nya dari komputer mana saja di seluruh dunia, yang terhubung dengan internet melalui browser. Kelemahannya adalah bahwa pemilik akun *email* tidak dapat mengakses *email* jika tidak terkoneksi dengan internet (*offline*). Beberapa perusahaan penyedia layanan webmail yang banyak digunakan orang secara gratis adalah seperti Gmail, Yahoo, Hotmail, dan AOL. *Email* berbasis aplikasi *desktop* 

*Email* berbasis aplikasi *dekstop* adalah fasilitas *email* yang dapat mengambil *email* yang ada pada *mailbox* sekaligus, kemudian membacanya seacara *offline*, sehingga dapat menghemat biaya koneksi

internet. Keistimewaan ini harus dibayar dengan memasang sebuah program bernama *Mail User Agent*  (MUA) di komputer *user*. MUA ini biasanya berjalan berdasarkan protokol POP3 (membaca *email*) dan SMTP (mengirim *email*) didalam aplikasi seperti Microsot Outlook, Mozilla Thunder Bird, dan lain sebagainya.

**2.3.1 SMTP** 

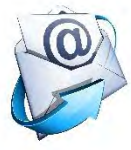

# **Gambar 2.1 Logo SMTP**

*(sumber : [http://i1.wp.com/office365support.ca/wp](http://i1.wp.com/office365support.ca/wp-content/uploads/2013/02/smtp_relay.jpg)[content/uploads/2013/02/smtp\\_relay.jpg\)](http://i1.wp.com/office365support.ca/wp-content/uploads/2013/02/smtp_relay.jpg)*

SMTP (*Simple Mail Transfer Protocol*) merupakan salah satu protokol yang umum digunakan untuk pengiriman *email*. Protokol ini dipergunakan untuk mengirimkan data dari komputer pengirim *email* ke server *email* penerima yang berbasis kode ASCII. Format *email* didalam kode ASCII dipergunakan khusus untuk dokumen *email* yang berupa teks. Untuk mentransfer dokumen *email* dalam bentuk grafis digunakan format biner dan mempergunakan protokol khusus yang disebut MIME (*Multipurpose Internet Mail Extension*). Protokol ini tidak memiliki kemampuan untuk melakukan penyimpanan dan pengambilan *email* dari suatu *mailbox*. Service SMTP berjalan pada protokol TCP port 25, yang merupakan port standar *service* SMTP. Karena SMTP tidak memiliki kemampuan penyimpanan *email* dalam mailbox, maka diperlukan protokol lain untuk menjalankan fungsi tersebut yaitu POP3 seperti yang sudah dijelaskan diatas. Dari sisi klien *email*, server SMTP merupakan sarana untuk melakukan *outgoing connection* atau mengirimkan pesan. Sedangkan untuk *incoming connection* digunakan protokol POP3.

Pada umumnya SMTP diperoleh melalui *provider* (ISP). Berikut adalah list SMTP beberapa *provider* yang popular di Indonesia [4] :

- Telkomnet/Speedy: smtp.telkom.net
- Fastnet/First Media/Kabelvision: mail fast net id.

SMTP juga dapat diperoleh dengan menggunakan *provider* internal organisasi. Banyak perusahaan atau organisasi yang telah menyediakan SMTP khusus untuk mengelolaan pengiriman email lingkup internal maupun eksternal organisasi. Begitu pula juga yang terjadi pada kebanyakan organisasi tingkat perguruan tinggi, salah satunya adalah Jurusan Sistem Informasi yang dapat menggunakan SMTP dari Institutnya yang beralamat di smtp.its.ac.id. Gambar 2.1 merupakan logo dari SMTP.

#### **2.4 Apache**

Grup Apache terlibat dalam suatu proyek yang isebut proyek Apache untuk mengembangkan suatu software implementasi di server HTTP (web) yang handal, standar komersial, dan Source Codenya didistribusikan secara gratis.

Agar dokumen-dokumen web yang berekstensi HTML ataupun PHP bisa diakses oleh browser maka dokumendokumen tersebut perlu diletakkan dalam direktori khusus yang diatur oleh Apache. Tugas utama Apache adalah menghasilkan halaman web yang benar kepada user berdasarkan kode PHP yang dituliskan oleh pembuat halaman web. Jika diperlukan, berdasarkan kode PHP yang dituliskan maka dapat saja suatu database diakses terlebih dahulu (misalnya dalam MySQL) untuk mendukung halaman web yang dihasilkan.

# **2.5 XAMPP**

XAMPP adalah perangkat lunak bebas yang mendukung banyak sistem operasi, merupakan kompilasi dari beberapa program. Fungsinya adalah sebagai server yang berdiri sendiri (localhost), yang terdiri atas program Apache HTTP Server, MySQL database, dan penerjemah bahasa yang ditulis dengan bahasa pemrograman PHP dan Perl. Nama XAMPP merupakan singkatan dari X (empat sistem operasi, yaitu Windows, Linux, Mac OS, dan Solaris), Apache, MySQL, PHP dan Perl. Program ini tersedia dalam GNU (General Public License) dan bebas, merupakan web server yang mudah digunakan yang dapat melayani tampilan halaman web yang dinamis.

**2.6 PHP** 

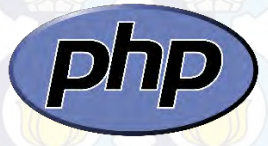

**Gambar 2.2 Logo PHP** 

*(Sunber : [http://brianlasher.com/wp](http://brianlasher.com/wp-content/uploads/2011/09/2000px-php-logo-svg_.png)[content/uploads/2011/09/2000px-php-logo-svg\\_.png\)](http://brianlasher.com/wp-content/uploads/2011/09/2000px-php-logo-svg_.png)* 

PHP merupakan kepanjangan dari *PHP Hypertext Preprocessor* yang merupakan suatu bahasa pemrograman yang berjalan pada sisi server (*server side scripting*). Jadi, dapat disimpulkan, PHP membutuhkan web server untuk dapat menjalankannya. PHP menyatu dengan kode HTML untuk membuat suatu web yang dinamis.

Maksud dari menyatu ini dapat digambarkan bahwa kode HTML berfungsi untuk membuat kerangka atau

membangun web, sedangkan kode PHP berfungsi untuk menciptakan operasi dinamis. Maksud dinamis ini bisa berupa perhitungan logika, tambah data, tampil, ubah hingga hapus data.

PHP merupakan *software* yang bersifat *open source* (gratis) dan mampu lintas *platform*, yaitu dapat digunakan dengan sistem operasi dan web server apa pun. PHP mampu berjalan di Windows dan beberapa versi Linux. PHP dapat dijalankan melalui dua cara, yaitu sebagai model Apache di web server dan sebagai binary di CGI. Gambar 2.2 merupakan logo dari PHP.

**2.7 MySQL** 

# MySG

#### **Gambar 2.3 Logo MySQL**

*(Sumber : [http://www.securethelock.com/wp](http://www.securethelock.com/wp-content/uploads/2014/01/MySQL.png)[content/uploads/2014/01/MySQL.png\)](http://www.securethelock.com/wp-content/uploads/2014/01/MySQL.png)* 

*MySQL* adalah sebuah server database *open source* yang pada umumnya digunakan bersamaan dengan PHP untuk membuat aplikasi server yang dinamis dan *powerfull*. Dengan menggunakan *MySQL* pengguna dapat membuat tabel dimana data dapat disimpan lebih efisien dibandingkan dengan menyimpan data dalam *array*. Gambar 2.3 merupakan logo dari MySQL.

#### **2.8 CSS**

CSS (*Cascading Style Sheet*) merupakan alat yang berfungsi untuk mengatur tampilan dengan kemampuan jauh lebih baik dari tag maupun atribut standar HTML. CSS sebenarnya merupakan suatu kumpulan atribute untuk mengontrol tampilan, bahkan tampilan banyak dokumen secara bersamaan. Keuntungan menggunakan CSS yaitu jika ingin mengubah format dokumen, maka tidak perlu mengedit satu per satu.

Penggunaan CSS ada dua cara, yaitu dengan menyisipkan kode CSS langsung dalam kode HTML atau simpan menjadi file tersendiri berekstensi .css. Dengan menyimpan sebagai file tersendiri akan lebih memudahkan untuk mengontrol tampilan dan banyak dokumen secara langsung. CSS mendapat dukungan penuh pada browser versi 4 dan pada versi sebelumnya, hanya dengan Internet Explorer yang masih mampu mengenali CSS. Perlu diketahui bahwa tampilan CSS dapat berubah bila ditampilkan pada menu browser yang berbeda pula.
### **3BAB III METODOLOGI**

Pada bab ini diuraikan metode yang digunakan dalam penelitian tugas akhir. Metode yang digunakan bertujuan sebagai pedoman agar pengerjaan tugas akhir ini dapat sistematis. Tahapan metode penyusunan tugas akhir ini digambarkan seperti pada gambar 3.1.

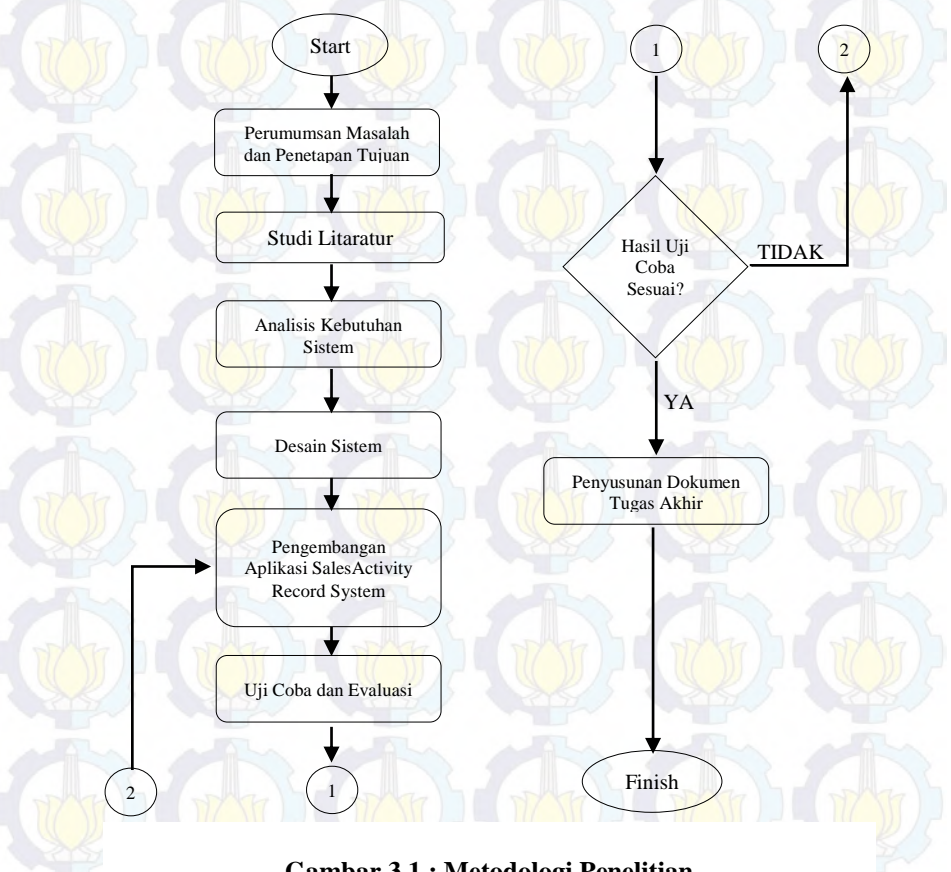

**Gambar 3.1 : Metodologi Penelitian**

#### **3.1 Perumusan Masalah dan Penetapan Tujuan**

Pada tahap ini, dilakukan tinjauan terhadap permasalahan dari studi yang diadakan. Nantinya dirumuskan sebuah masalah yang akan ditetapkan sebagai tujuan penelitian. Sehingga, Tugas Akhir ini bertujuan untuk menjawab permasalahan yang ada.

## **3.2 Studi Literatur**

Tahap studi literatur dilakukan untuk memahami konsep, teori dan teknologi yang akan digunakan. Pemahaman tersebut mengenai surat elektronik dan bahasa pemrograman PHP. Literatur didapatkan melalui paper, e-book, informasi internet dan sumber lainnya yang dapat mendukung pengerjaan tugas akhir.

#### **3.3 Analisis Kebutuhan Sistem**

Tahap analisis kebutuhan dilakukan untuk merancang sistem yang akan dibangun. Dalam tahap ini dilakukan analisis terhadap sistem yang akan dibangun. Analisis dilakukan dengan cara observasi terhadap sistem yang sudah ada, kemudian dilakukan analisis terhadap kebutuhan fungsionalnon fungsional dalam sistem. Proses yang dilakukan antara lain adalah penentuan gambaran umum sistem, proses bisnis, arsitektur, user, dan fungsi.

#### **3.4 Perancangan dan Desain Sistem**

Setelah memahami konsep dan teori yang mendukung pengembangan aplikasi penangangan laporan aktivitas survey sales ini, maka dilakukan perancangan sistem yang mengacu pada hasil analisis kebutuhan sistem.

### **3.5 Pengembangan Aplikasi Sales Activity Record System**

Pada tahap ini dilakukan pembuatan aplikasi sales activity record system berdasarkan kebutuhan yang telah diidentifikasi. Pembuatan aplikasi akan diintegrasikan dengan modul email gateway.

# **3.6 Uji Coba dan Evaluasi**

Setelah aplikasi dibuat, dilakukan uji coba untuk mengetahui kesesuaian aplikasi dengan model yang diharapkan. Metode pengujian yang dipakai adalah black-box yang berfokus pada validitas fungsional, input, dan output data.

# **3.7 Penyusunan Dokumen Tugas Akhir**

Pada tahap akhir, dilakukan dokumentasi keseluruhan proses yang dikemas dalam buku Tugas Akhir. Penyusunan buku Tugas Akhir ini dilakukan sesuai dengan metode penulisan ilmiah.

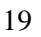

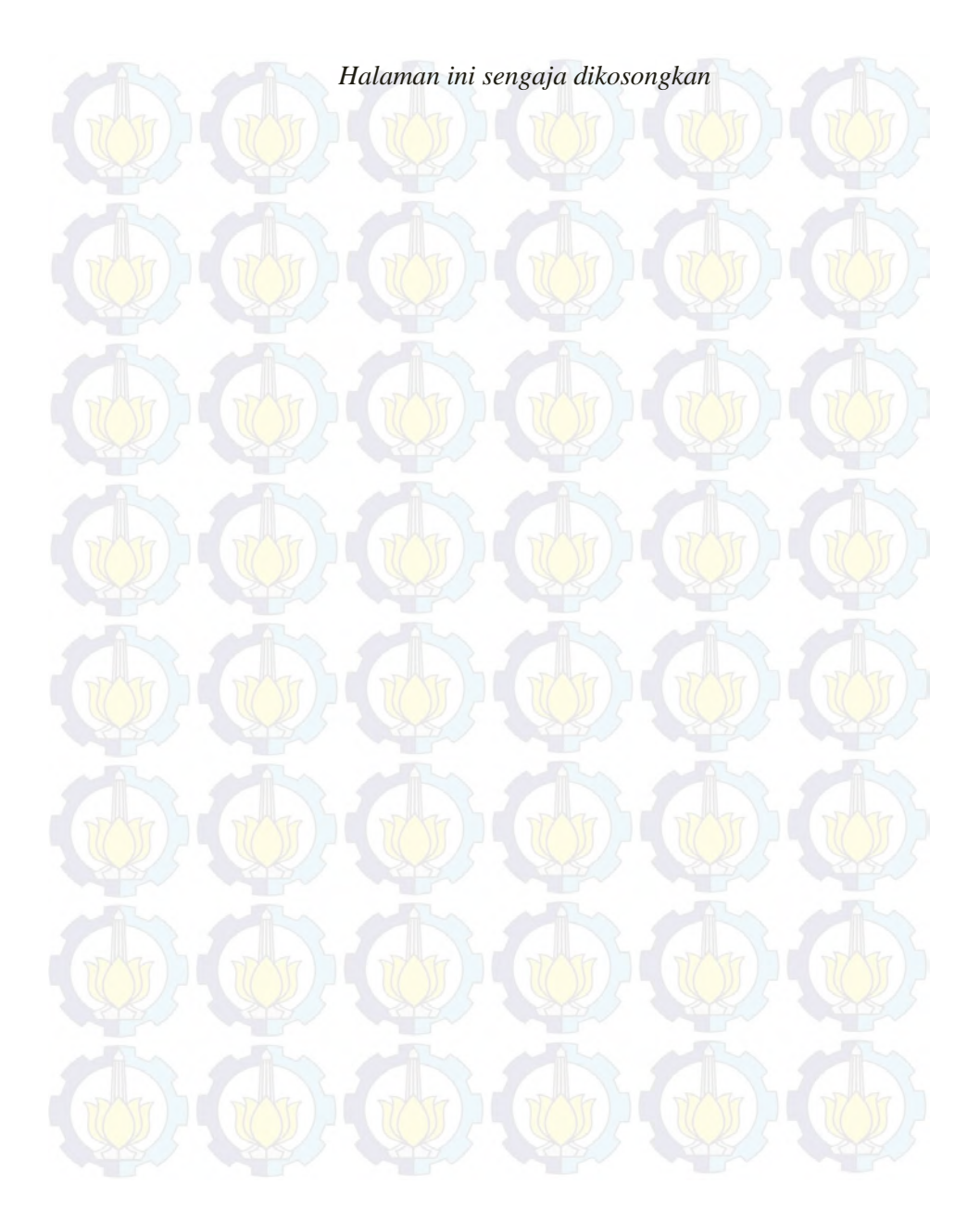

#### **BAB IV**

## **ANALISIS KEBUTUHAN DAN DESAIN SISTEM**

#### **4.1 Gambaran umum sistem**

Pada bab ini diuraikan hal-hal terkait analisis kebutuhan dan desain sistem pada aplikasi pengelolaan rapat. Analisis kebutuhan merancang kebutuhan sistem aplikasi pengelolaan rapat didasarkan pada proses bisnis, user, fungsional, dan arsitektur. Perancangan sistem dilakukan dengan menggunakan *metodologi Waterfall* seperti ditunjukkan pada gambar 4.1. Proses yang dilakukan adalah melakukan analisa kebutuhan dengan cara studi literature yang dilakukan dengan cara wawancara kepada pihak PT. LinkNet. Selanjutnya melakukan desain sistem berdasarkan hasil analisa kebutuhan yang menghasilkan desai Graphical User Interface (GUI), desain domail model, desain usecase diagram, desain diagram robustness, dan desain basis data.

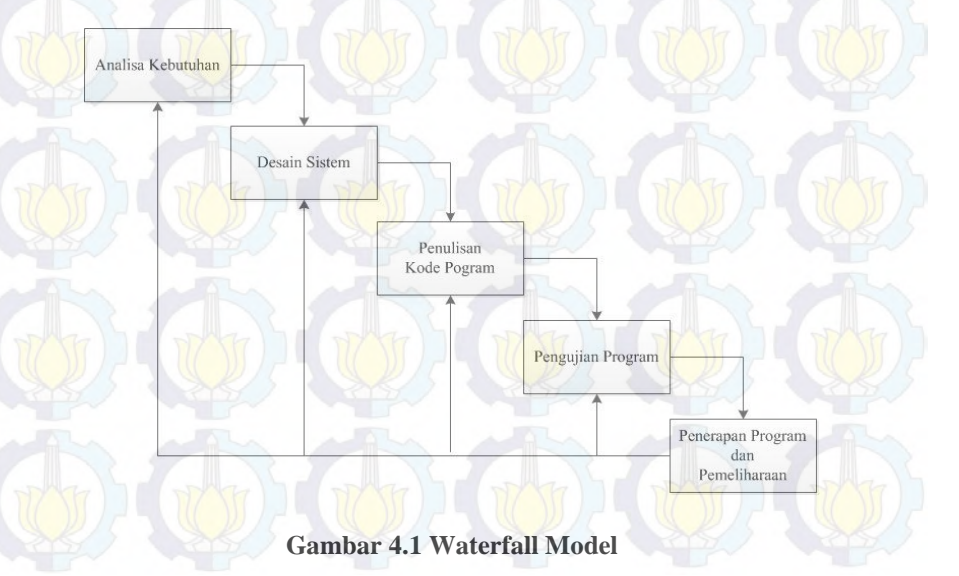

Aplikasi ini akan berfungsi sebagai fasilitas bagi user yang terbagi menjadi *head of Dept*. dan sales dalam mengelola hasil sureveynya serta admin dalam mengelola pengaturan aplikasi. Pengelolaan *sales activity record system* disini dibagai menjadi beberapa bagian yaitu pengelolaan kepegawaian (sales), pengelolaan pelanggan, pengelolaan tim sales, pengelolaan jadwal dan coverage area, pengelolaan aktivitas sales dalam survey dan menampilkan laporan survey sales. Dalam pengelolaan pegawai (sales), aplikasi ini dapat melakukan 3 hal yaitu rekruitmen pegawai, mutasi jabatan pegawai, dan melakukan pemecatan pegawai.

Dalam pengelolaan pelanggan, aplikasi ini dapat melakukan melakukan entri data pelanggan, memperbarui data pelanggan, menghapus data pelanggan. Dalam pengelolaan tim sales, aplikasi mampu membuat tim baru serta melakukan rekruitmen pegawai ke dalam tim. Dalam pengelolaan jadwal dan *coverage area,* aplikasi dapat mengatur jadwal untuk masing-masing tim, mengatur area untuk masing-masing tim, beserta mengatur durasi untuk area pada masing-masing tim.

Dalam pengelolaan aktivitas sales dalam survey, aplikasi ini mampu melaporkan hasil survey sales terhadap pelanggan pada masing-masing area sesuai dengan jadwal. Selanjutnya menampilkan laporan survey sales, aplikasi ini mampu menampilkan grafik hasil laporan survey sales terhadap pelanggan.

Seluruh sales dapat melaporkan hasil *survey*-nya masing-masing. Hal ini dilakukan agar pada proses pelaporan hasil survey dapat ditampilkan oleh aplikasi berupa data yang lebih relevan, dan lebih terupdate.

#### **4.2 Analisis Kebutuhan**

Sebelum melakukan perancangan aplikasi sales activity record system yang nantinya dibuat, terlebih dahulu dilakukan analisis terhadap kebutuhan sistem yang diinginkan. Analisis

kebutuhan merupakan analisis terhadap semua kebutuhan yang diperlukan didalam pembangunan aplikasi sales activity record system berbasis web ini. Dalam subbab berikut ini akan dibahas mengenai analisis kebutuhan sistem, terkait dengan fungsionalitas sistem, arsitektur sistem, dan user sistem.

#### **4.2.1 Analisis Kebutuhan User**

Kebutuhan akses user dibutuhkan berdasarkan keragaman jenis user di PT. Link Net First Media Surabaya. Secara garis besar akses user akan dibagi menjadi dua jenis yaitu Head of Dept/Supervisor, dan Sales. Head of Dept/Supervisor adalah user yang user yang bertanggung jawab atas pengelolaan secara keseluruhan data yang ada pada proses bisnis mengenai potensi calon pelanggan sehingga dapat menjadi sebuah laporan. Tim Pre-Sales adalah seluruh civitas dari tim marketing PT. Link Net yang akan menjalankan survey kepada calon pelanggan untuk mengetahui potensi terhadap produk dari perusahaan.

#### **4.2.2 Analisis Kebutuhan Fungsional**

Berdasarkan hasil pengamatan pada gambaran umum sistem dan analisis kebutuhan user yang telah dilakukan sebelumnya, kebutuhan fungsional Aplikasi Sales Activity Record Sytem ini akan dibagi menjadi dua macam, yaitu layanan pesan elektronik dan aplikasi *website* seperti pada table 4.1 berikut.

### **Tabel 4.1 Tabel Kebutuhan Fungsional**

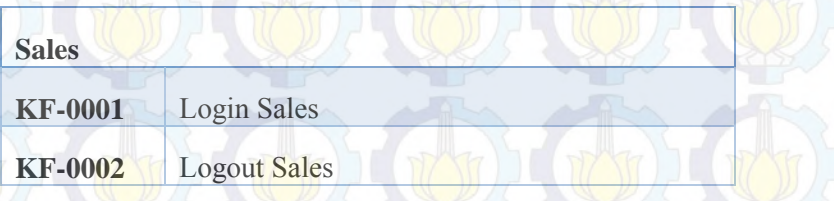

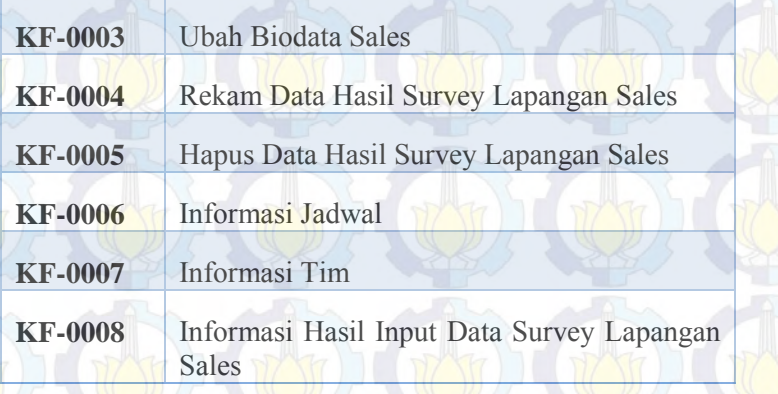

**COLOR** 

٦

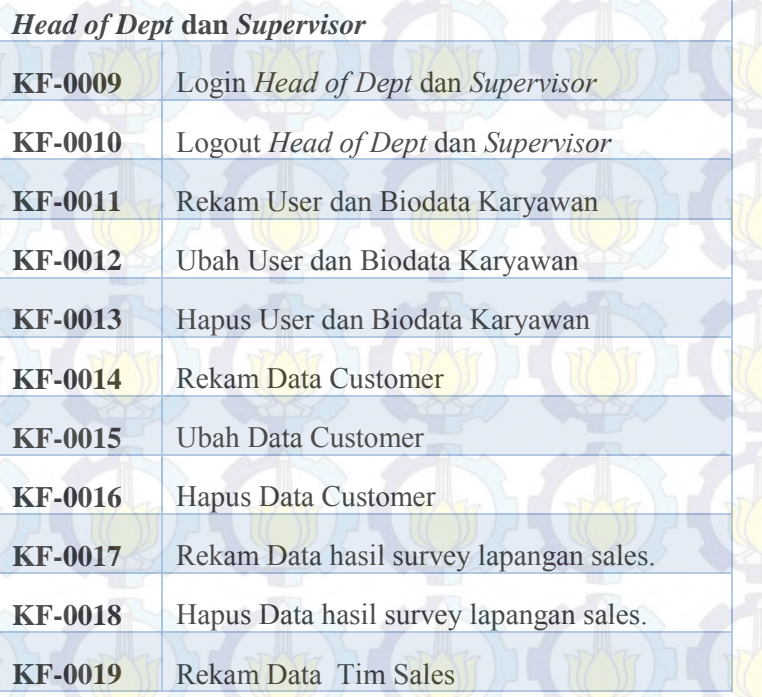

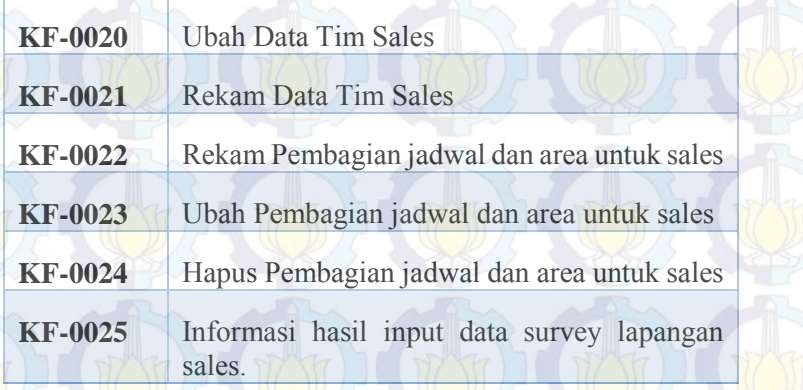

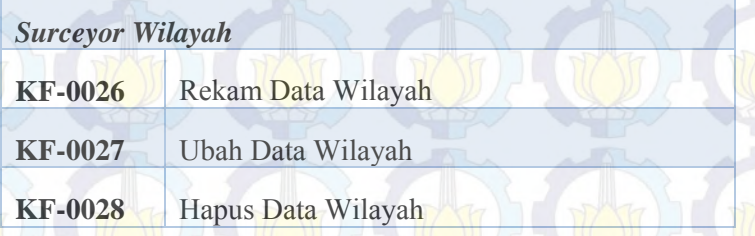

## **4.2.2.1 Layanan Email**

Civitas PT. Link Net First Media dapat memanfaatkan layanan email reminder yang disediakan dalam memenuhi kebutuhannya. Berikut adalah beberapa kebutuhan fungsional layanan pesan singkat yang disediakan oleh aplikasi Sales Activity Record System :

### **a. Reminder (Pemberitahuan Jawdal)**

Aplikasi secara otomatis akan mengirimkan peringatan reminder kepada sales ketika jadwal *reminder* yang diusulkan telah sampai pada 1 hari sebelum waktu yang diusulkan.

Pemberitahuan jadwal juga dilakukan pada saat pemetaan jadwal *survey* berdasarkan masing-masing area yang akan diatur oleh masing-masing *supervisor* pada periode tertentu.

#### **4.2.2.2 Aplikasi Web**

Kebutuhan fungsional selanjutnya adalah kebutuhan berupa aplikasi berbasis web yang dapat diakses oleh semua civitas berdasarkan peranannya masing-masing. Aplikasi ini juga akan digunakan oleh administrator dalam mengelola berbagai kebutuhan aplikasi seperti pengelolaan user hingga pengelolaan modem. Berikut adalah penjelasan lebih detil mengenai kebutuhan aplikasi yang telah didefinisikan:

#### **a. Pengelolaan Akun**

Setiap user yang terdaftar dapat melakukan perubahan pada atribut akunnya, seperti username, password, nomor telepon dan alamat emailnya.

### **b. Pengelolaan Jadwal Tim dan** *Coverage Area*

Seperti yang telah dijelaskan pada gambaran umum sistem, setiap *supervisor* juga dapat melakukan pengelolaan jadwal dan *coverage area* untuk tim masing-masing. Pengelolaan ini mencakup proses penambahan jadwal dan *coverage area* oleh supervisor.

#### **c. Pengelolaan Pegawai (Sales)**

Kebutuhan fungsional selanjutnya berasal dari tugas user administrator dan *head of dept* dalam menambahkan pegawai, melakukan perubahan status pada pegawai, mutasi jabatan pegawai, dan menghapus pegawai yang telah terdaftar.

#### **d. Pengelolaan Laporan Aktivitas Sales**

User *Supervisor* dan *sales* juga akan dapat melakukan fungsinya sebagai pengelola laporan aktivitas sales. Pengelolaan yang dilakukan oleh supervisor meliputi menambahkan laporan aktivitas sales dari salesman,

melakukan perubahan pada atribut laporan aktivitas sales, dan menghapus laporan aktivitas sales yang sudah terdaftar. Sedangkan pengelolaan yang dilakukan oleh salesa meliputi menambahkan laporan aktivitas, melakukan perubahan pada atribut laporan aktivitas, dan menghapus laporan aktivitas yang sudah terdaftar.

#### **e. Pengelolaan Pelanggan**

Pengelolaan pelanggan adalah kebutuhan fungsional selanjutnya dari administrator. Pengelolaan pelanggan meliputi penambahan pelanggan, perubahan atribut pelanggan, dan menghapus pelanggan yang sudah terdaftar.

## **f. Pengelolaan Grafik Hasil Laporan Aktivitas Sales**

Head of Dept dan Supervsor sebagai user yang bertanggung jawab dalam pengelolaan laporan aktivitas sales dalam bentuk grafik diagram batang.

### **g. Pengelolaan Gateway**

Administrator sebagai user yang bertanggung jawab dalam pengaturan aplikasi Sales Activity Record System memiliki kebutuhan untuk melakukan pengelolaan gateway. Pengelolaan gateway berupa perubahan pengaturan gateway dan pengelolaan service.

#### **4.2.3 Analisa Kebutuhan Non-Fungsional**

#### **a. Kebutuhan Kinerja**

Sistem bekerja di aplikasi berbasis SQL, dapat di-*running* pada komputer beristem operasi minimal Windows XP. Aplikasi mampu mengolah database hingga lebih dari 1 GB. (KnF001)

#### **b. Batasan Desain**

1. Format Laporan

Format laporan disesuaikan dengan format laporan Laporan Sales

2. Penanaman Data

Penanaman data digunakan penanaman sesuai isi tabel yang ada seperti data Alamat, Nama Customer, telepon, Building Function, House Owner Status, House Owner Profile, Activity<br>Status, dan sebagainya sehingga dapat Status, dan sebagainya sehingga dapat memudahkan dalam menelusuri data tersebut.

### **c. Atribut Kualitas Perangkat Lunak**

- 1. Kehandalan atau Reliabilitas
	- Aplikasi harus dapat diakses oleh setiap pengguna dan administrator secara bersamaan. (KnF002)
	- Data yang sedang diubah oleh administrator tidak dapat dilihat oleh pengguna. (KnF003)
	- Pengguna dapat mengakses data yang *up to date.* (KnF004)
	- Aplikasi harus dapat menangani jika ada dua atau lebih permintaan yang masuk secara bersamaan. (KnF005)
- 2. Ketersediaan atau Avalaibilitas
	- Sistem memiliki fasilitas recovery file dan recovery point jika terjadi kegagalan dalam system administrator.
	- System memiliki fasilitas backup data untuk menjaga ketersediaan data cadangan jika terjadi kerusakan.
- 3. Keamanan atau Security
	- Sistem memiliki menu login untuk verifikasi nama pengguna. (KnF006)
	- Setiap pengguna memiliki username dan password masing-masing. (KnF007)

## **4.2.4 Arsitektur Sistem**

Aplikasi ini memiliki desain arsitektur yang sesuai dengan studi kasus dari PT. LINK NET yang hanya dapat diakses secara private dijaringan PT LINK NET Surabaya. Berikut ini adalah gambaran desain arsitekturnya digambarkan seperti pada gambar 4.2.

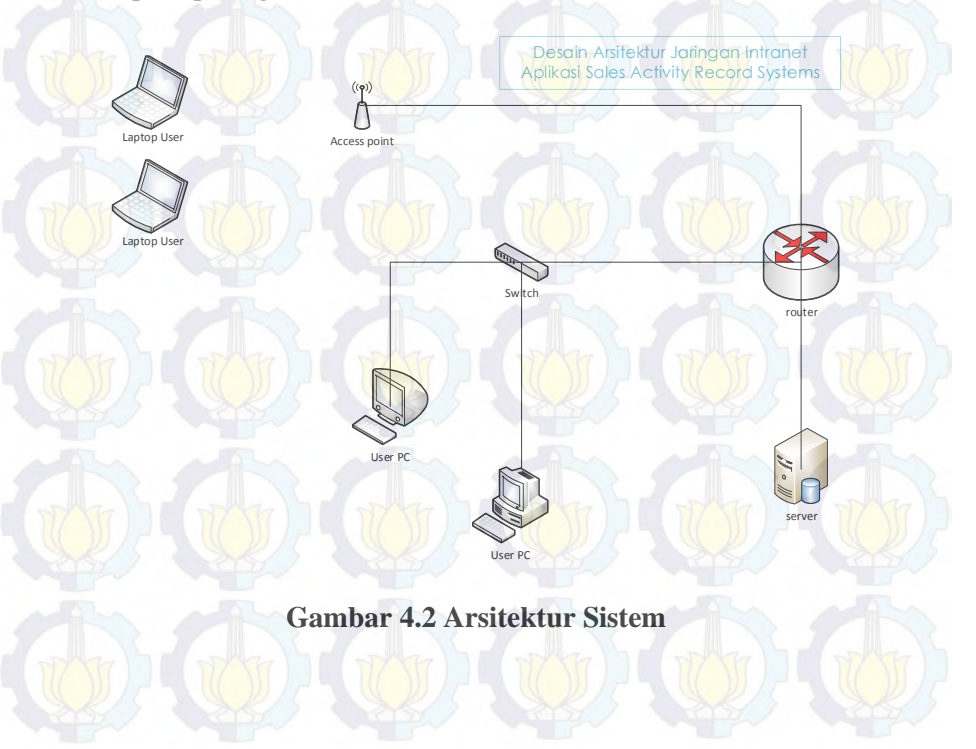

## **4.3 Desain Sistem**

## **4.3.1 Pemanfaatan Graphical User Interface Storyboard Sales Activity Record System**

Graphical User Interface (GUI) Storyboard adalah alur dari aplikasi sales activity record system. Bentuk GUI Storyboard berupa prototype untuk membantu penjabaran model, dan case yang ada di sistem.

Dalam grup GUI ini dijelaskan konsep GUI seputar pengelolaan akun seperti login dan pengaturan akun pada user. Secara garis besar user akan diwajibkan untuk memasukkan username dan passwordnya terlebih dahulu sebelum mengakses semua fitur yang terdapat pada aplikasi seperti digambarkan seperti pada gambar 4.3.

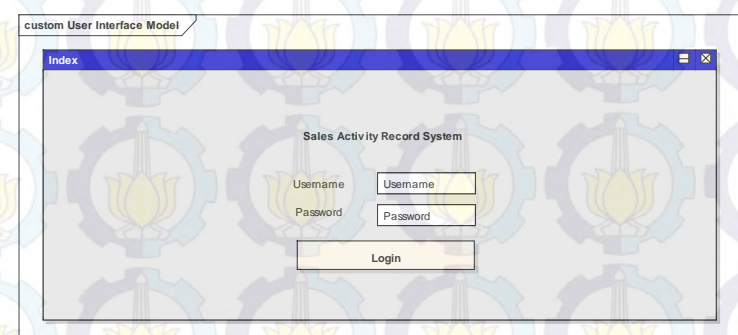

**Gambar 4.3 UI Halaman Indeks**

Setelah melakukan login, terdapat 2 hak akses sebagai Sales Dept. Head sebagai administrator dan Sales sebagai user.

#### **4.3.1.1 Administrator**

Selanjutnya, akan dihadapkan dengan halaman utama dari administrator sistem yang memiliki akses secara penuh terhadap aplikasi ini digambarkan seperti pada gambar 4.4.

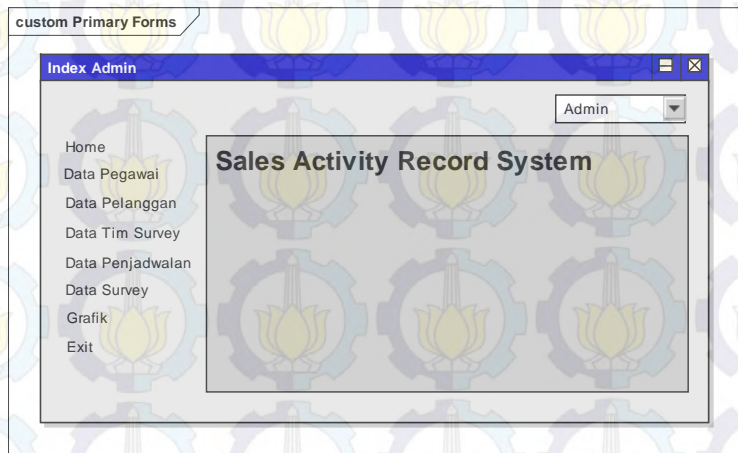

## **Gambar 4.4 UI Halaman Indeks Administrator**

Setelah itu akan ditampilkan beberapa menu yang merupakan fitur dari aplikasi ini, yaitu menu Data Pegawai, Data Pelanggan, Data Tim Survey, Data Penjadwalan, Data Survey, Grafik, dan Exit.

Masing-masing menu memiliki fungsi tersendiri yang nantinya digunakan untuk melengkapi data survey.

## **4.3.1.1.1 Menu Data Pegawai**

Dalam menu Data Pegawai ini, terdapat data mengenai para sales yang nantinya akan tergabung dalam tim untuk survey digambarkan seperti pada gambar 4.5.

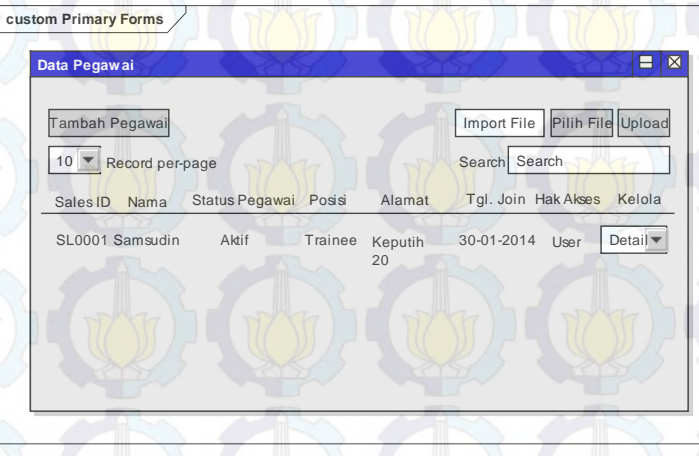

## **Gambar 4.5 UI Menu Data Pegawai**

Pada halaman utama modul pegawai terdapat berbagai fitur yang dapat digunakan oleh administrator yaitu, tambah data pegawai, hapus data pegawai, ubah data pegawai, cari data pegawai, dan unggah data pegawai. Masing-masing fitur tersebut dapat digunakan hanya untuk user dengan kategori admin.

Selanjutnya untuk menambahkan data pegawai apabila terdapat rekrutmen pegawai, Sales Dept. Head dan Supervisor dapat menambahkan melalui tombol "Tambah Pegawai" yang akan menampilkan form seperti pada gambar 4.6.

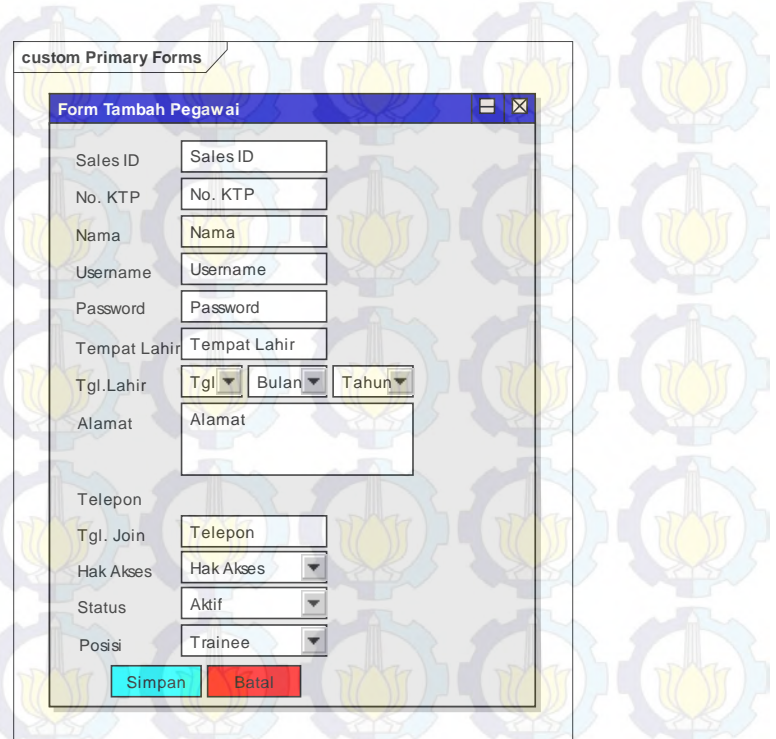

# **Gambar 4.6 UI Tambah Data Pegawai**

Pada halaman pengisian data pegawai, sangat diharapkan pengisian secara lengkap dikarenakan nantinya dapat berpengaruh terhadap sistem misalnya hak akses, status pegawai, dan posisi/jabatan pegawai.

Selanjutnya setelah melakukan penambahan data pegawai baru, administrator dapat melakukan edit/update data pegawai yang digambarkan seperti pada gambar 4.7.

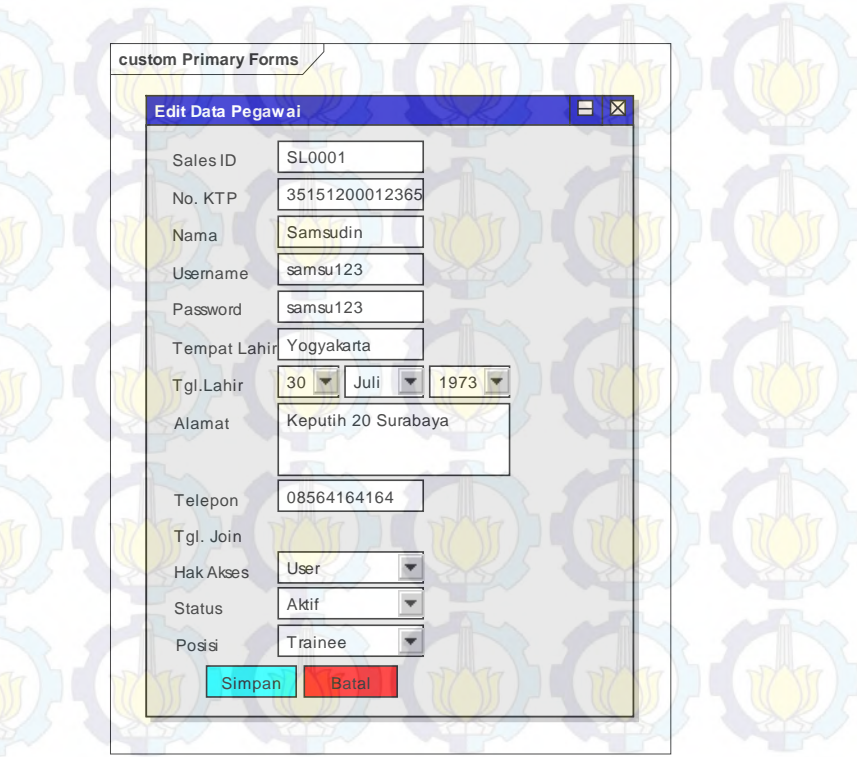

# **Gambar 4.7 UI Edit/Ubah Data Pegawai**

Dalam form ubah data pegawai yang ditunjukkan pada gambar 4.68 terdapat beberapa field yang tidak dapat diubah yaitu *sales id* dari masing-masing pegawai sehingga *sales id* dari masing-masing pegawai akan bernilai tetap.

Data pegawai yang sudah diubah atau diedit/di-update ditampilkan pada halaman awal menu data pegawai. Tetapi hanya beberapa kolom saja, jika ingin melihat data secara penuh, tersedia

fitur detail untuk melihat data pegawai secara penuh seperti yang digambarkan seperti pada gambar 4.7.

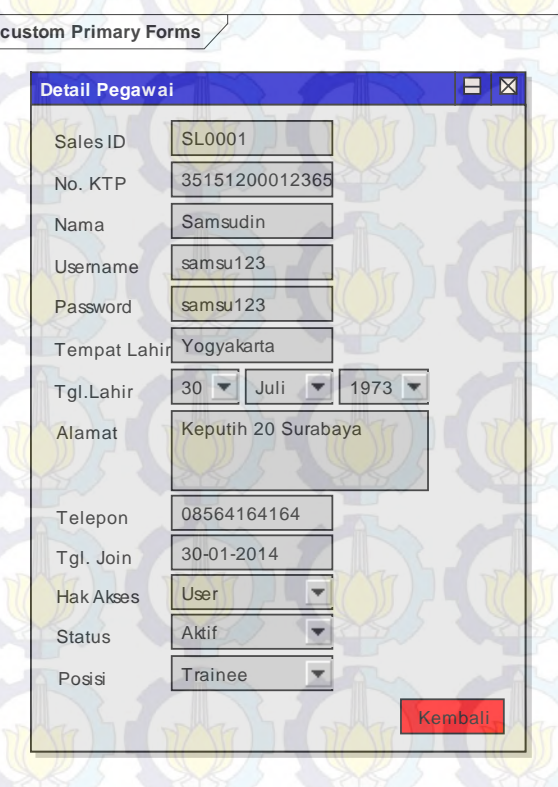

# **Gambar 4.8 UI Detail Data Pegawai**

Selanjutnya, apabila terjadi pemberhentian pegawai, PHK, Resign, dll., Sales Head Dept. sebagai administrator dapat menghapus data pegawai tersebut digambarkan seperti pada gambar 4.9.

 Lalu setelah menekan tombol '*ya'* secara otomatis data pegawai tersebut akan terhapus dari database dan system merespon dengan menampilkan notifikasi seperti pada gambar 4.10 yang menunjukkan bahwa proses menghapus data pegawai telah berhasil.

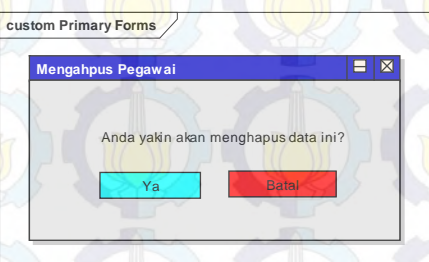

# **Gambar 4.9 UI Konfirmasi Hapus Data Pegawai**

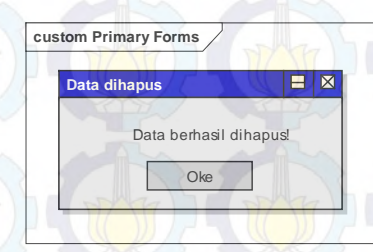

#### **Gambar 4.10 UI Notifikasi Berhasil Hapus Data**

Selain itu, data pegawai juga dapat di-*upload* dengan fitur yang telah disediakan yaitu import file dari file Ms. Excel. Fitur ini sangat memungkinkan untuk digunakan karena aplikasi ini sangat baru dan data-data pegawai yang lama masih tersimpan secara manual dalam Ms. Excel. Dengan

menggunakan format tertentu yang telah disesuaikan dengan database, file dari Ms. Excel dapat dengan otomatis di-*upload* kedalam system seperti yang digambarkan pada gambar 4.11.

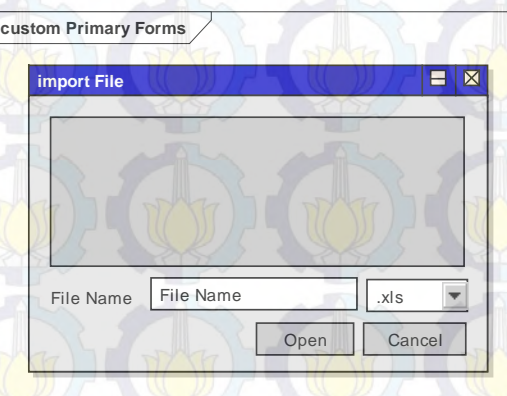

# **Gambar 4.11 Import Data Pegawai**

 Secara otomatis, data pegawai pada Ms.Excel akan tersimpan dan dapat digunakan untuk fiturfitur selanjutnya yang terkait dengan aplikasi ini.

## **4.3.1.1.2 Menu Data Pelanggan**

Pada modul ini, system mengelola dan menyimpan data-data mengenai calon pelanggan yang nantinya akan dikunjungi oleh para sales untuk di rekam data-datanya. Data calon pelanggan hanya sebatas menunjukkan alamat dan coverage area yang menjadi target untuk dilaksanakannya penjualan produk First Media. Tampilan untuk modul data pelanggan yang akan dirancang digambarkan pada gambar 4.12.

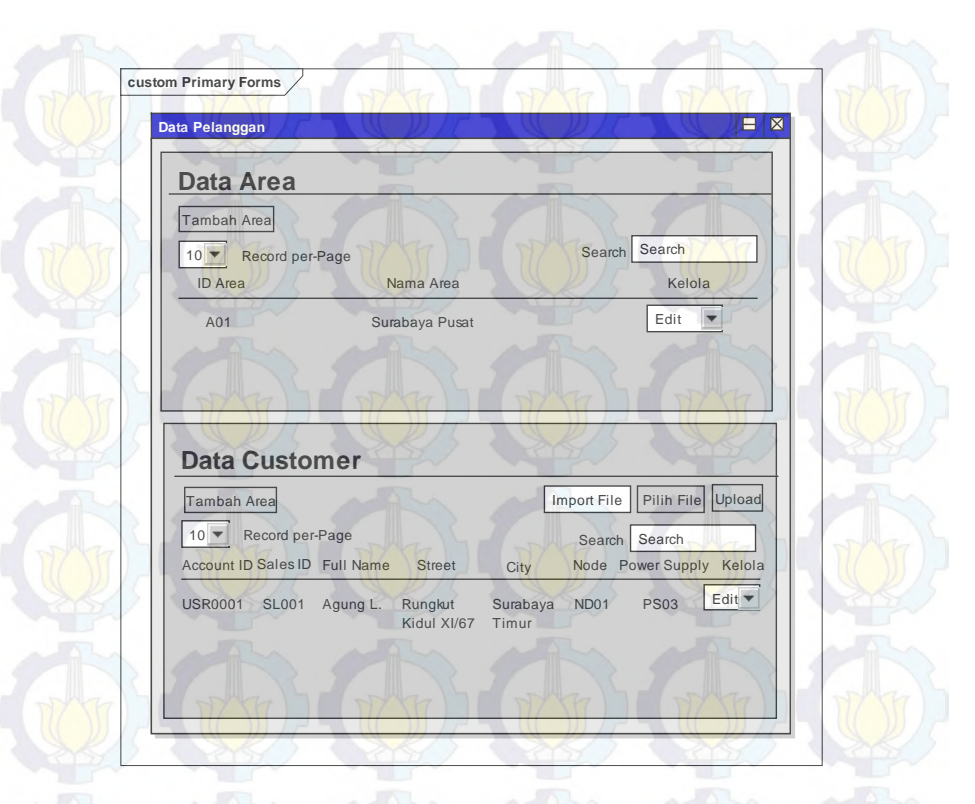

## **Gambar 4.12 Data Area dan Pelanggan**

Dalam halaman utama modul tersebut, terdapat fitur pembagian area, dan detail dari data alamat calon pelanggan.

Selanjutnya, seupervisi bisa menambahkan daftar area yang nantinya akan menjadi penunjang kelengkapan dari data calon pelanggan. Form penambahan area pelanggan yang akan dirancang digambarkan seperti pada gambar 4.13.

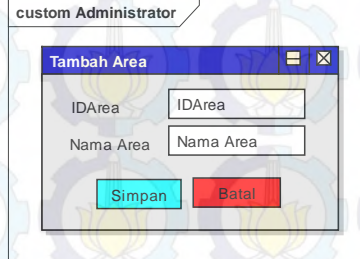

# **Gambar 4.13 Menambahkan Data Area**

Apabila terjadi kesalahan dalam menambahkan data area misalnya terjadi kesalahan penulisan, dapat dilakukan editing seperti yang digambarkan pada gambar 4.14.

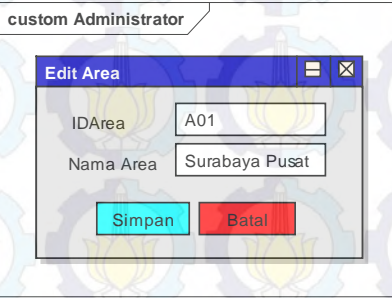

# **Gambar 4.14 Edit Data Area**

Data area juga bisa dihapus, saat dilakukan penghapusan data area, dibutuhkan konfirmasi user agar proses penghapusan data area bisa dilakukan. Form yang digunakan untuk menghapus data area pelanggan digambarkan pada gambar 4.15.

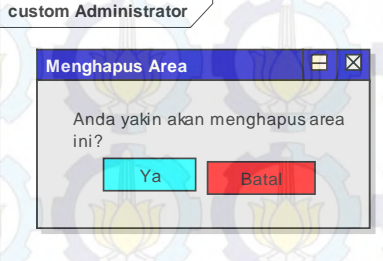

## **Gambar 4.15 Konfirmasi Hapus Data Area**

Setelah dilakukan konfirmasi, apabila menekan tombol "Ya" system akan menghapus data area yang dipilih lalu akan muncul notifikasi bahwa data area berhasil dihapus. Apabila menekan tombol "Tidak", maka akan di kembalikan pada tampilan awal modul area dan pelanggan.

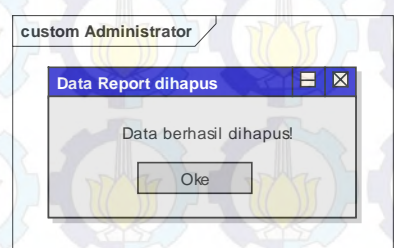

# **Gambar 4.16 Notifikasi Berhasil Hapus Data Area**

Selanjutnya menginjak pada data para calon pelanggan. Administrator dapat menambahkan data pelanggan dengan menggunakan fasilitas form yang sudah disediakan seperti yang digambarkan pada gambar 4.16.

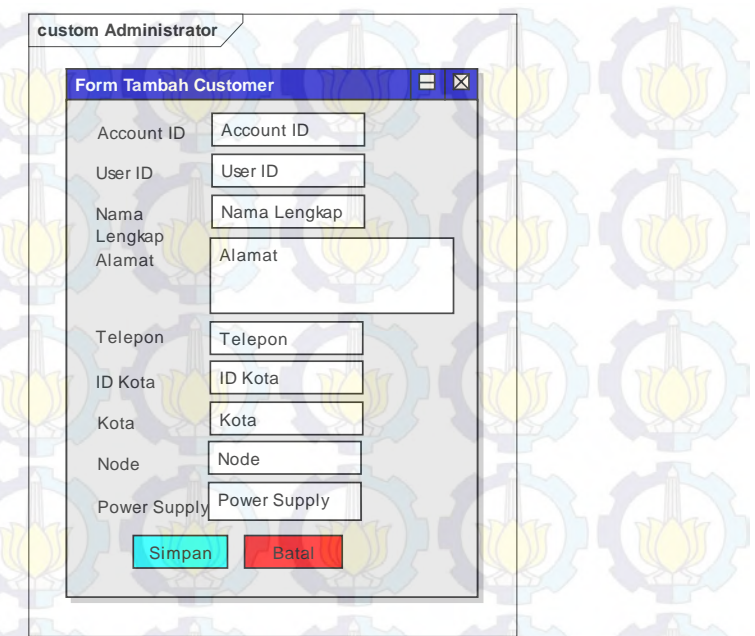

# **Gambar 4.17 Form Tambah Data Pelanggan**

Jika terjadi kesalahan dalam penambahan data pelanggan, data tersebut dapat dilakukan editing dengan fitur edit form yang sudah disedikan seperti yang digambarkan pada gambar 4.18.

Pada form edit data pelanggan yang digambarkan pada gambar 4.17 tersebut, terdapat data yang tidak bisa dilakukan perubahan yaitu, *accountID* karena data tersebut merupakan ID dari pelanggan tersebut yang merupakan tanda pengenal yang disimpan pada database yang nantinya akan digunakan untuk kebutuhan fungsional lainnya.

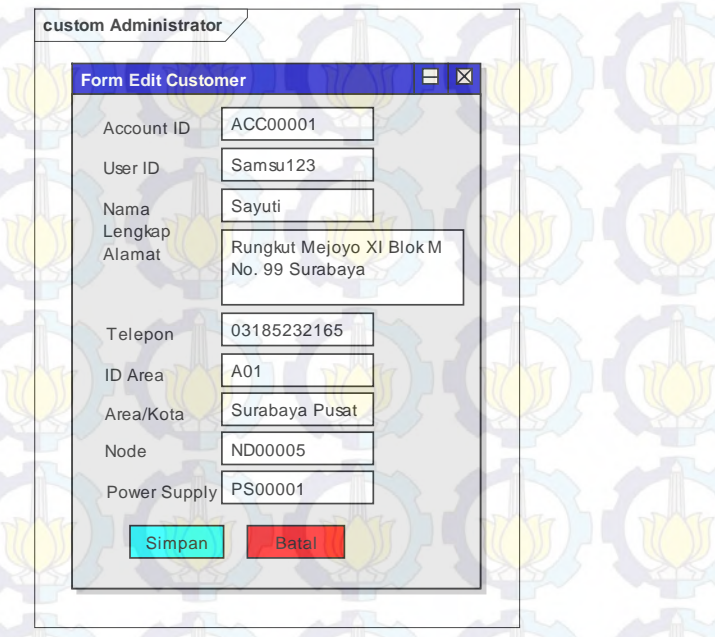

# **Gambar 4.18 Form Edit Data Pelanggan**

Sangat memungkinkan dihalaman awal modul area dan pelanggan tidak cukup untuk menampilkan data pelanggan secara detail, maka dari itu diberikan fitur untuk melihat detail dari masing-masing data pelanggan agar dapat mengetahui informasi pelanggan secara detail. Seperti yang digambarkan pada gambar 4.19.

Pada form view data pelanggan tersebut user tidak dapat melakukan perubahan apapun terhadap data pelanggan karena semua field pada form tersebut di *non-aktifkan*.

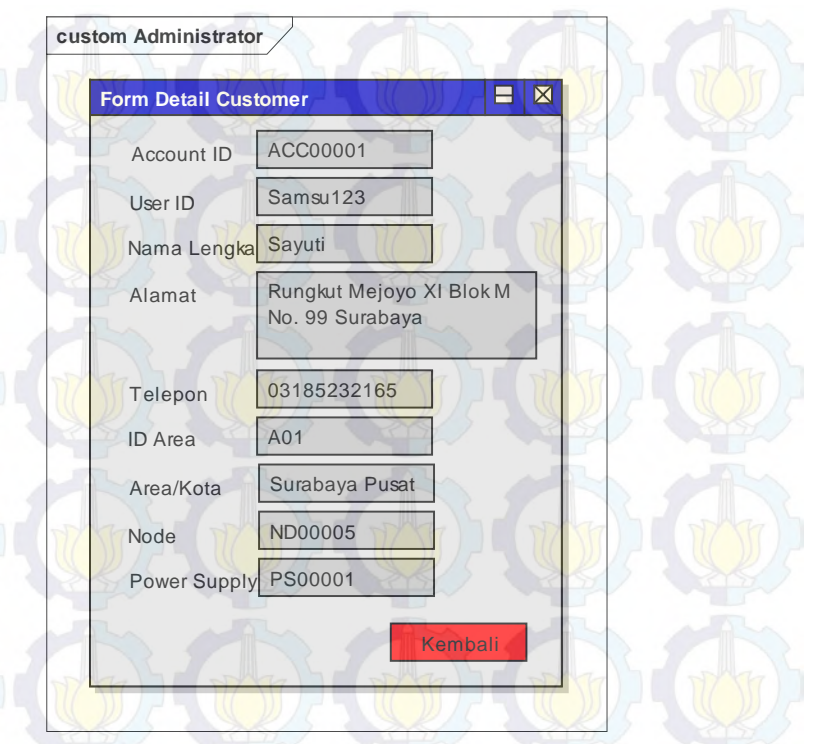

## **Gambar 4.19 Detail View Data Pelanggan**

Untuk memfasilitasi data pelanggan yang cukup banyak, aplikasi ini juga dilengkapi fitur upload data pelanggan dari Ms.Excel yang sudah diberikan format *field*-nya sesuai dengan kebutuhan data yang sudah dirancang, sehingga dapat mempermudah dan mempercepat proses penambahan data pelanggan. Rancangan form untuk upload data pelanggan digambarkan pada gambar 4.20.

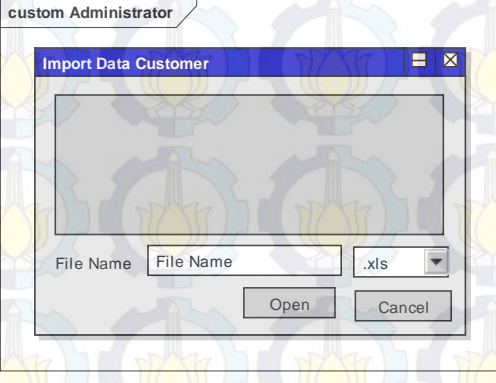

## **Gambar 4.20 Uplad Data Pelanggan**

Modul pelanggan juga dilengkapi fitur untuk<br>ghapus data pelanggan yang juga menghapus data memunculkan notifikasi konfirmasi untuk melakukan proses menghapus data pelanggan dari system seperti yang digambarkan pada gambar 4.21.

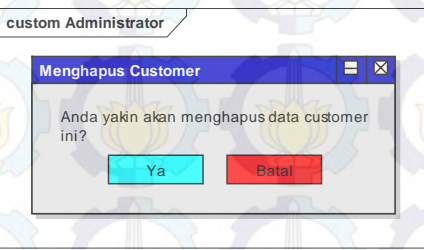

# **Gambar 4.21 Konfirmasi Hapus Data Pelanggan**

Apabila konfirmasi disetujui, akan dilakukan proses hapus data yang apabila sukses akan muncul notifikasi hapus data berhasil seperti yang digabarkan pada gambar 4.22. Apabila konfirmasi

tidak disetujui, akan dikembalikan ke halaman awal modul data area dan pelanggan.

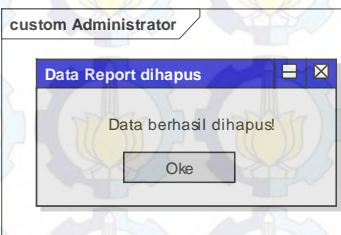

**Gambar 4.22 Notifikasi Berhasil Hapus Data Pelanggan** 

### **4.3.1.1.3 Menu Data Tim Sales**

Pada modul ini, system mengelola dan menyimpan data-data tim dari sales yang nantinya akan berkunjung kerumah para calon pelanggan untuk merekam data-datanya. Masing-masing tim sales dikelola oleh 1 (satu) supervisor.

Dalam pengelolaannya modul tim ini dibagi menjadi 2, yaitu modul tim dan anggota tim. Perancangan tampilan pengelolaan modul tim digambarkan pada gambar 4.23. Bagian atas merupakan pengelolaan tim, sedangkan pada bagian bawah merupakan pengelolaan anggota tim. Pada masing-masing bagian tersebut nantinya juga bisa diatur akan menampilkan berapa banyak data.

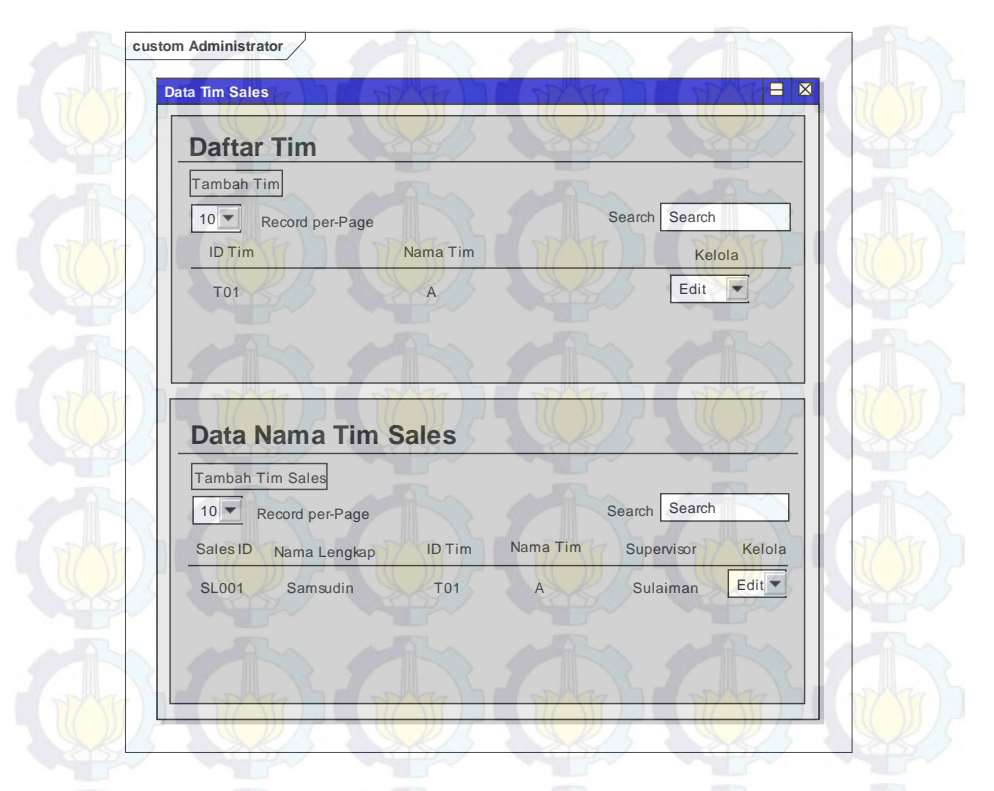

## **Gambar 4.23 Modul Tim Sales**

Pada bagian pertama yang digunakan untuk mengelola tim. Untuk pengelolaan daftar nama tim dapat dilakukan dengan menambahkan data tim seperti yang digambarkan pada gambar 4.24.

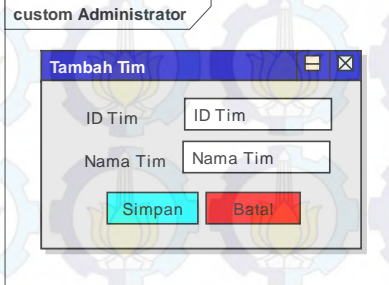

# **Gambar 4.24 Tambah Data Tim**

Selanjutnya jika terjadi kesalahan, dapat diedit dengan form yang sudah disediakan. Rancangan tampilan untuk melakukan edit data tim digambarkan pada gambar 4.25.

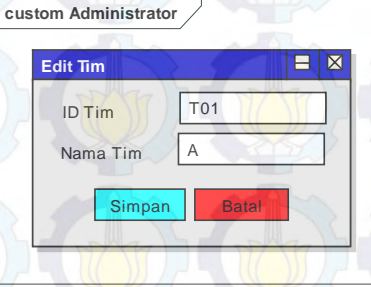

**Gambar 4.25 Edit Data Tim** 

Jika diperlukan untuk menghapus data tim, dapat dihapus dengan menyetujui konfirmasi hapus data tim. Rancangan tampilan konfirmasi untuk melakukan hapus data tim digambarkan pada gambar 4.26.

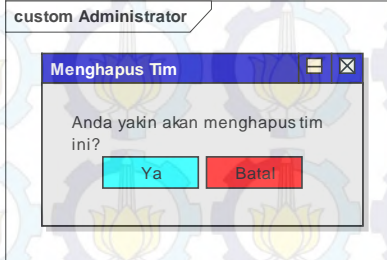

## **Gambar 4.26 Konfirmasi Hapus Data Tim**

Apabila disetujui, system akan menghapus data tim dan menampilkan ntoifikasi data tim berhasil dihapus, tetapi apabila tidak disetujui system akan mengembalikan pada halaman awal modul tim. Notifikasi berhasil hapus data digambarkan seperti pada gambar 4.27.

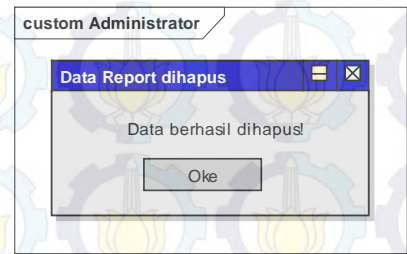

## **Gambar 4.27 Notifikasi Berhasil Hapus Data Tim**

Bagian selanjutnya dari modul tim adalam daftar anggota pada masing-masing tim. Sales didaftarkan untuk menjadi anggota dari salah satu tim yang sudah ada. Masing-masing sales hanya dapat menjadi anggota di satu tim. Rancangan tampilan untuk melakukan tambah anggota tim digambarkan pada gambar 4.28.

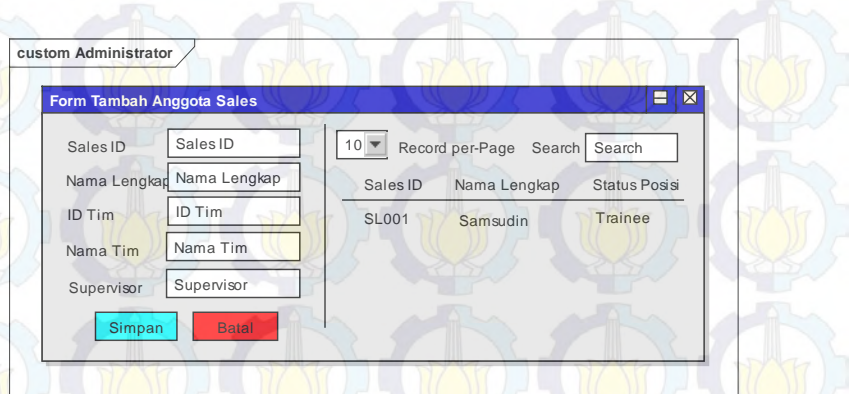

# **Gambar 4.28 Form Tambah Anggota Tim**

Jika terjadi kesalahan dalam penambahan anggota tim, maka dapat dilakukan edit dengan form yang sudah disediakan. Rancangan tampilan untuk melakukan edit data anggota tim digambarkan pada gambar 4.29.

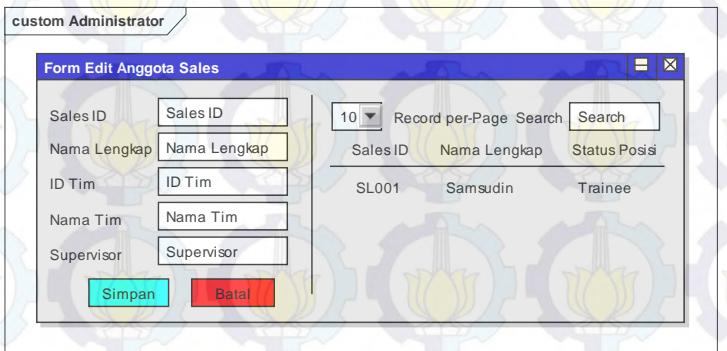

**Gambar 4.29 Edit Data Tim** 

Jika diperlukan untuk menghapus data anggota tim, dapat dihapus dengan menyetujui konfirmasi hapus data anggota tim. Rancangan tampilan konfirmasi hapus anggota tim digambarkan pada gambar 4.30.

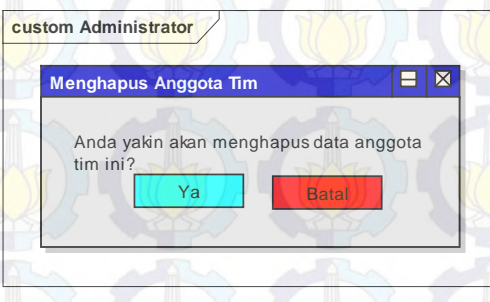

# **Gambar 4.30 Konfirmasi Hapus Data**

Apabila disetujui, system akan menghapus data anggota tim dan menampilkan ntoifikasi data anggota tim berhasil dihapus, tetapi apabila tidak disetujui system akan mengembalikan pada halaman awal modul tim. Notifikasi berhasil digambarkan pada gambar 4.31.

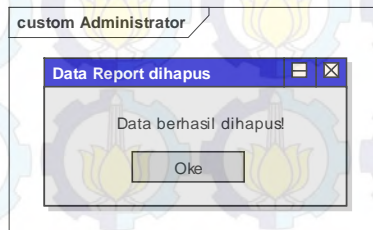

**Gambar 4.31 Notifikasi Berhasil** 

## **4.3.1.1.4 Menu Data Report Pre-Sales**

Pada modul ini, system mengelola dan menyimpan data-data tim dari hasil sales yang melakukan kunjungan kerumah para calon<br>pelanggan untuk merekam data-datanya. untuk merekam data-datanya. Rancangan tampilan pada modul Pre-Sales Activity digambarkan pada gambar 4.32.

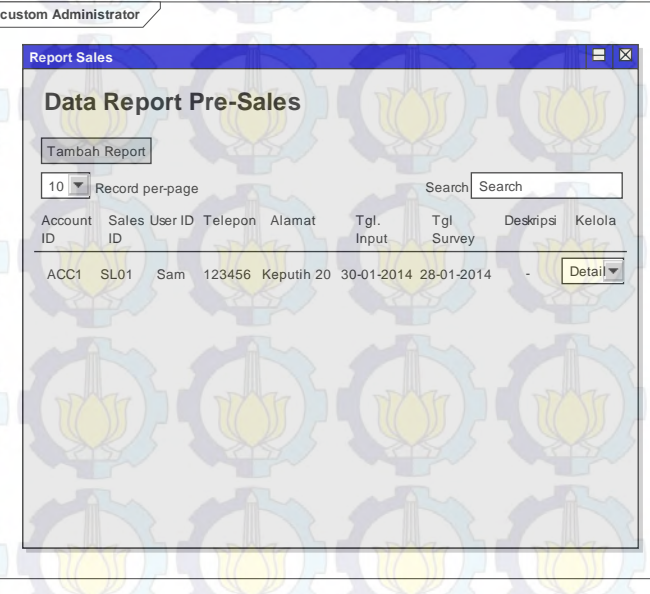

# **Gambar 4.32 Modul Report Pre-Sales**

Untuk menambahkan atau melakukan entri dari hasil survey, administrator (supervisor tim) dapat mewakili dari para sales dalam melakukan entri data apabila sales masih belum melakukan entri data kedalam system. Penambahan data presales *activity* digambarkan pada gambar 4.33.

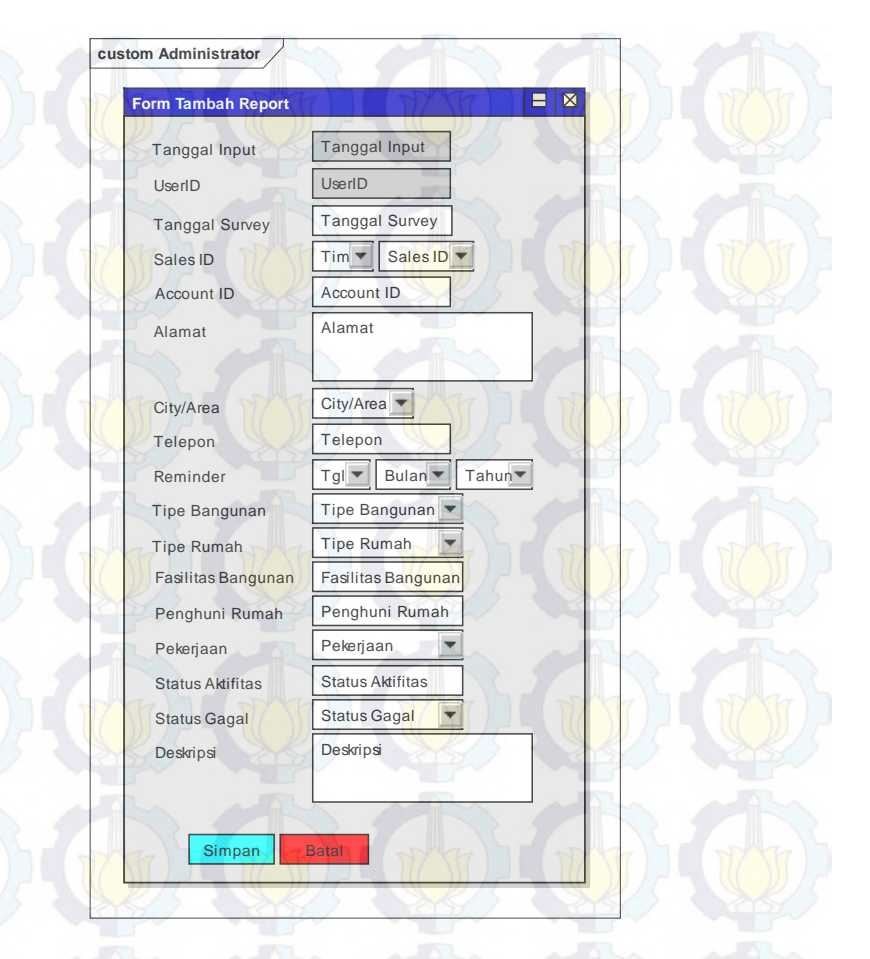

## **Gambar 4.33 Entri Data Report pre-Sales**

Dari hasil entri data tersebut, halaman awal tidak dapat menampilkan secara rinci data dari hasil survey dari masing-masing pelanggan, sehingga difasilitasi dengan fitur view detail hasil entri data survey report pre-sales. Rancangan tampilan *view detail* data survey digambarkan pada gambar 4.34.
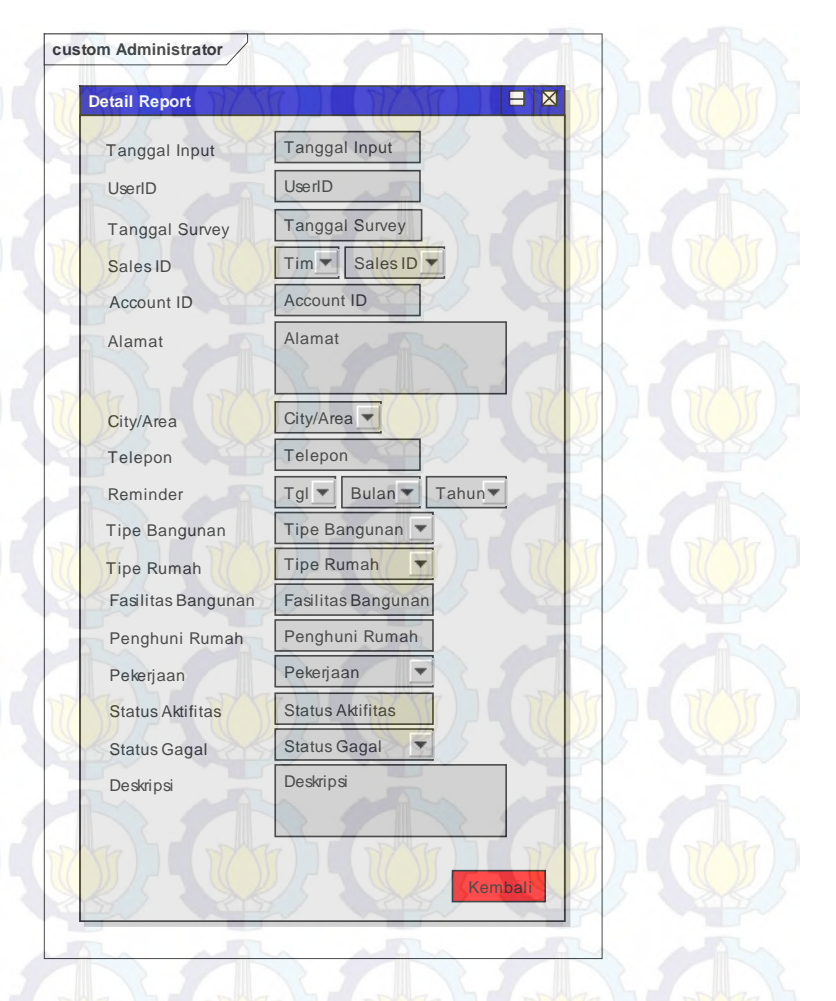

# **Gambar 4.34 Detail Report Pre-Sales**

Jika terjadi kesalahan, data report ini bisa menyetujui konfirmasi penghapusan data report. Rancangan desain konfirmasi hapus data digambarkan pada gambar 4.35.

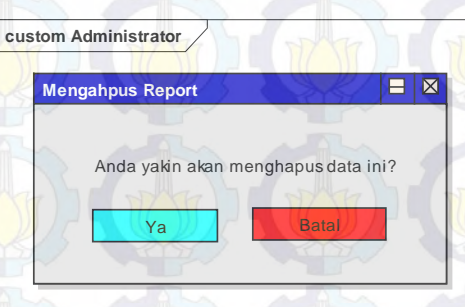

# **Gambar 4.35 Konfirmasi Hapus Data Report**

Apabila disetujui, system akan menghapus data anggota tim dan menampilkan notifikasi data report berhasil dihapus, tetapi apabila tidak disetujui system akan mengembalikan pada halaman awal modul report pre-sales. Notifikasi berhasil hapus data digambarkan pada gambar 4.36.

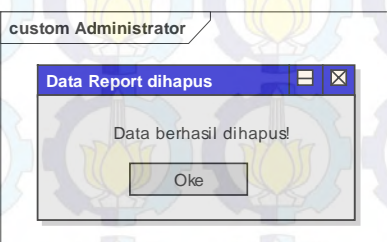

**Gambar 4.36 Notifikasi Berhasil Hapus Data** 

# **4.3.1.1.5 Menu Data Penjadwalan Tim**

Pada modul ini, system mengelola dan menyimpan data-data jadwal tim untuk melakukan kunjungan kerumah para calon pelanggan untuk merekam data-datanya. Jadwal tersebut di atur berdasarkan masing-masing tim. Rancangan tampilan pada modul penjadwalan digambarkan pada gambar 4.37.

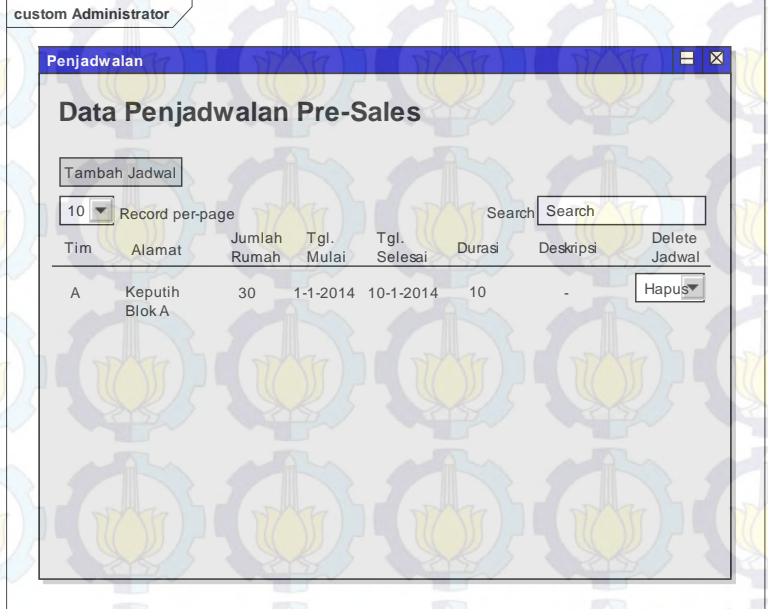

### **Gambar 4.37 Modul Penjadwalan Tim**

Untuk melakukan entri jadwal terhadap masing-masing tim, sudah disediakan form khusus yang nantinya sudah tersedia daftar alamat calon pelanggan yang harus dikunjungi untuk dimintai datanya. Rancangan form yang akan digunakan

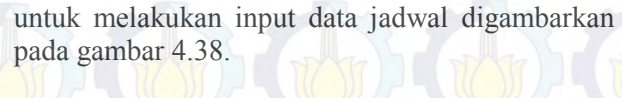

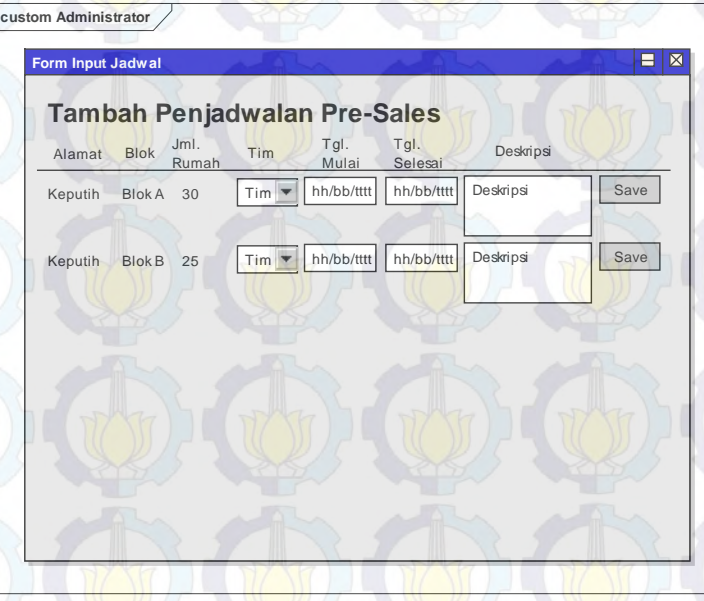

# **Gambar 4.38 Entri Jadwal Tim**

Jika terjadi kesalahan, jadwal tim ini bisa dihapus dengan menyetujui konfirmasi penghapusan data jadwal. Saat user menghapus data jadwal akan dimunculkan konfirmasi untuk melakukan penghapusan data. Rancangan konfirmasi tersebut digambarkan pada gambar 4.39.

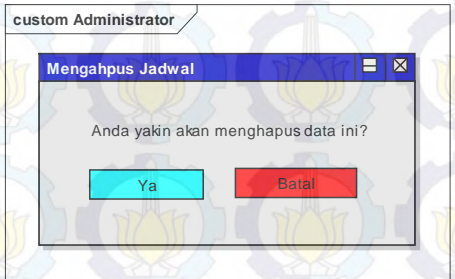

# **Gambar 4.39 Konfirmasi Hapus Data Jadwal**

Apabila konfirmasi hapus data jadwal disetujui, sistem akan menghapus data anggota tim dan menampilkan notifikasi jadwal berhasil dihapus, tetapi apabila tidak disetujui sistem akan mengembalikan pada halaman awal modul penjadwalan tim. Notifikasi yang akan dimunculkan digambarkan pada gambar 4.40.

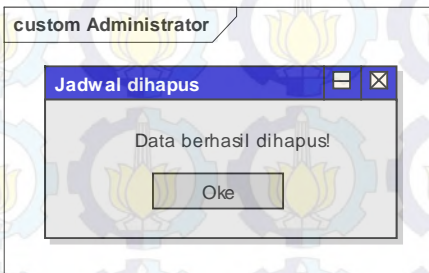

# **Gambar 4.40 Notifikasi Hapus Jadwal Berhasil**

# **4.3.1.1.6 Menu Report Grafik Pre-Sales**

Pada modul ini, system mengelola dan menyimpan data-data jadwal tim untuk melakukan kunjungan kerumah para calon pelanggan untuk

merekam data-datanya. Jadwal tersebut di atur berdasarkan masing-masing tim.

Setelah data disimpan pada database, data dapat tampilkan dalam bentuk laporan berupa grafik kinerja tim, potensial calon pelanggan, dan karakteristik calon pelanggan secara keseluruhan. Tampilan tersebut dapat dipilih berdasarkan periode tertentu, sehingga data yang ditampilkan sesuai dengan periode yang telah dipilih oleh user. Gambaran rancangan tampilan pada modul report digambarkan pada gambar 4.41.

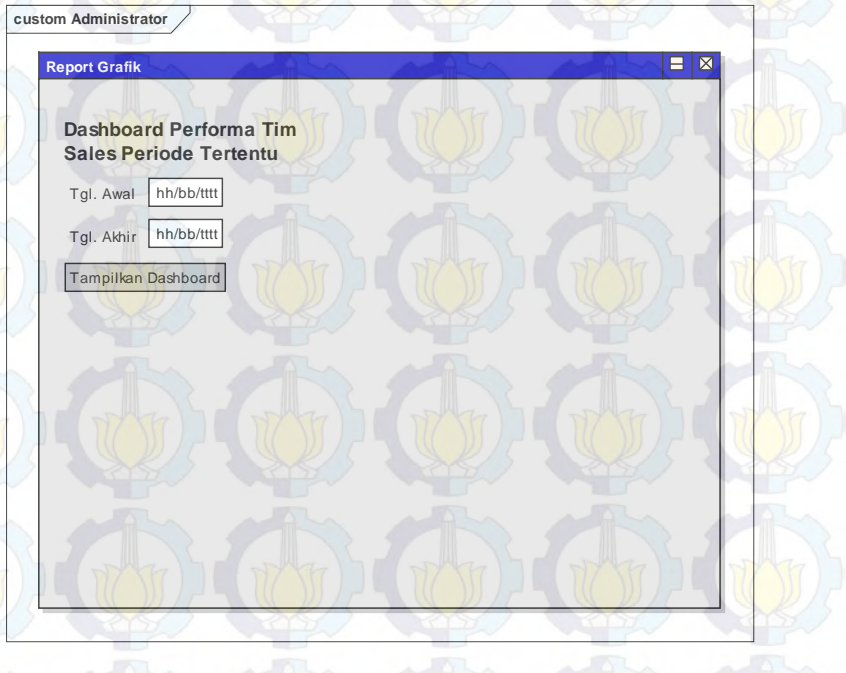

**Gambar 4.41 Modul Grafik Hasil Survey** 

#### **4.3.1.2 User**

Setelah melakukan login, user akan dihadapkan dengan halaman utama dari hak akses user yang hanya dapat mengakses modul report presales untuk melakukan entri data hasil survey dan melihat jadwal area calon yang akan dikunjungi. Rancangan tampilan pada halaman utama user kategori member digambarkan pada gambar 4.42.

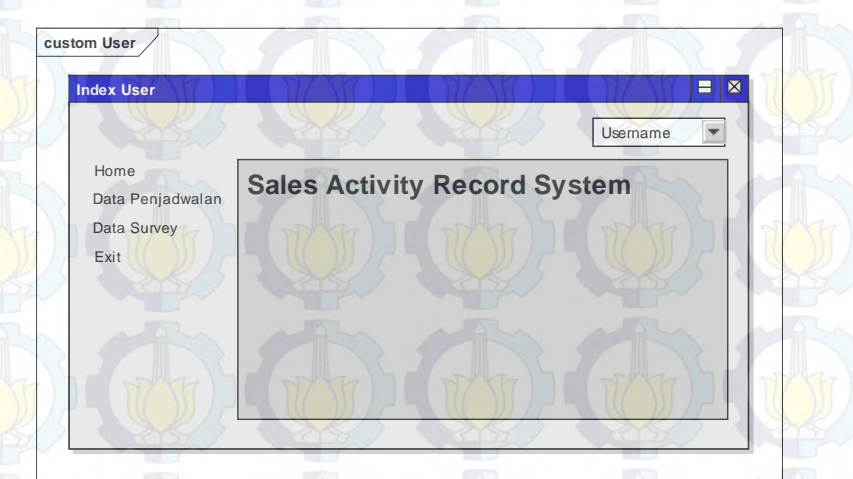

# **Gambar 4.42 Halaman Utama User**

### **4.3.1.2.1 Menu Data Report Pre-Sales**

Pada modul ini, system mengelola dan menyimpan data-data tim dari hasil sales yang melakukan kunjungan kerumah para calon pelanggan untuk merekam data-datanya. Rancangan tampilan digambarkan pada gambar 4.43.

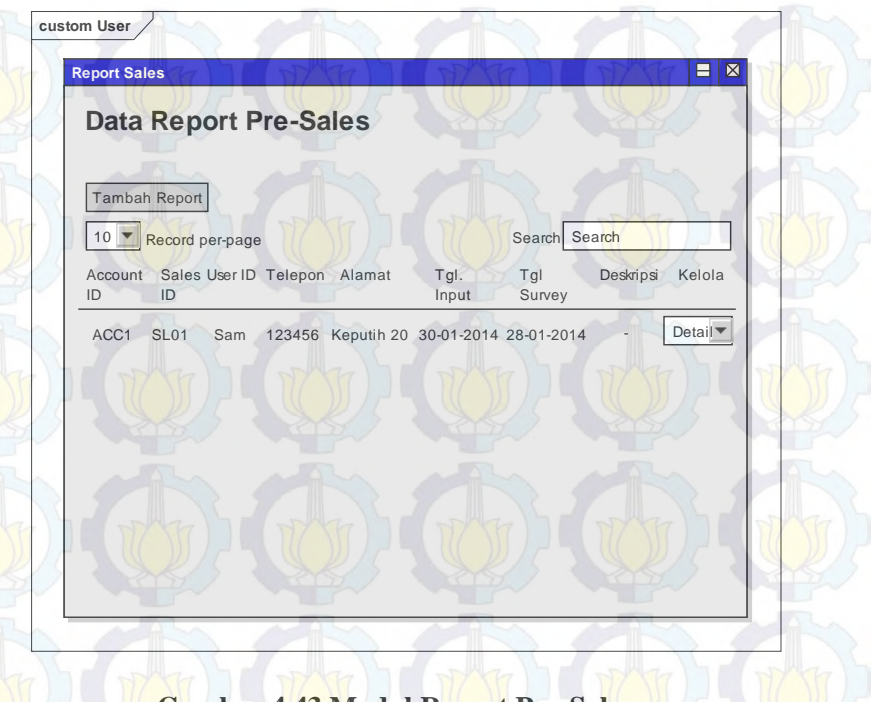

# **Gambar 4.43 Modul Report Pre-Sales**

Untuk menambahkan atau melakukan entri dari hasil survey, masing-masing sales melakukan entri data dari hasil survey kunjungan kerumah pelanggan seperti yang digambarkan pada gambar 4.44.

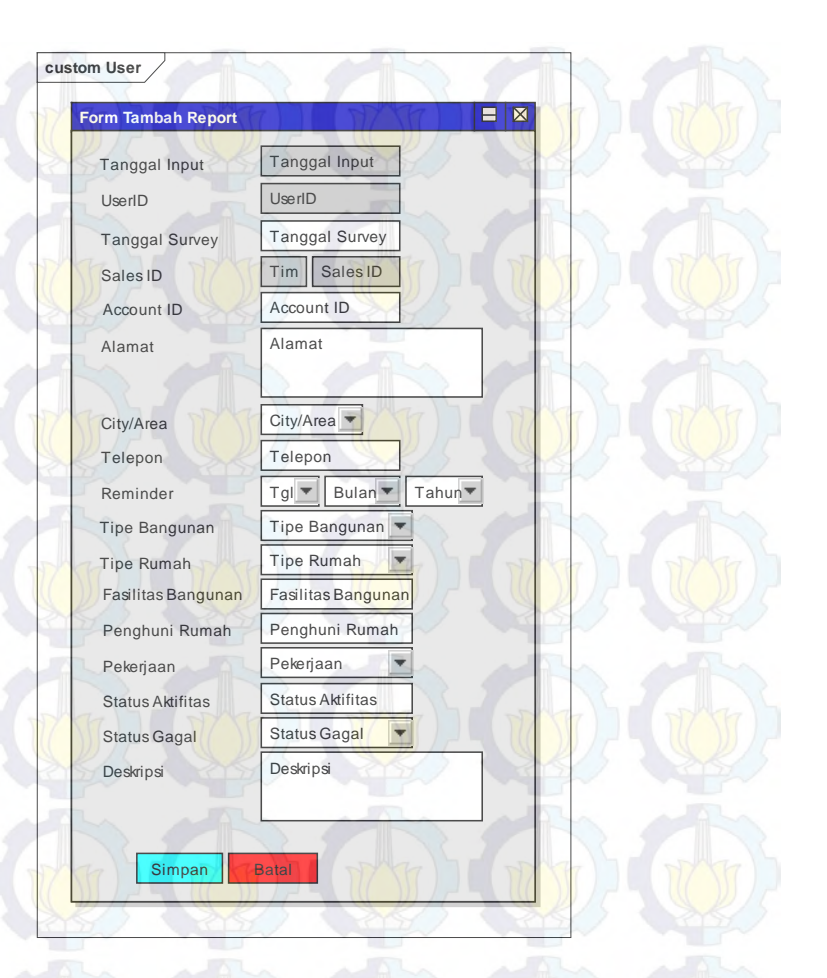

### **Gambar 4.44 Entri Data Report Pre-Sales**

Dari hasil entri data tersebut, halaman awal tidak dapat menampilkan secara rinci data dari hasil survey dari masing-masing pelanggan, sehingga difasilitasi dengan fitur view detail hasil entri data survey report pre-sales yang digambarkan pada gambar 4.45.

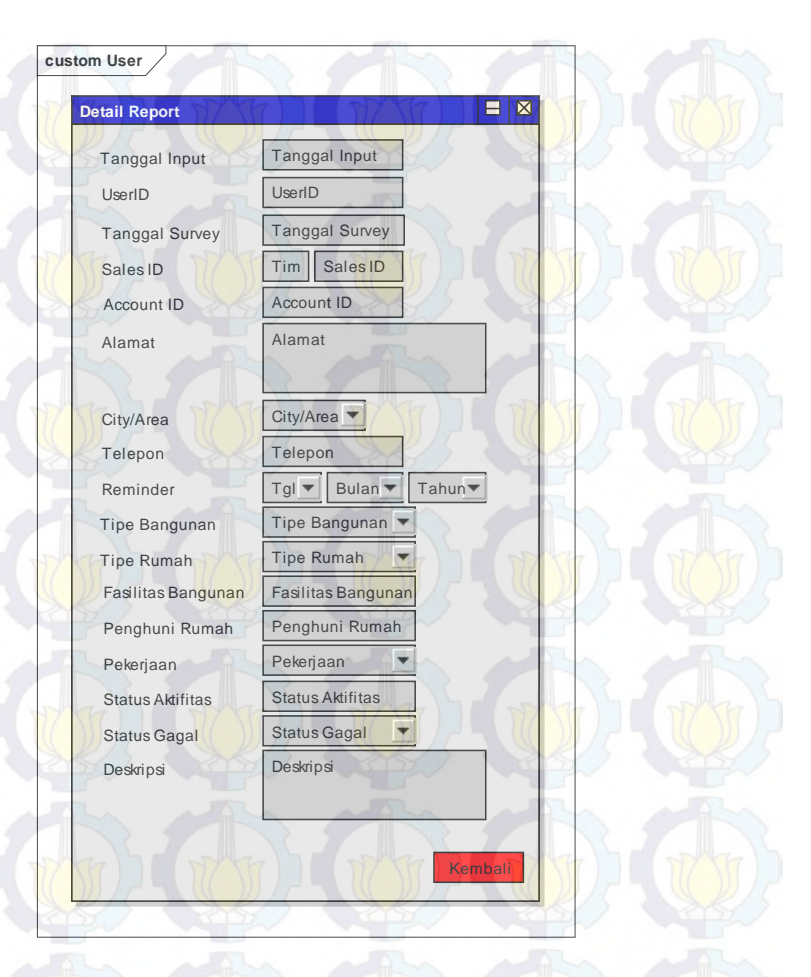

## **Gambar 4.45 View Detail Report Pre-Sales**

Jika terjadi kesalahan, data report ini bisa<br>dihapus dengan menyetujui konfirmasi menyetujui penghapusan data report. Konfirmasi hapus data report digambarkan pada gambar 4.46.

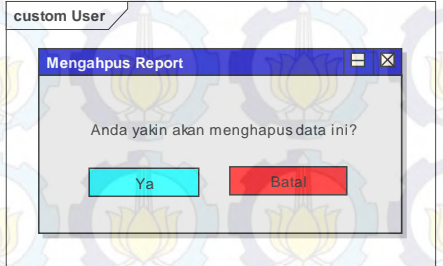

### **Gambar 4.46 Konfirmasi Hapus Data**

Apabila disetujui, system akan menghapus data anggota tim dan menampilkan notifikasi data report berhasil dihapus, tetapi apabila tidak disetujui system akan mengembalikan pada halaman awal modul report pre-sales. Notifkasi berhasil hapus data digambarkan pada gambar 4.47.

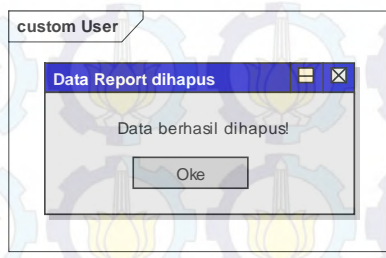

#### **Gambar 4.47 Notifikasi Berhasil Hapus Data**

# **4.3.1.2.2 Data Penjadwalan**

Pada modul ini, user hanya dapat melihat jadwal untuk melakukan kunjungan kerumah para calon pelanggan untuk merekam data-datanya. Jadwal tersebut sudah diatur berdasarkan masingmasing tim. Rancangan tampilan modul penjadwalan digambarkan pada gambar 4.48.

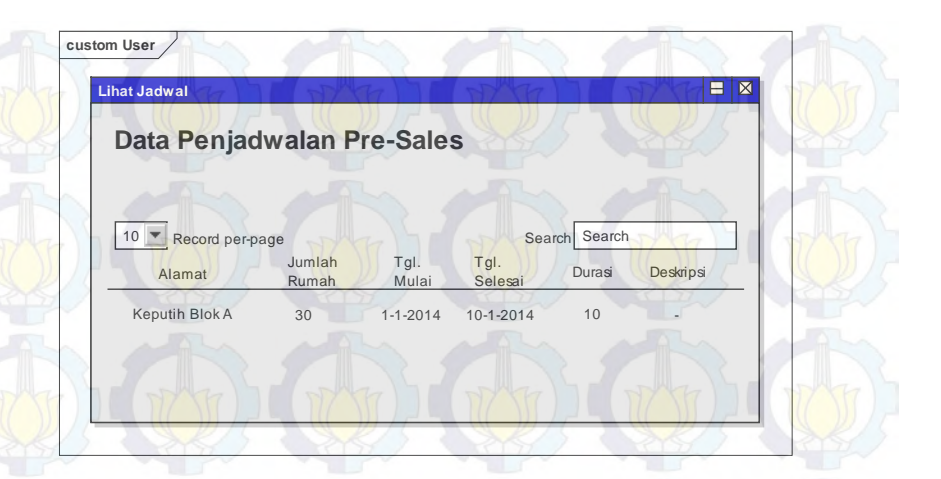

#### **Gambar 4.48 Modul Jadwal**

# **4.3.2 Pemanfaatan Domain Model**

Domain model berisikan tentang penjabaran sistem terkait tentang entitas atau obyek utama yang ada pada aplikasi. Domain model akan terus diupdate selaras dengan pembangunan aplikasi *Sales Acrtivity Record System*. Domain Model dan update dari domain model dapat dilihat pada lampiran A.

### **4.3.3 Pemanfaatan Use Case Diagram**

Use case diagram adalah diagram yang menunjukan tingkah laku sistem terkait interaksi antar aktor dan sistem untuk mencapai tujuan. Aktor yang dimaksud dapat berupa orang ataupun sistem. Use case diagram untuk aplikasi *Sales Activity Record System* dapat dilihat pada lampiran B. Use case yang ada dalam aplikasi *Sales Activity Record System* akan dijelaskan dalam sub-bab berikut.

## **4.3.3.1 Aktor Admin**

Admin adalah bagian dari user yang diberikan hak akses penuh untuk memantau segala aktifitas yang dikelola dalam aplikasi.

### **4.3.3.2 Aktor Supervisor dan Head of Dept**

Supervisor dan Head of Dept. merupakan bagian dari user yang juga memiliki hak akses penuh dalam mengakses aplikasi, sehingga dapat mengelola dan memantau aktifitas yang dilakukan dalam aplikasi oleh sales.

#### **4.3.3.3 Aktor Sales**

Sales merupakan user yang hanya memiliki peranan untuk melaporkan hasil *survey*, melihat jadwal, mengatur pengaturan akun, serta melakukan pembuatan jadwal *(reminder)* terhadap pelanggan.

## **4.3.4 Pemanfaatan Robustness Diagram**

Robustness diagram merupakan diagram yang hampir menyerupai use case diagram, akan tetapi lebih rinci di dalam penggambarannya. Terdapat tiga jenis klasifikasi yaitu *boundary object, entity object,* dan *controller.* Ketiga klasifikasi tersebut berfungsi untuk memvisualisasikan dan menjembatani antara desain yang telah dibuat dengan entitas sistem yang akan dibangun. Robustness diagram tersebut dapat terlihat pada lampiran C.

### **4.3.5 Pemanfaatan Test Case**

Test case dibuat untuk melakukan pengujian sesuai dengan desain yang dibuat sebelumnya. Tujuan perancangan test case dilakukan untuk menjaga sistem sesuai dengan desain yang telah dirancang. Test Case ini akan dijelaskan pada Lampiran D.

# **4.3.6 Modifikasi Basis Data**

Basis data aplikasi *Sales Activity Record System* adalah merupakan media penyimpanan yang dari aplikasi *Sales Activity Record System* yang dapat dilihat pada gambar 4.49.

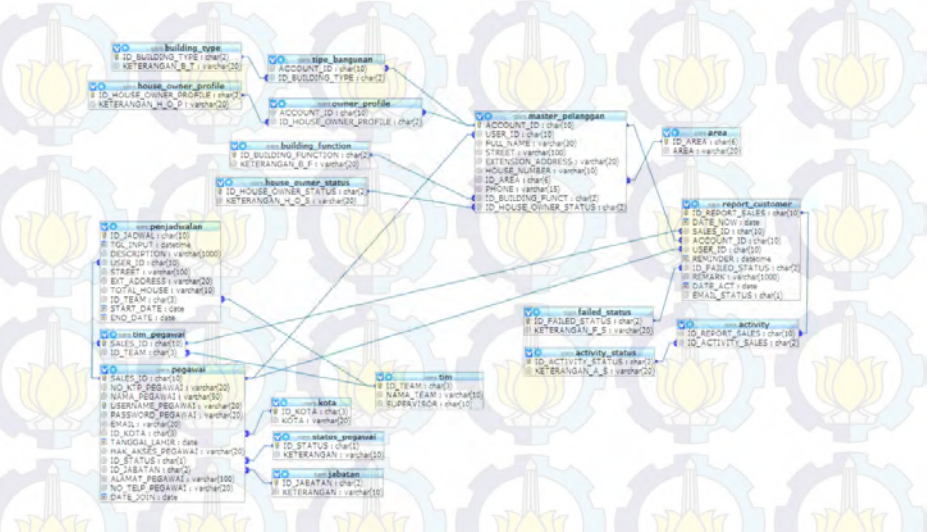

# **Gambar 4.49 Basis Data Aplikasi**

# **5BAB V IMPLEMENTASI DAN UJI COBA SISTEM**

Pada bab ini diuraikan hal-hal terkait implementasi dan uji coba Aplikasi Sales Activity Record System. Teknologi yang diimplementasikan dalam sistem ini meliputi bahasa pemrograman PHP dengan framework Codeigniter, basis data MYSQL. Implementasi akan dipaparkan dengan menggunakan potongan gambar dari user interface dan potongan kode program. Uji coba sistem meliputi tes terhadap beberapa usecase yang telah dibuat pada Bab IV.

#### **5.1 Lingkungan Implementasi**

Aplikasi Sales Activity Record System dikembangkan menggunakan perangkat keras PC. Spesifikasi perangkat keras yang digunakan dalam pengembangan aplikasi dapat dilhat pada tabel 5.1.

Perangkat lunak utama yang digunakan sebagai editor adalah Notepad++. Web server menggunakan XAMPP 3.0.12, dengan basis data MYSQL. Tabel 5.2 menunjukkan perangkat lunak yang digunakan dalam implementasi.

# **Tabel 5.1 Perangkat Keras yang digunakan dalam Implementasi dan Uji Coba Sistem**

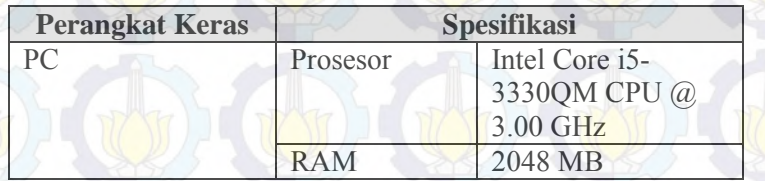

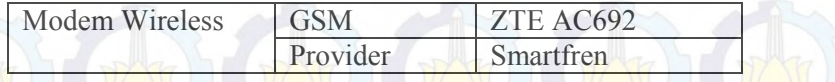

**Tabel 5.2: Perangkat Lunak Yang Digunakan Dalam Implementasi danUji Coba Sistem**

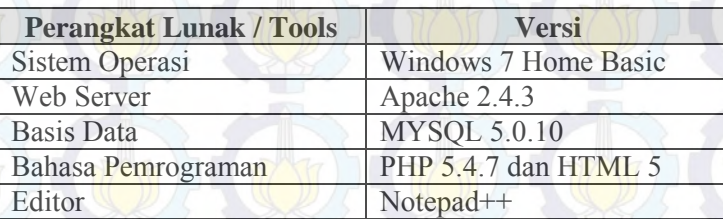

### **5.2 Implementasi Teknologi Website**

Aplikasi Sales Activity Record System ini mengimplementasikan teknologi website untuk setiap fitur yang disediakan bagi setiap kategori user yang ada. Pada sub bab kali ini akan dijelaskan mengenai masing-masing implementasinya.

### **5.2.1 Implementasi Fungsi Halaman Utama**

Setelah melakukan proses validasi, user akan dapat memasuki session kedalam halaman utama sesuai dengan kategori user, yaitu Administrator dan Member.

Pada gambar 5.1 berikut menunjukkan adanya tampilan halaman utama pada kategori user administrator. Diantaranya terdapat sidebar menu yang terdiri dari home, data pegawai, data pelanggan, data tim sales, report sales, penjadwalan, grafik, dan logout.

# **Gambar 5.1 Halaman Utama Administrator**

Sedangkan pada gambar 5.2 merupakan tampilan halaman utama pada kategori member. Terdapat perbedaan beberapa fitur yang tidak terdapat pada kategori member.

SALES ACTIVITY REC

# **Gambar 5.2 Halaman Utama Member**

SARS - Sales Activity Record Systems

Hal tersebut dilakukan dengan menuliskan kode pemrograman seperti potongan kode pada gambar 5.3.

**Gambar 5.3 Potongan Kode Menu Halaman Utama Setiap User** 

Persamaan yang dimiliki dari kedua hak akses user tersebut adalah terdapat fungsi untuk memudahkan mengganti profil dari masing-masing user tersebut seperti yang ditampilkan pada gambar 5.4.

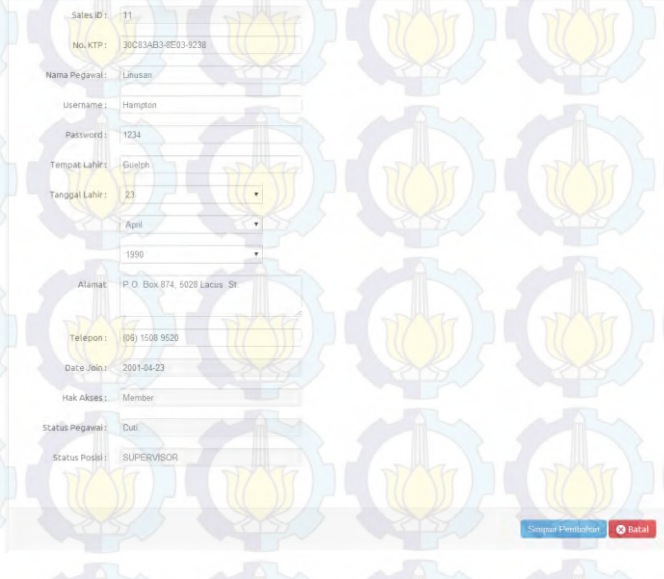

# **Gambar 5.4 Fungsi Mengganti Profil User**

Seperti yang terlihat pada gambari 5.4, user dapat mengganti secara rinci apapun mengenai data tentang masingmasing user. Setelah menekan tombol simpan perubahan, maka data tersebut akan tersimpan didalam database. Berhasilnya menyimpan ditandai dengan adanya notifikasi berhasil simpan seperti pada gambar 5.5.

**G' Detail Data Pegaw** 

Data berhasil diubah

# **Gambar 5.5 Notifikasi Perubahan Profil Berhasil**

Oke

### **5.2.2 Implementasi Fungsi Login**

**FiRST** 

Fungsi login adalah fungsi sekaligus halaman awal yang akan selalu dijumpai user saat pertama kali mengakses aplikasi Sales Activity Record System ini. Semua kode pemrograman disimpan di dalam controler login yang terdapat dalam framework. Gambar 5.6 adalah tampilan dari halaman login.

SALES ACTIVITY RECORD SYSTEMS

### **Gambar 5.6 Halaman Login**

Aplikasi akan melakukan pengecekan terhadap username dan password yang dimasukkan oleh user apakah telah terdaftar dan sesuai. Aplikasi kemudian menentukan kategori user dan kemudian menampilkan halaman utamanya masing-masing. Gambar 5.7 merupakan potongan kode pada fungsi login.

**LETCHHAMMER** Seek - mysql query ("SELECT \* FROM Renamal WHERE USERNAME PECANAT-'Suserid' AND PASSWORD PECANAT-'Spew'"); if (mysql num rows (\$cck) - 1) (//jika berhasil akan bernilai 1  $\begin{minipage}[t]{0.9\textwidth}\begin{itemize} \textit{target} & \textit{long} & \textit{total} & \textit{total} & \textit{total} & \textit{total} & \textit{total} \\ \textit{a} & \textit{a} & \textit{a} & \textit{max} & \textit{total} & \textit{max} & \textit{total} & \textit{total} & \textit{total} \\ \textit{b} & \textit{a} & \textit{a} & \textit{max} & \textit{mean} & \textit{total} & \textit{total} & \textit{total} & \textit{total} \\ \textit{b} & \textit{0.95335000000$ )else if (\$c['HAR ARSES FEGAWAI'] -- "Hember") ( header("location:member/index.php"); Jelse die ("Uzannang anau Password Ande Salah <a hnaf=\"davassning:history.back | \">Login kambali< Telse if (Sop- $\frac{1}{\sqrt{1-\frac{1}{2}}\sqrt{1-\frac{1}{2}}\sqrt{1-\frac$ unset (\$\_SESSION['USERNAME\_PEGAWAI']);<br>unset (\$\_SESSION['HAK\_AKSES\_PEGAWAI']); header("location:index.php");

# **Gambar 5.7 Potongan Kode Fungsi Login**

# **5.2.3 Implementasi Fungsi Tambah Pegawai**

User dengan kategori admininistrator memiliki peran untuk melakukan proses tambah pegawai. Administrator akan menambahkan pegawai dari proses rekruitmen pegawai sales. Penambahan pegawai memerlukan data seperti pada gambar 5.8. Sehingga

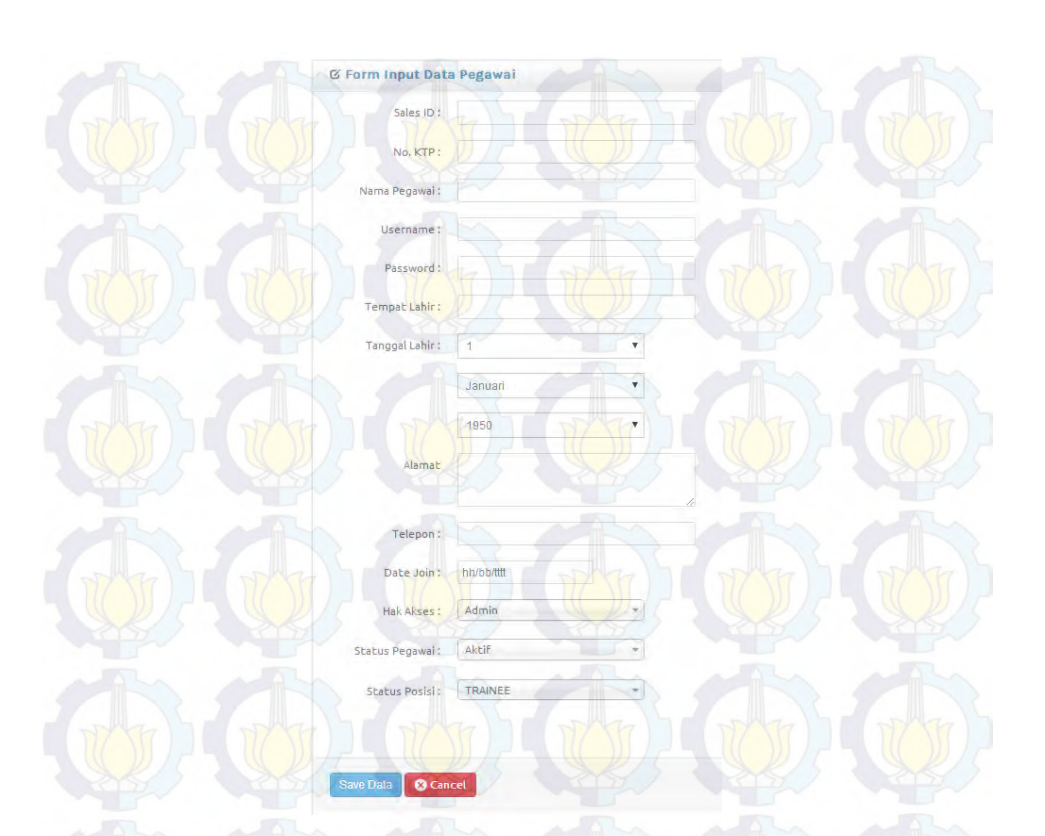

### **Gambar 5.8 Halaman Tambah Pegawai**

Kemudian Aplikasi melakukan pengecekan apakah data yang diisikan sudah lengkap atau tidak. Jika telah diisi maka aplikasi akan melanjutkan ke proses penyimpanan pegawai. Berikut potongan kode pemrogramanan pada gambar 5.9.

echo "<script language = 'JavaScript'>alert ('Data yang Anda masukan tidak lengkan') | document.location='form\_register\_pegawai.php';  $\left\langle$ /script>";

**Gambar 5.9 Potongan Kode Tambah Pegawai** 

# **5.2.4 Implementasi Fungsi Kelola Pegawai**

Kemudian fungsi selanjutnya yaitu pengelolaan pegawai yang terdiri dari fungsi detail, fungsi ubah, dan fungsi hapus pegawai. Tampilan halaman user dapat terlihat pada gambar 5.10.

> Pengelolaan Akun  $\sqrt{2}$ Details  $\rightarrow$  $E$ dit **m** Delete

# **Gambar 5.10 Pengelolaan Akun**

Jika administrator menekan tombol detail maka akan muncul halaman yang menampilkan informasi data dari pegawai. Pada halaman ini, administrator tidak bisa melakukan perubahan terhadap data pegawai. Kemudian jika ditekan tombol kembali, halaman detail akan ditutup. Tampilan untuk melihat data akun terdapat pada gambar 5.11.

Potongan kode untuk menjalankan fungsi detail pegawai dapat dilihat pada gambar 5.12.

 $Sid = S$  GET  $Uid'1$ : Squery = mysql query("select \* from pegawal where SALES ID='\$id' LIMIT 1") or die(mysql error()); Spegawai = mysql fetch array (\$query) ;

#### **Gambar 5.12 Potongan Kode Detail Data Pegawai**

Selanjutnya jika pada menu kelola akun ditekan edit, Administrator dapat melakukan perubahan data yang ada pada pegawai tersebut. Adminsitrator memiliki akses untuk melakukan perubahan terhadap data seluruh pegawai, sehingga jika terjadi pegawai ingin melakukan perubahan data tetapi pegawai lupa terhadap password akses login, dapat dilakukan perubahan melalui administrator seperti pada gambar 5.13.

> **C** Detail Data Pertawai Sales ID: 11 No. KTP: 30C83AB3-8E03-9238 ma Pedawal: Littusa Username Hamel **Darnwood** mpat Lahir: Guelpi anggal Lahir: April 1990 Alamat P.O. Box 874, 5028 Lac Telepon : IRCY 1508 953 2001-04-23

> > Hak Akses

**Gambar 5.13 Edit Data Pegawai** 

**OB** 

Setelah dilakukan perubahan, diminta untuk menekan tombol simpan agar data yang diubah tersimpan kedalam database. Setelah melakukan penyimpanan, maka akan muncul notifikasi jika penyimpanan berhasil seperti pada gambar 5.14.

Data berhasil diubah

Data Rechasil Dihanus

#### **Gambar 5.14 Notifikasi Berhasil Ubah Data Pegawai**

Oke

Oke

Selanjutnya jika administrator menekan delete pada menu kelola akun, maka secara otomatis data pegawai tersebut akan terhapus dari database dan memunculkan notifikasi jika berhasil menghapus data seperti pada gambar 5.15.

**Gambar 5.15 Notifikasi Berhasil Hapus Data Pegawai** 

# **5.2.5 Implementasi Tambah Pelanggan dan Area**

Terdapat menu yang kedua yaitu mengenai data pelanggan dan area. Adminsitrator dapat menambahkan data pelanggan dengan cara mengisi data form pelanggan seperti pada gambar 5.16, kemudian menekan tombol simpan. Maka data pelanggan yang ditambahkan akan tersimpan kedalam database.

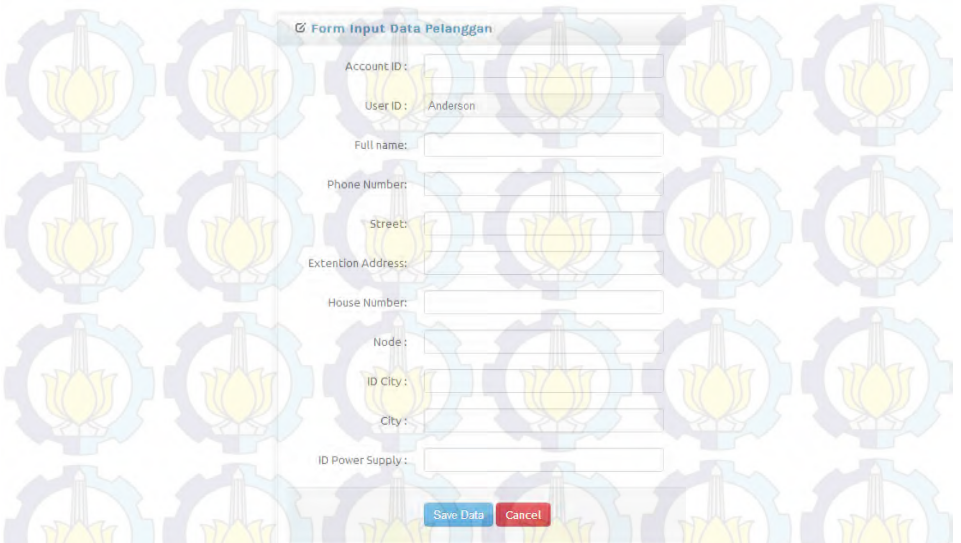

# **Gambar 5.16 Tambah Data Pelanggan**

Potongan kode untuk menjalankan fungsi detail pegawai dapat dilihat pada gambar 5.17.

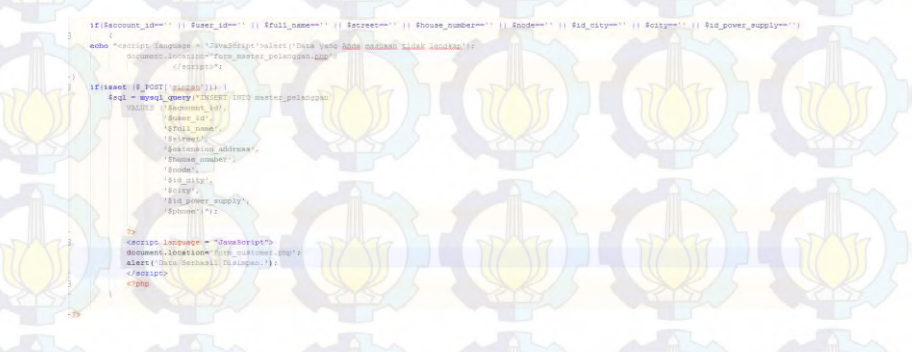

**Gambar 5.17 Potongan Kode Fungsi Tambah Pelanggan** 

Administrator juga dapat menambahkan data area yang merupakan menjadi *coverage* area dari perusahaan. Penambahan area dilakukan dengan cara mengisi form tambah area seperti pada gambar berikut dan dilanjukan dengan menekan tombol simpan seperti pada gambar 5.18.

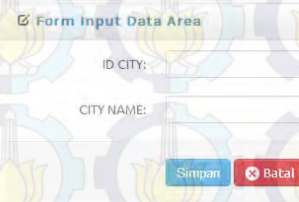

### **Gambar 5.18 Fungsi Tambah Area Pelanggan**

Potongan kode untuk fungsi tambah area tersebut dapat dilihat pada gambar 5.19.

```
$ID CITY=$ POST['ID CITY'];
$CITY=$ POST['CITY'];
if($ID CITY=='' ) } $CITY=='' )
echo "<script language = 'JavaScript'>alert('Data yang Anda masukan tidak lengkap');
      document.location='form register area.php';
          \langle/script>";
\text{else}$query1="INSERT INTO dim area
  ID_CITY,
       VALUES
       ('SID CITY',
        'SCITY'
        1<sup>m</sup>$result1=@mysql query($query1)or die(mysql error());
        if(Sresult1){
        25 -<script language = "JavaScript">
        document.location='form customer.php';
       alert ('Data berhasil disimpan');
        \langle /script\rangle
```
**Gambar 5.19 Potongan Kode Tambah Area Pelanggan** 

# **5.2.6 Implementasi Fungsi Kelola Pelanggan Dan Area**

Kemudian fungsi selanjutnya yaitu pengelolaan data pelanggan area dan pelanggan yang terdiri dari fungsi ubah dan fungsi hapus pelanggan. Tampilan halaman user dapat terlihat pada gambar 5.20.

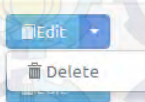

# **Gambar 5.20 Fungsi Kelola Data Pelanggan**

Jika administrator menekan tombol edit, Administrator dapat melakukan perubahan data yang ada pada data pelanggan tersebut. Adminsitrator memiliki akses untuk melakukan perubahan terhadap data seluruh pelanggan seperti pada tampilan gambar 5.21.

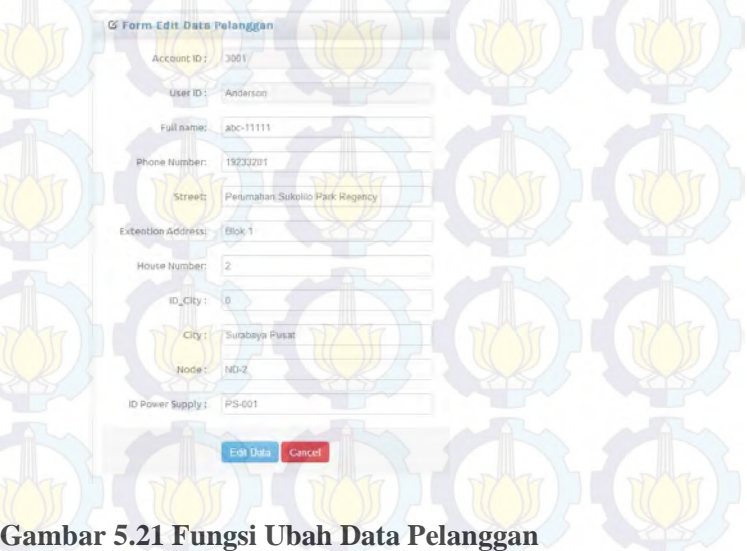

Potongan kode untuk menjalankan fungsi ubah pelanggan dapat dilihat pada gambar 5.22.

```
$sql = "UPDATE master pelanggan SET ACCOUNT ID='$account id',
                              USER ID='Suser id',
                              FULL NAME='$full name',
                             STREET='Sstreet',
                              EXTENSION ADDRESS='Sextension address',
                             HOUSE_NUMBER='$house_number',
                              CITY='Scity',
                             PHONE= 'Sphone',
                             NODE= 'Snode',
                               ID POWER SUPPLY='Sid power supply'
                          WHERE account id='$account id'";
```
 $$b = mysq1 query ($sq1) or die (mysg1 error());$ 

# **Gambar 5.22 Potongan Kode Fungsi Ubah Data Pelanggan**

Setelah dilakukan perubahan, diminta untuk menekan tombol simpan agar data yang diubah tersimpan kedalam database. Setelah melakukan penyimpanan, maka akan muncul notifikasi jika penyimpanan berhasil seperti pada gambar 5.23.

Data Berhasil Diubah.

# **Gambar 5.23 Notifikasi Berhasil Ubah Data Pelanggan**

Oke

Selanjutnya jika administrator menekan delete pada menu kelola akun, maka secara otomatis data pelanggan tersebut akan terhapus dari database dan memunculkan notifikasi jika berhasil menghapus data seperti pada gambar 5.24.

Data Berhasil Dihapus.

**B** Edit Data Area

nery 1 CITY NAME Surabaya Pusat

# **Gambar 5.24 Data Pelanggan Berhasil dihapus**

Oke

ubshan B Batz

Oke

Fungsi selanjutnya adalah kelola area. Area yang menjadi *coverage* dari perusahaan yang akan mendistribusikan produknya kepada pelanggan. Setelah bisa ditambahkan diatas, area dapat dikelola sama seperti data pelanggan. Pengelolaan area meliputi ubah area dan hapus area.

Area dapat diubah dengan cara menekan tombol edit pada aplikasi dan merubah isi dari data area yang dipilih seperti pada gambar 5.25.

### **Gambar 5.25 Fungsi Ubah Data Area**

Setelah dilakukan perubahan, administrator diminta untuk menekan tombol simpan agar data yang telah dilakukan perubahan bisa tersimpan kedalam database. Pada saat data berhasil diubah, akan ditandai dengan munculnya notifikasi berhasil seperti gambar 5.26.

Data Berhasil Diubah.

**Gambar 5.26 Notifikasi Berhasil Ubah Data Area** 

Potongan kode pada fungsi ubah area dapat dilihat pada gambar 5.27.

```
if ($ID CITY=='') || $CITY=='')
```

```
echo "<script language = 'JavaScript'>alert ('Data vang Anda Edit tidak lengkap');
       document.location='form_customer.php';
                 \langle/script>";
lelse!
```

```
$query = "UPDATE dim area SET ID CITY='$ID CITY',
          CITY='SCITY'
                     WHERE ID CITY='SID CITY'";
```
\$result= mysql query (\$query) or die (mysql error()); }

```
if(Sresult)2><script language = "JavaScript">
document.location='form customer.php';
alert ('Data berhasil diubah');
\langle/script\rangle
```
Data Berhasil Dihanus.

# **Gambar 5.27 Potongan Kode Fungsi Ubah Area**

Fungsi selanjutnya pada kelola area adalah hapus area. Jika administrator menekan tombol delete, maka secara otomatis data area akan terhapus dari database seperti pada gambar 5.28.

#### **Gambar 5.28 Notifikasi Berhasil Hapus Data Area**

Oke

Potongan kode pada fungsi hapus data area dapat dilihat pada gambar 5.29.

```
$del=$ GET['id'];
\sqrt{q} = \sqrt{q} = \sqrt{q} q = \sqrt{q} q = \sqrt{q} q = \sqrt{q} q = \sqrt{q} q = \sqrt{q} q = \sqrt{q} q = \sqrt{q}-25|<script language = "JavaScript">
              document.location='form customer.php';
              alert ('Data Berhasil Dihapus.');
\langle/script\rangle
```
**Gambar 5.29 Potongan Kode Hapus Data Area** 

### **5.2.7 Implementasi Fungsi Tambah Tim**

Terdapat menu yang ketiga yaitu mengenai data Tim Sales. Adminsitrator dapat menambahkan data tim sales dengan cara mengisi data form tambah tim seperti pada gambar berikut, kemudian menekan tombol simpan. Maka data tim sales yang ditambahkan akan tersimpan kedalam database seperti yang ditampilkan pada gambar 5.30.

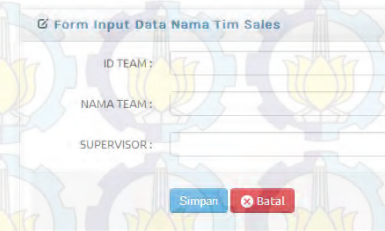

# **Gambar 5.30 Fungsi Tambah Tim**

Potongan kode untuk menjalankan fungsi detail pegawai dapat dilihat pada gambar 5.31.

```
if ($ID TEAM=='' || $NAMA TEAM=='' )
echo "<script language = 'JavaScript'>alert('Data yang Anda masukan tidak lengkap');
        document.location='form_register_nama_tim.php';
                  \vert \langle /script \rangle";
\text{leles}$query1="INSERT INTO dim tim(
        ID TEAM,
        NAMA TEAM.
        SUPERVISOR
         ) VALUES
         '$ID TEAM'
         'SNAMA TEAM',
        '$SUPERVISOR'
         1.025$result1=\n@mysq1\_\nquery\,(\n%query1)\,or\,\n<code>die\,(\nmysq1\_\nerror\,(\n))\n;if($result1){
         25<script language = "JavaScript">
        document.location='form_tim.php';
         alert ('Data berhasil disimpan');
         \langle /script \rangle
```
#### **Gambar 5.31 Potongan Kode Tambah Tim**

#### **5.2.8 Implementasi Fungsi Kelola Tim**

Kemudian fungsi selanjutnya yaitu pengelolaan data tim yang terdiri dari fungsi ubah dan fungsi hapus pelanggan. Tampilan halaman user dapat terlihat pada gambar 5.32.

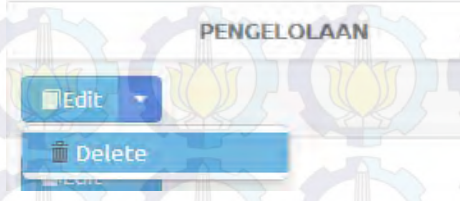

#### **Gambar 5.32 Fungsi Kelola Data Tim**

Jika pada menu kelola akun ditekan edit, Administrator dapat melakukan perubahan data yang ada pada data tim tersebut seperti yang ditampilkan pada gambar 5.33.

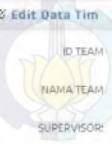

# **Gambar 5.33 Fungsi Ubah Data Tim**

Setelah dilakukan perubahan pada data tim, diminta untuk menekan tombol simpan agar data yang diubah tersimpan kedalam database. Setelah melakukan penyimpanan, maka akan muncul notifikasi jika penyimpanan berhasil seperti pada gambar 5.34.

Data Berhasil Diubah.

# **Gambar 5.34 Notifikasi Berhasil Ubah Data Tim**

Oke

Potongan kode untuk menjalankan fungsi ubah data tim dapat dilihat pada gambar 5.35.

Perubahan B Batal

```
if ($ID TEAM == ' | | $NAMA TEAM == ' | | $SUPERVISOR == ' ')
echo "<script language = 'JavaScript'>alert ('Data yang Anda Edit tidak lengkan');
       document.location='form_tim.php';
                \langle/script>";
lelse{
Squery = "UPDATE tim SET SALES_ID='$SALES_ID',
                        NAMA PEGAWAI-' SNAMA PEGAWAI',
                         ID TEAM-'SID TEAM'.
                        NAMA TEAM-'SNAMA TEAM',
                         SUPERVISOR='SSUPERVISOR'
                         WHERE SALES ID='$SALES ID'";
        $result= mysql_query($query) or die(mysql_error()); }
       if($result){
        っく
        <script language = "JavaScript">
        document.location='form_tim.php';
```
#### **Gambar 5.35 Potongan Kode Fungsi Ubah Data Tim**

Selanjutnya jika administrator menekan delete pada menu kelola akun, maka secara otomatis data pegawai tersebut akan terhapus dari database dan memunculkan notifikasi jika berhasil menghapus data seperti pada gambar 5.36.

Data Berhasil Dihapus.

alert ('Data berhasil diubah');

 $\langle$ /script $\rangle$ 

# **Gambar 5.36 Notifikasi Berhasil Hapus Data Tim**

Oke

Potongan kode untuk menjalankan fungsi hapus data tim dapat dilihat pada gambar 5.37.

```
$del=$ GET['id'];
 \sqrt{q} = \sqrt{q} = \sqrt{q} = \sqrt{q} = \sqrt{q} = \sqrt{q} = \sqrt{q} = \sqrt{q} = \sqrt{q} = \sqrt{q} = \sqrt{q} = \sqrt{q} = \sqrt{q} = \sqrt{q} = \sqrt{q} = \sqrt{q} = \sqrt{q} = \sqrt{q} = \sqrt{q} = \sqrt{q} = \sqrt{q} = \sqrt{q} = \sqrt{qL_{2>}\exists<script language = "JavaScript">
                     document.location='form tim.php';
                      alert ('Data Berhasil Dihapus.');
-</script>
```
# **Gambar 5.37 Potongan Kode Hapus Data Tim**

### **5.2.9 Implementasi Fungsi Tambah Anggota Tim**

Terdapat menu yang keempat yaitu mengenai data pelanggan. Adminsitrator dapat menambahkan data pelanggan dengan cara mengisi data form pelanggan seperti pada gambar berikut, kemudian menekan tombol simpan. Maka data pelanggan yang ditambahkan akan tersimpan kedalam database. Tampilan input data tim sales digambarkan pada gambar 5.38.

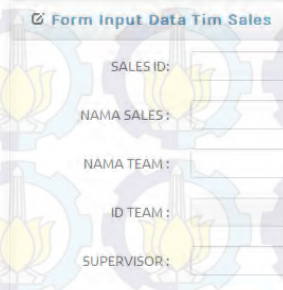

# **Gambar 5.38 Tambah Anggota Tim**

Simpan Batal

Potongan kode untuk menjalankan fungsi detail pegawai dapat dilihat pada gambar 5.39.

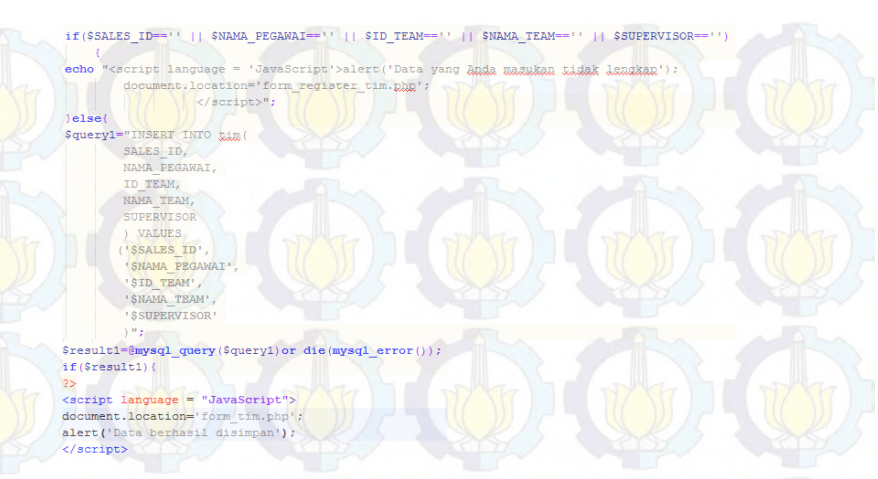

# **Gambar 5.39 Potongan Kode Fungsi Tambah Anggota Tim**

### **5.2.10 Implementasi Fungsi Kelola Anggota Tim**

Kemudian fungsi selanjutnya yaitu pengelolaan data pelanggan yang terdiri dari fungsi ubah dan fungsi hapus pelanggan. Tampilan halaman user dapat terlihat pada gambar 5.40.

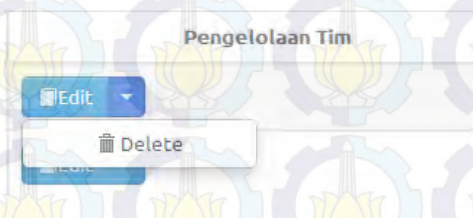

# **Gambar 5.40 Fungsi Kelola Anggota Tim**

Jika pada menu kelola anggota tim ditekan edit, Administrator dapat melakukan perubahan data terhadap keanggotaan tim pada pegawai. Adminsitrator memiliki akses
untuk melakukan perubahan terhadap keanggotaan pegawai dalam tim seperti yang digambarkan pada gambar 5.41.

## **Gambar 5.41 Ubah Data Anggota Tim**

on Perubahan | **@** Batal

Oke

Setelah dilakukan perubahan, diminta untuk menekan tombol simpan agar data yang diubah tersimpan kedalam database. Setelah melakukan penyimpanan, maka akan muncul notifikasi jika penyimpanan berhasil seperti pada gambar 5.42.

Data Berhasil Diubah.

**IX Fdit Data Tim** 

SALES ID: 11 **NAMA SALES** Linus NAMA TEAM A D.TEAM SUPERVISOR: Patar

# **Gambar 5.42 Notifikasi Berhasil Ubah Data Tim**

Potongan kode untuk menjalankan fungsi ubah data anggota tim dapat dilihat pada gambar 5.43.

```
if ($ID TEAM=='' | | $NAMA TEAM=='' | | $SUPERVISOR=='')
echo "<script language = 'JavaScript'>alert('Data yang Anda Edit tidak lengkan');
     document.location='form_tim.php';
               \| </script>";
ielse!
$query = "UPDATE tim SET SALES ID='$SALES ID',
                        NAMA PEGAWAI='SNAMA PEGAWAI',
                         ID TEAM='$ID TEAM',
                         NAMA TEAM='SNAMA TEAM'.
                        SUPERVISOR='$SUPERVISOR'
                        WHERE SALES ID='$SALES ID'";
        $result= mysql query ($query) or die (mysql error()); }
       if(Sresult)2>\langlescript language = "JavaScript">
       document.location='form tim.php';
       alert ('Data berhasil diubah');
        \langle/script>
```
#### **Gambar 5.43 Potongan Kode Fungsi Ubah Data Anggota Tim**

Selanjutnya jika administrator menekan delete pada menu kelola anggota tim, maka secara otomatis data pegawai tersebut akan terhapus dari database dan memunculkan notifikasi jika berhasil menghapus data seperti pada gambar 5.44.

Data Berhasil Dihapus.

## **Gambar 5.44 Notifikasi Berhasil Hapus Data Anggota Tim**

Oke

Potongan kode untuk menjalankan fungsi hapus data anggota tim dapat dilihat pada gambar 5.45.

```
\text{Sdel} = \text{S} \text{ GET}['id'];
SauerV1 = mvsq1 query("DELETE FROM tim where SALES ID = 'Sdel'");$query2 = mysql query ("DELETE from dim tim where ID TEAM='$del'");
-25<script language = "JavaScript">
    document.location='form_tim.php';
           alert ('Data Berhasil Dihapus.');
\prec/script>
```
# **Gambar 5.45 Potongan Kode Fungsi Hapus Data Anggota Tim**

## **5.2.11 Implementasi Fungsi Penjadwalan Tim**

Terdapat menu yang kelima yaitu mengenai data pelanggan. Adminsitrator dapat menambahkan data pelanggan dengan cara mengisi data form pelanggan seperti pada gambar 5.46, kemudian menekan tombol simpan. Maka data pelanggan yang ditambahkan akan tersimpan kedalam database.

## **Gambar 5.46 Penjadwalan Tim**

Potongan kode untuk menjalankan fungsi penjadwalan dapat dilihat pada gambar 5.47.

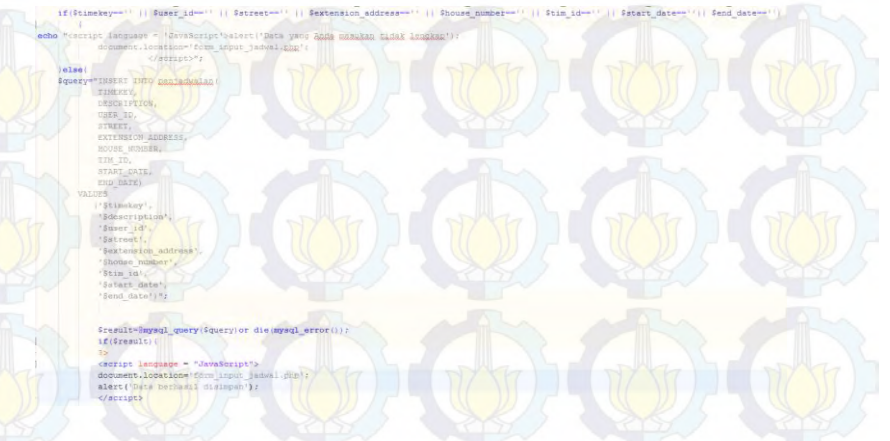

# **Gambar 5.47 Potongan Kode Fungsi Tambah Jadwal**

# **5.2.12 Implementasi Fungsi Kelola Jadwal Tim**

Kemudian fungsi selanjutnya yaitu pengelolaan data penjadwalan tim yang hanya terdiri dari fungsi hapus pelanggan. Tampilan halaman user dapat terlihat pada gambar 5.48..

Delete Jadwal

**M**Delete

## **Gambar 5.48 Fungsi Hapus Data Penjadwalan Tim**

Jika administrator menekan delete pada menu kelola akun, maka secara otomatis data pegawai tersebut akan terhapus dari database dan memunculkan notifikasi jika berhasil menghapus data seperti pada gambar 5.49.

Data Berhasil Dihapus.

## **Gambar 5.49 Notifikasi Berhasil Hapus Data Penjadwalan Tim**

Oke

Potongan kode untuk menjalankan fungsi hapus jadwal dapat dilihat pada gambar 5.50.

```
Sdel=S GET['id'];
square = mysq1 query("DELETE FROM peniadwalan where ID JADWAI = 'Sdel'");-25Example 1<br/>script 1<br/>anguage = "JavaScript">
           document.location='form penjadwalan.php';
          alert ('Data Berhasil Dihapus.');
-\times/script>
```
# **Gambar 5.50 Potongan Kode Fungsi Hapus Jadwal**

# **5.2.13 Implementasi Fungsi Tambah Report Pre-Sales**

Terdapat menu yang keenam yaitu mengenai data hasil survey pre-sales terhadap pelanggan. Kedua kategori user sama-sama bisa melakukan tambah report pre-sales, hanya yang menjadi perbedaan, kategori administrator dapat mewakili pegawai untuk menambahkan report tersebut kedalam database. Proses penambahan report pre-sales dapat dilakukan dengan cara mengisikan data report pre-sales hasil survey pada form seperti pada gambar 5.51, kemudian menekan tombol simpan. Maka data pelanggan yang ditambahkan akan tersimpan kedalam database. Berikut merupakan form untuk user kategori administrator.

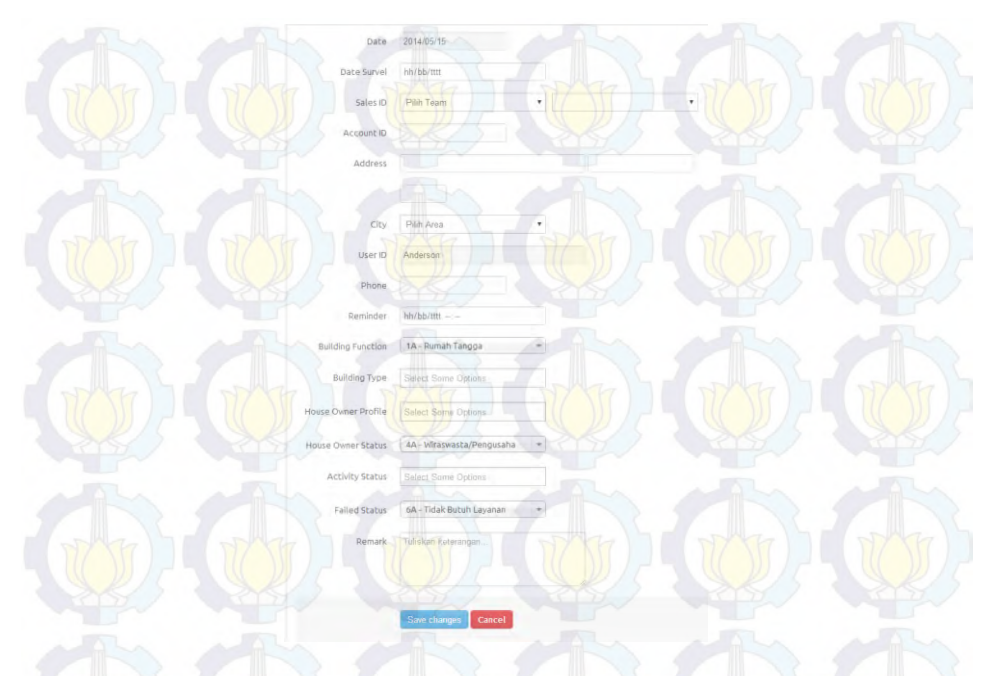

# **Gambar 5.51 Fungsi Tambah Report Pre-Sales Kategori Admin**

Potongan kode untuk menjalankan fungsi tambah report pre-sales untuk user dengan kategori administrator dapat dilihat pada gambar 5.52.

Shouse\_owner\_status=\$\_POST['id\_house\_owner\_status']?<br>\$sales\_id=\$\_POST['SALES\_ID''];<br>\$account\_id=\$\_POST['ACCOUNT\_ID']; Sad estup posterin crevery Sfailed\_status=\$\_POST['id\_failed\_status'];

12 (S\_POST['1d\_activity\_state"] =='') Sactivity\_status = null;<br>else Sactivity\_status = implode(',', S\_POST['1d\_ectivity\_status']);

Sbuilding\_function-\$\_POST['id\_building\_function'];

 $if(\$$  POST('id\_house\_owner\_profile') --'')\$house\_owner\_profile - null;<br>else \$house\_owner\_profile= implode(',',\$\_POST('id\_house\_owner\_profile'));

 $\begin{minipage}[c]{0.03\textwidth} \begin{minipage}[c]{0.03\textwidth} \begin{minipage}[c]{0.03\textwidth} \begin{minipage}[c]{0.03\textwidth} \begin{minipage}[c]{0.03\textwidth} \begin{minipage}[c]{0.03\textwidth} \begin{minipage}[c]{0.03\textwidth} \begin{minipage}[c]{0.03\textwidth} \begin{minipage}[c]{0.03\textwidth} \begin{minipage}[c]{0.03\textwidth} \begin{minipage}[c]{0.03\textwidth} \begin{minipage}[c]{0.03\textwidth} \begin{minipage}[c]{0.03\textwidth$ 

 $\begin{array}{l} \texttt{Fremindex=5\_POST} \left( \frac{\texttt{NEMIMER}}{1} \right) \\ \texttt{Sdate\_now=s\_POST} \left( \frac{\texttt{Nare\_IOW}^T}{1} \right) \\ \texttt{Sdate\_act=s\_POST} \left( \frac{\texttt{Nark\_or}}{1} \right) \\ \texttt{Sremark=s\_POST} \left( \frac{\texttt{NERAR}}{1} \right) \\ \texttt{Sarees=s\_POST} \left( \frac{\texttt{SERAR}}{1} \right) \\ \texttt{Sarees=s\_FOR} \left( \frac{\texttt{SERAR}}{1} \right) \\ \texttt{Sarees=s\_FOR} \left( \frac{\text$ Faxces-9 FOBT|197xx1:1|<br>| Sextension\_address-9\_FOBT|"EXTENSION\_ADDRESS"|}<br>| Showse\_number-9\_FOBT|"ROWSE\_UDMRER"|}<br>| Suary\_id=9\_FOBT|1|USAM||1,<br>| Shama\_team=9\_FOBT|"|USAM\_TZAM"|;<br>| Shama\_team=9\_FOBT|"|USAM\_TZAM"|;

Saql - mysql\_query("II<br>DATE NOW, **TO TEAM** ALES ID. ACCOUNT ID, STORET. HOUSE NUMBER. HOUSE\_NUMBER,<br>USER\_ID,<br>PHONE, ID BUILDING FUNCTION The SUILDING PUNCTION,<br>TD BOUSE OWNER FROTHER<br>ID BOUSE OWNER STATUS,<br>TD ACTIVITY STATUS,<br>ID FAILED STATUS, DATE ACT) VALUES ('\$date\_now', "Snamm team",<br>"Ssales\_id", "Sid\_city",<br>"Saccount\_id",<br>"Sextension\_address", "Sextension\_addre"<br>"Shouse\_number",<br>"Shouse\_number",<br>"Suser\_id", "Sphone",<br>"Sreminder", "\$reminder",<br>"\$building\_function",<br>"\$building\_type",<br>"\$house\_owner\_profile"

Shouse owner status' Sacrivity status<br>'Sfailed status',<br>'Sdate\_act';";; <script language = "JavaScript"> document.location='form\_report1.pl<br>alert('Data Berhasil Disimpan.');

</script>

Sset- true:

if (isset (\$ POST) aimpan'lly

# **Gambar 5.52 Potongan Kode Tambah Report Pre-Sales Kategori Administrator**

Sedikit ada yang berbeda dari tampilan user pada kategori member. Kategori member tidak bisa melakukan penambahan data mewakili dari member lain, karena aksesnya hanya dibatasi hanya pada lingkup aksesnya sendiri. Seperti pada tampilan gambar 5.53.

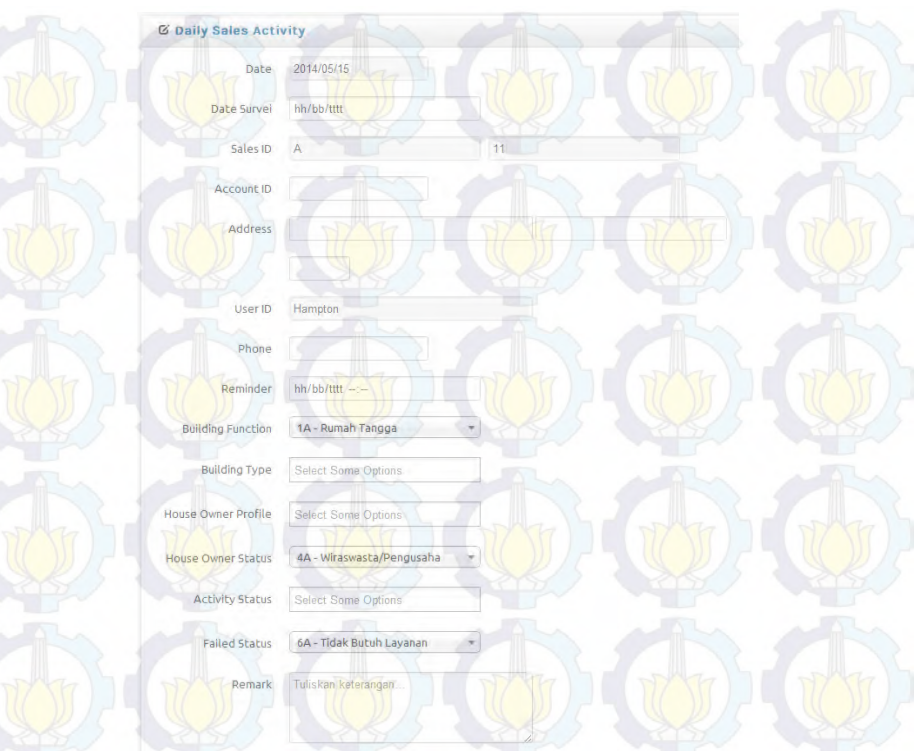

96

# **Gambar 5.53 Fungsi Tambah Report Pre-Sales Kategori Member**

Save changes | Cancel

Potongan kode untuk menjalankan fungsi tambah report pre-sales untuk user dengan kategori member dapat dilihat pada gambar 5.54.

Shouse\_owner\_status=\$\_POST['id\_house\_owner\_status']?<br>\$sales\_id=\$\_POST['SALES\_ID''];<br>\$account\_id=\$\_POST['ACCOUNT\_ID']; Sad estude posta TO CITY !!! Sfailed\_status=\$\_POST['id\_failed\_status'];

If (\$ POST['1d activity states' ] =='') \$activity states = null;<br>else \$activity states = implode('/',\$ POST['1d ectivity states']);

Sbuilding function-\$ POST['id building function'];

 $\begin{minipage}{0.9\textwidth} \begin{minipage}{0.9\textwidth} \begin{itemize} \texttt{S-DSI}(\texttt{id} \texttt{home} \texttt{event} \texttt{predile}^*) = \texttt{mI}, \texttt{f} & \texttt{f} & \texttt{f} & \texttt{f} & \texttt{f} \\ \texttt{else Since } \texttt{where} & \texttt{preE1} & \texttt{impload}(\texttt{f}, \texttt{f}, \texttt{g\_POST}(\texttt{id} \texttt{power} \texttt{predile}^*) & \texttt{f} & \texttt{f} & \texttt{f} & \texttt{f} & \texttt{f} &$ 

 $\begin{minipage}[c]{0.03\textwidth} \begin{minipage}[c]{0.03\textwidth} \begin{minipage}[c]{0.03\textwidth} \begin{minipage}[c]{0.03\textwidth} \begin{minipage}[c]{0.03\textwidth} \begin{minipage}[c]{0.03\textwidth} \begin{minipage}[c]{0.03\textwidth} \begin{minipage}[c]{0.03\textwidth} \begin{minipage}[c]{0.03\textwidth} \begin{minipage}[c]{0.03\textwidth} \begin{minipage}[c]{0.03\textwidth} \begin{minipage}[c]{0.03\textwidth} \begin{minipage}[c]{0.03\textwidth$ 

Sreminder=5\_POST('RESIDURE\);<br>\$date\_now=5\_POST('DATE\_NOW');<br>\$date\_act=5\_POST('DATE\_NOW');<br>\$remark=5\_POST('NECARK\');<br>\$remark=5\_POST('STREET'); Satzen-S. FOST||137821|||<br>| Satzension\_address-\$\_POST||"EXTENSION\_ADDRESS"|}<br>| Sature\_number-\$\_POST||"ROWSE\_UGMRES"|}<br>| Suart\_id=\$\_POST||"|UGMR"|}<br>| Spanne-\$\_POST||"|UGMR"|}<br>| Snama\_team=\$\_POST||"|UGMA\_TEAN"|}

Saql - mysql\_query("II<br>DATE NOW, **TO TESH.** ACCOUNT ID. EXTENSION ADDE STREET. HOUSE NUMBER, USER ID, PROIF. ID BUILDING FUNCTION ID\_BUILDING\_FUNCTION,<br>ID\_BOUSE\_OWNER\_PROFILE<br>ID\_BOUSE\_OWNER\_PROFILE<br>ID\_MOUSE\_OWNER\_PROFILE<br>ID\_RAILED\_STATUS,<br>ID\_RAILED\_STATUS, DATE ACT) VALUES ('\$date now', 'Snamm\_team',<br>'Ssales id', "Sid\_city",<br>"Saccount\_id",<br>"Sextension\_address", 'Satreet', 'Shouse\_number',<br>'Shouse\_number', Sphone',<br>'Sreminder', "\$reminder",<br>"\$building\_type",<br>"\$building\_type",<br>"\$house\_owner\_profile" 'Shouse\_owner\_status'

'\$failed\_status',<br>'\$remark',<br>'\$date\_act')"); <script language = "JavaScript"> document.location='form\_report1.pl<br>alert('Data Berhasil Disimpan.');

</script>

Sset- true:

if (isset (\$ POST) (simpan'l))

**Gambar 5.54 Potongan Kode Fungsi Tambah Report Pre-Sales Kategori Member** 

## **5.2.14 Implementasi Fungsi Kelola Report Pre-Sales**

Kemudian fungsi selanjutnya yaitu pengelolaan data report sales yang terdiri dari fungsi detail dan fungsi hapus report. Mengenai fungsi dari pengelolaan ini tidak ada perbedaan antara member dan administrator. Tampilan halaman user dapat terlihat pada gambar 5.55.

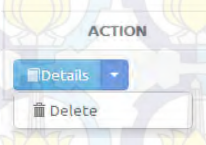

# **Gambar 5.55 Fungsi Kelola Report Pre-Sales**

Jika administrator menekan tombol detail maka akan muncul halaman yang menampilkan informasi data dari hasil survey terhadap pelanggannya seperti pada gambar 5.56. Kemudian jika ditekan tombol kembali, halaman detail akan ditutup.

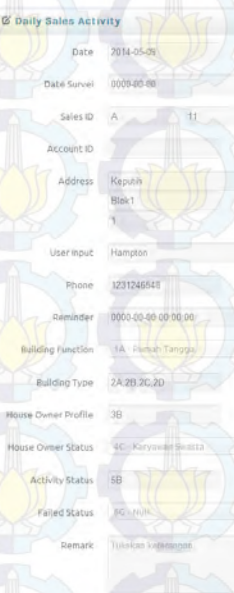

# **Gambar 5.56 Fungsi Detail Report Pre-Sales**

Selanjutnya jika administrator menekan delete pada menu kelola akun, maka secara otomatis data pegawai tersebut akan terhapus dari database dan memunculkan notifikasi jika berhasil menghapus data seperti pada gambar 5.57.

Data Berhasil Dihapus.

#### **Gambar 5.57 Fungsi Hapus Data Report Pre-Sales**

Oke

Potongan kode untuk menjalankan fungsi hapus data report pre-sales dapat dilihat pada gambar 5.58.

\$del=\$ GET['id']; \$query = mysql query ("DELETE FROM fact report customer1 where ID REPORT SALES = '\$del'"); -2><br>
Scoript language = "JavaScript"><br>
document.location="form\_report\_customer.php";<br>
alert('Data Berhasil Dihapus.');<br>
-</script>

# **Gambar 5.58 Potongan Kode Fungsi Hapus Data Report Pre-Sales**

#### **5.2.15 Implementasi Fungsi Dashboard Report Pre-Sales**

Menu yang terakhir yaitu mengenai dashboard dari hasil hasil survey pre-sales. Adminsitrator dapat melihat data hasil survey dengan berbentuk grafik cara melakukan pemilihan periode data hasil survey seperti pada gambar 5.59, kemudian menekan tombol print dashboard. Fitur ini digunakan untuk memantau kinerja sales yang melakukan survey dilapangan dan juga dapat digunakan untuk menjadi clustering distribusi produk dari perusahaan. Maka grafik berbentuk diagram batang akan ditampilkan dari database.

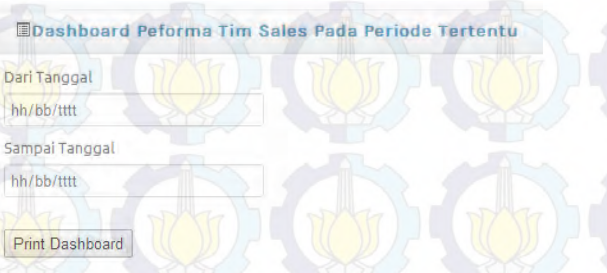

# **Gambar 5.59 Fungsi Dashboard Periode Tertentu**

Selanjutnya disediakan juga pemilihan periode yang dilengkapi dengan area tertentu seperti pada gambar 5.60.

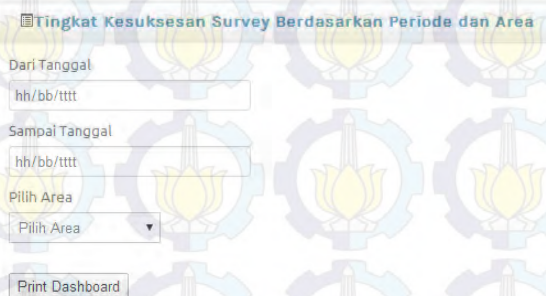

# **Gambar 5.60 Funsgi Dashboard Periode dan Area Tertentu**

Potongan kode untuk menjalankan fungsi dashboard report pre-sales dapat dilihat pada gambar 5.61.

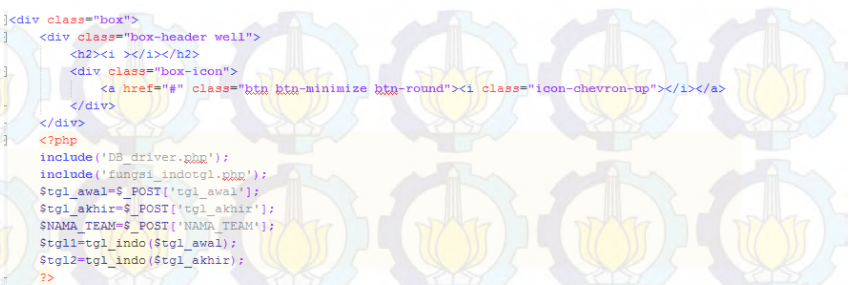

<h2><center>Periode Dashboard Tanggal : <?php echo"\$tgl1";?> s/d <?php echo"\$tgl2"; ?></h2>  $\langle$ /div>

# **Gambar 5.61 Potongan Kode Fungsi Dasboard Report Pre-Sales**

## **5.2.16 Implementasi Fungsi Logout**

Setelah melakukan fungsi-fungsi tersebut apabila user ingin keluar dari session web maka harus menekan tombol logout seperti yang terlihat pada gambar 5.62.

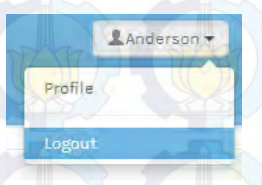

# **Gambar 5.62 Fungsi Logout**

Potongan kode untuk menjalankan fungsi logout dapat dilihat pada gambar 5.63.

```
<?php
session start();
session destroy();
header('Location:../');
```
# **Gambar 5.63 Potongan Kode Fungsi Logout**

# **5.3 Uji Coba Fungsional**

Setelah implementasi, langkah selanjutnya adalah melakukan proses uji coba. Uji coba pertama yang dilakukan adalah uji coba terkait semua fitur yang bersifat fungsional pada aplikasi. Dokumentasi keseluruhan uji coba fungsional dapat dilihat pada Lampiran F.

## **5.3.1 Uji Coba Kelola Pegawai**

Uji coba fungsional yang pertama adalah uji coba penambahan user pegawai. Uji coba kali ini dilaksanakan dengan mengakses fungsi tambah user pegawai pada aplikasi. Terdapat beberapa user pegawai yang akan ditambahkan, salah satunya adalah user pegawai Afrizal Maulana. Gambar 5.64 adalah gambaran mengenai proses penambahan user pegawai Afrizal Maulana pada fitur tambah user pegawai.

> & Form Input Data Pegawai No. KTP: 12345678910 **Jama Penawai - Africal Maulana** Usemame: amautaria Password: 1234 Fempat Lahir Surabaya Tanggal Lahir: 20/09/1991 Alamat

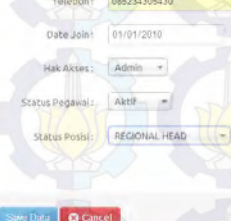

Jatisari Permai VV-29 Pep

**Gambar 5.64 Input User Pegawai** 

Penambahan user pegawai kemudian dilakukan untuk beberapa user pegawai lainnya. Semua user pegawai yang telah dimasukkan kemudian dapat dilihat pada halaman kelola user pegawai seperti pada gambar 5.65 di bawah ini.

# **Gambar 5.65 Halaman Kelola Pegawai**

# **5.3.2 Uji Coba Kelola Pelanggan**

Uji coba fungsional yang kedua adalah uji coba penambahan pelanggan. Uji coba kali ini dilaksanakan dengan mengakses fungsi tambah pelanggan pada aplikasi. Terdapat beberapa user pegawai yang akan ditambahkan, salah satunya adalah data pelanggan Yogantara Setia D. Gambar 5.66 adalah gambaran mengenai proses penambahan pelanggan Febri Ari Wicaksono pada fitur tambah pelanggan.

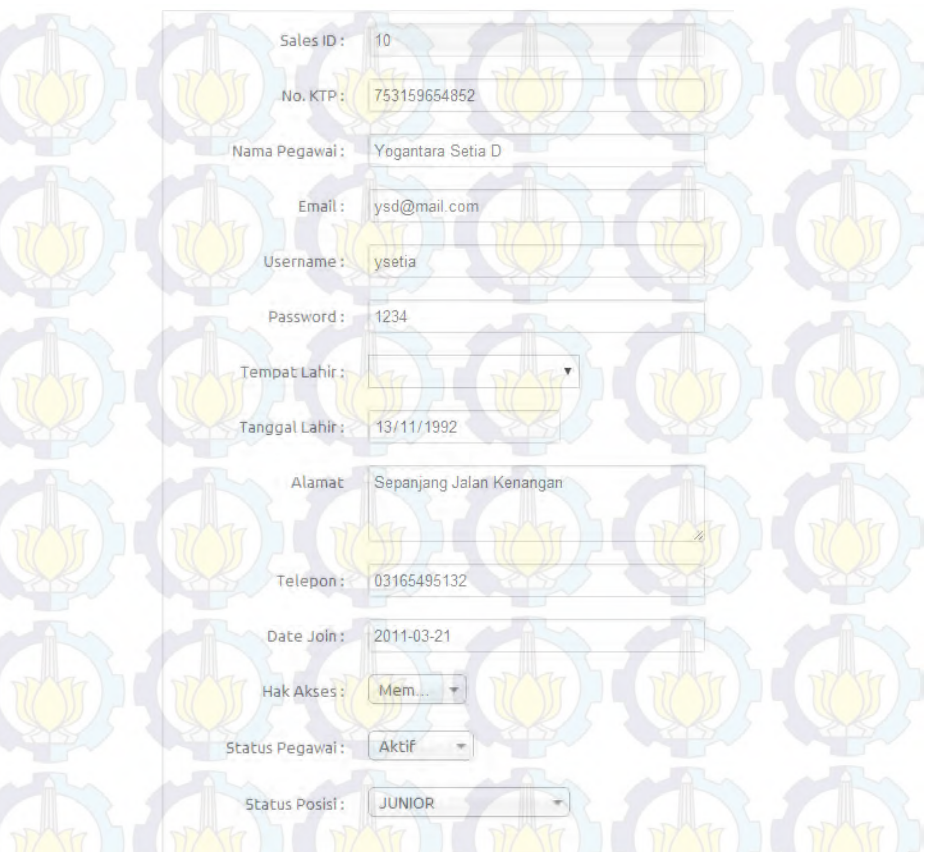

# **Gambar 5.66 Halaman Tambah Pegawai**

Penambahan data pelanggan kemudian dilakukan untuk beberapa pelanggan lainnya. Semua pelanggan yang telah dimasukkan kemudian dapat dilihat pada halaman kelola data pelanggan seperti pada gambar 5.67 di bawah ini.

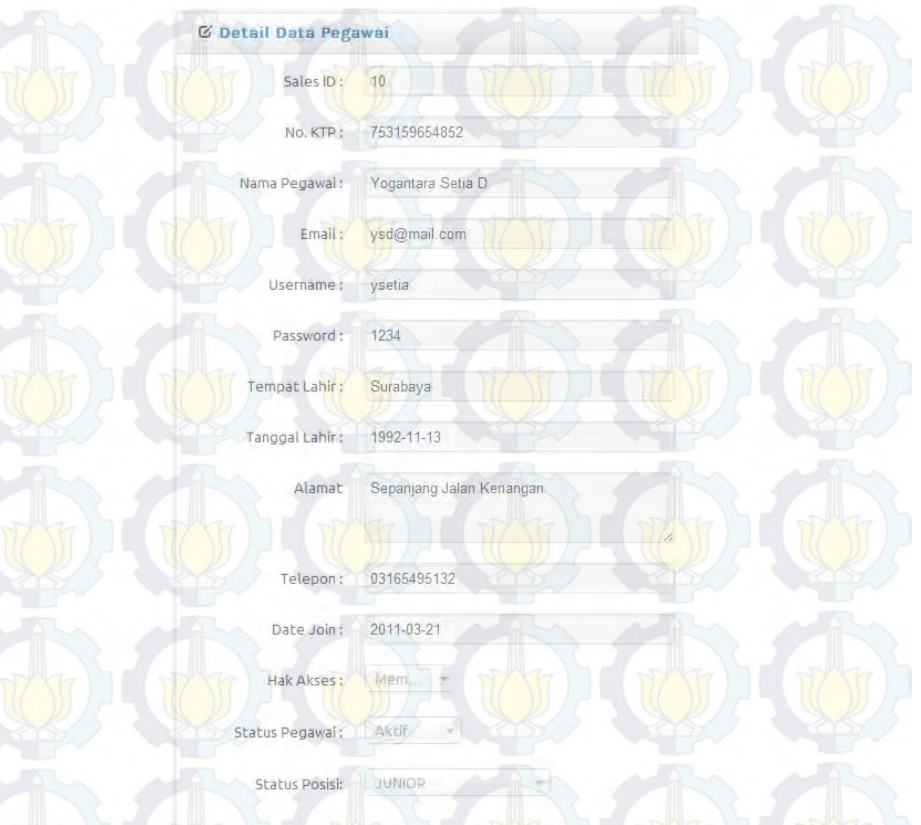

## **Gambar 5.67 Halaman Lihat Data Pegawai**

# **5.3.3 Uji Coba Kelola Tim Sales**

Uji coba fungsional yang ketiga adalah uji coba kelola tim sales. Uji coba kali ini dilaksanakan dengan mengakses fungsi tambah tim dan anggota tim pada aplikasi. Terdapat beberapa tim yang akan ditambahkan dan juga pegawai sebagai anggota dari tim.. Gambar 5.68 adalah gambaran mengenai

proses penambahan tim pada fitur tambah pelanggan. Dan berikutnya gambar 5.69 merupakan fitur tambah anggota tim.

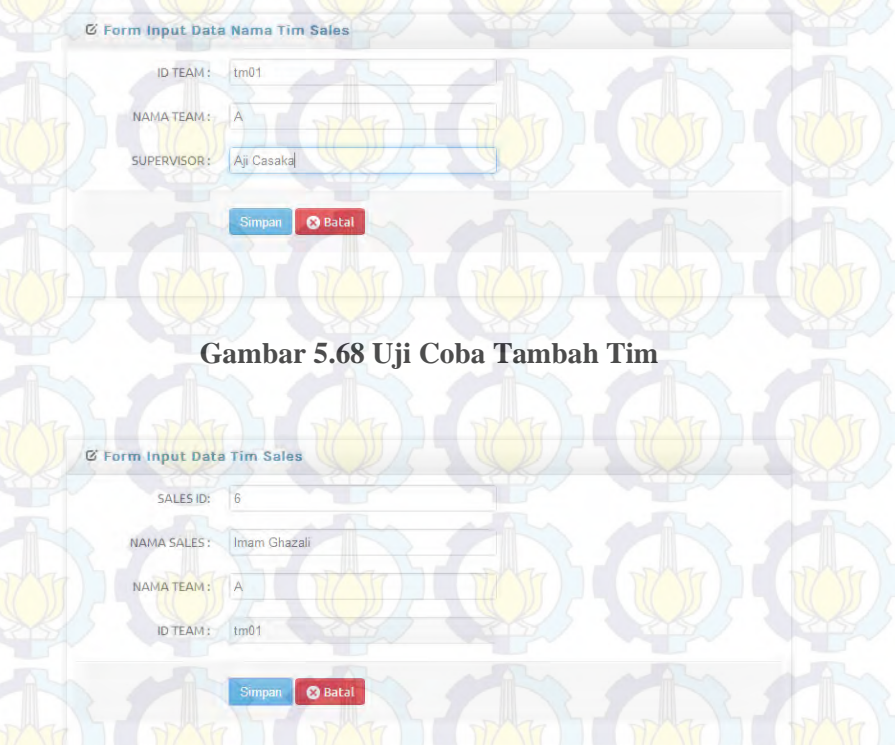

## **Gambar 5.69 Uji Coba Tambah Anggota Tim**

Penambahan data pelanggan kemudian dilakukan untuk beberapa pelanggan lainnya. Semua pelanggan yang telah dimasukkan kemudian dapat dilihat pada halaman kelola data pelanggan seperti pada gambar 5.70 dan 5.71 di bawah ini.

![](_page_126_Picture_0.jpeg)

## **Gambar 5.71 Hasil Tambah Data Anggota Tim**

## **5.3.4 Uji Coba Kelola Penjadwalan Tim**

Uji coba fungsional yang keempat adalah uji coba penjadwalan tim. Uji coba kali ini dilaksanakan dengan mengakses fungsi tambah jadwal pada aplikasi. Gambar 5.72 adalah gambaran mengenai proses penambahan jadwal tim pada fitur penjadwalan.

## **Gambar 5.72 Uji Coba Tambah Jadwal Tim**

Penambahan data jadwal kemudian dilakukan untuk beberapa tim lainnya. Semua tim yang telah dimasukkan kemudian dapat dilihat pada halaman lihat jadwal seperti pada gambar 5.73 di bawah ini.

#### **Gambar 5.73 Hasil Tambah Jadwal Tim**

## **5.3.5 Uji Coba Kelola Report Pre-Sales**

Uji coba fungsional yang kelima adalah uji coba penambahan report pre-sales. Uji coba kali ini dilaksanakan dengan mengakses fungsi tambah report pre-sales pada aplikasi. Terdapat data calon pelanggan yang akan ditambahkan. Gambar 5.74 adalah gambaran mengenai proses penambahan report pre-sales pada fitur report pre-sales.

![](_page_128_Picture_27.jpeg)

109

# **Gambar 5.74 Uji Coba Tambah Report Survey**

Penambahan data report pres-sales kemudian dilakukan untuk beberapa pelanggan lainnya. Semua pelanggan yang telah dimasukkan kemudian dapat dilihat pada halaman kelola report pre-sales seperti pada gambar 5.75 di bawah ini.

# **Gambar 5.75 Hasil Tambah Report Survey**

## **5.3.6 Uji Coba Kelola Dashboard Report Pre-Sales**

Uji coba fungsional yang keenam adalah uji coba dashboard performa tim. Uji coba kali ini dilaksanakan dengan mengakses fungsi lihat dashboard performa tim pada aplikasi. Gambar 5.76 adalah gambaran mengenai proses dalam mengakses dashboard performa tim pada fitur dashboard.

![](_page_129_Picture_53.jpeg)

# **Gambar 5.76 Uji Coba Dashboard Performa Tim**

Semua pelanggan yang telah dimasukkan oleh anggota tim, dapat dilihat pada dashboard performa tim seperti pada gambar 5.77 di bawah ini.

![](_page_130_Figure_0.jpeg)

**Gambar 5.77 Hasil Uji Coba Dashboard Performa Tim** 

# **5.4 Uji Coba Non-Fungsional**

# **5.4.1 Uji Coba Kompatibilitas**

Pada uji coba non fungsional yang pertama, dilakukan uji kompatibilitas browser. Hal ini dilakukan dengan tujuan untuk mengetahui apakah aplikasi yang telah dibuat mampu dioperasikan dengan baik di beberapa browser yang ditentukan, serta pada browser apakah aplikasi tersebut dapat beroperasi paling baik.

# sortsite

web accessibility evaluation tool

## **Gambar 5.78 Logo SortSite**

Gambar 5.78 merupakan logo dari salah satu tools *offline* yang digunakan untuk melakukan uji kompatibilitas browser yaitu SortSite. Terdapat banyak variasi browser di dalam aplikasi tersebut, sehingga pengguna dapat melakukan uji kompatibilitas dengan baik dan menyeluruh. Pada gambar 5.79 di bawah ini akan ditunjukkan mengenai pengujian kompatibilitas browser pada aplikasi Sales Activity Record System.

![](_page_131_Picture_1.jpeg)

![](_page_132_Picture_0.jpeg)

Compatibility

**ISS** 

![](_page_132_Picture_36.jpeg)

\* Most Android devices from 4.1 onwards use Chrome as the default browser, older versions use the original Android browser

**Gambar 5.79 Hasil Uji Kompatibilitas Web Browser**

Key

some browsers

113

# **5.4.2 Uji Coba Performa**

Uji performa dilakukan untuk melihat kemampuan server dalam menangani permintaan dari client. Pengujian ini akan dilakukan dengan menggunakan program apache benchmark. Program ini berfungsi untuk merekayasa lingkungan permintaan yang akan diterima oleh server. Gambar 5.80 akan menunjukkan pengaturan apache benchmark yang digunakan dalam pengujian.

#### \xampp\apache\bin>ab -n 100 -c 100 http://localhost:90/taits/admin/form\_pegaw

#### **Gambar 5.80 Pengaturan Awal Uji Coba**

 Opsi –n pada pengaturan akan menentukan jumlah permintaan yang diinginkan untuk dicoba. Ketika dituliskan – n 100 artinya apache benchmark akan merekayasa lingkungan permintaan sebanyak 100 permintaan. Sedangkan opsi –c pada pengaturan akan menentukan jumlah concurrency atau jumlah multiple request yang dilakukan. Semua opsi dapat disesuaikan sesuai dengan kebutuhan pengujian. Hasil uji coba perintah pada gambar 5.80 dapat dilihat pada gambar 5.81.

Pengujian dilakukan dengan mencoba melakukan permintaan pada fitur lihat data pegawai. Uji coba dilakukan pada tingkatan permintaan sebanyak 200, 400, 600, 800, 1000, dan 1200. Tabel 5.3 merupakan hasil dari pengujian yang telah dilakukan menggunakan apache benchmark. Waktu hasil uji coba tes apache benchmark dapat dilihat pada gambar 5.82.

![](_page_134_Figure_0.jpeg)

![](_page_135_Picture_86.jpeg)

# **BAB VI KESIMPULAN DAN SARAN**

# **6.1 Kesimpulan**

Berdasarkan hasil akhir yang didapatkan dalam tugas akhir ini, dapat disimpulkan beberapa hal sebagai berikut :

- 1. Aplikasi Sales Activity Record System diimplementasikan berbasis web dengan fitur pengelolaan data pegawai (sales), pengelolaan data pelanggan, pengelolaan data penjadwalan, dan pengelolaan hasil survey sales.
- 2. Dengan dilakukannya hasil uji coba kompatibilitas didapatkan hasil bahwa aplikasi ini kompatibel dengan browser google chrome, opera, safari, dan Mozilla firefox dengan tampilan terbaik terdapat pada browser google chrome.
- 3. Dengan dilakukan uji performa didapatkan hasil bahwa aplikasi Sales Activity Record System dapat diakses lebih dari 80 user.

## **6.2 Saran**

Berikut ini adalah beberapa hal yang dapat dipertimbangkan dalam pengembangan konsep dan sistem di masa depan:

1. Konsep Aplikasi Sales Activity Record System ini juga dapat dikembangkan untuk konsep kegiatan proses bisnis yang lebih kompleks lagi, seperti penjualan, forecasting pelanggan, dan geotagging.

2. Aplikasi Sales Acticity Record System juga dapat dikembangkan dalam platform lain, misalkan mobile yang berbasis iOS, Android, serta Windows Phone.

## **DAFTAR PUSTAKA**

**Fahmi, Zalee**. (2010, September 14). Prinsip Kerja PHP dan MySQL [http://fahmizaleeits.wordpress.com/2010/09/14/mysql-](http://fahmizaleeits.wordpress.com/2010/09/14/mysql-dan-php/prinsip-kerja-php/)

[dan-php/prinsip-kerja-php/](http://fahmizaleeits.wordpress.com/2010/09/14/mysql-dan-php/prinsip-kerja-php/)

- **Grove, Ralph.** (2009). Web Based Application Development
- **Hugh, Williams., & David, Lane.** (2004) Web Database Applications with PHP and MySQL, USA
- **Janet, Valade., & Bill, Ballad.** (2007) PHP & MySQL Web Development All-in-One Desk Reference For Dummies
- **Luke, Welling., & Laura, Thomson.** (2008) Php and Mysql Web Development, USA
	- **Service now.** (2012). Product documentation Tracking Sales Activities on Sales Force Automation, [http://wiki.servicenow.com/index.php?title=Tracking\\_Sa](http://wiki.servicenow.com/index.php?title=Tracking_Sales_Activities) [les\\_Activities](http://wiki.servicenow.com/index.php?title=Tracking_Sales_Activities)
- **SortSite Web Site Testing Tool**, "Power Mapper," 1996- 2014. Conline]. Available: http://www.powermapper.com/products/sortsite/index.ht m
- **PHPMailer WorxWareTech**, "Worx International," 1999- 2009. **[and ] [Conline]. Available:** *PA***vailable:** http://phpmailer.worxware.com/index.php?pg=tutorial
- **Apache Benchmark Apache HTTP server benchmarking tool**, "Apache Software Foundation," 2014. [Online]. Available:

http://httpd.apache.org/docs/2.2/programs/ab.html

**Simple Performance Testing with Apache Benchmark** - **Chris Page**," Chris Page – Software Engineer,"**.** 2010. [Online]. Available:

http://www.chriswpage.com/2010/01/simpleperformance-testing-with-apache-benchmark/ Webmail ITS - Login Webmail ITS, "Institut Teknologi<br>Sepuluh Nopember," 2014. [Online]. Nopember," https://webmail.its.ac.id/src/login.php?bag=mua **First Media - First Media Surabaya**, "First Media Surabaya,"

2012. [Online]. http://sby.firstmedia.com/

![](_page_140_Figure_0.jpeg)

![](_page_141_Picture_0.jpeg)

# **LAMPIRAN B USE CASE DIAGRAM**

**8.1 Usecase Diagram** 

![](_page_142_Figure_2.jpeg)

![](_page_143_Picture_1.jpeg)

# **Gambar 8.2 Use Case Kelola Report Sales**
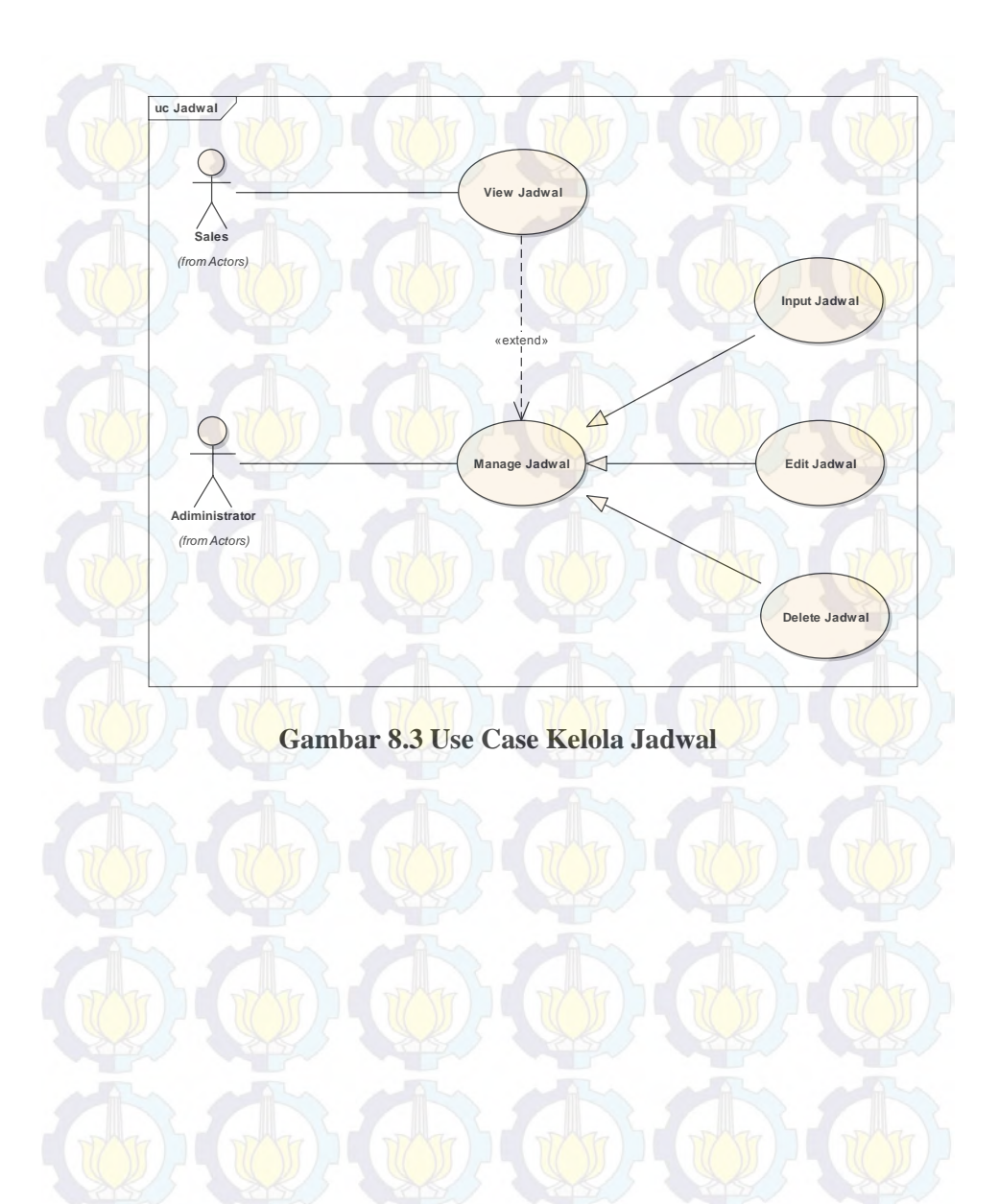

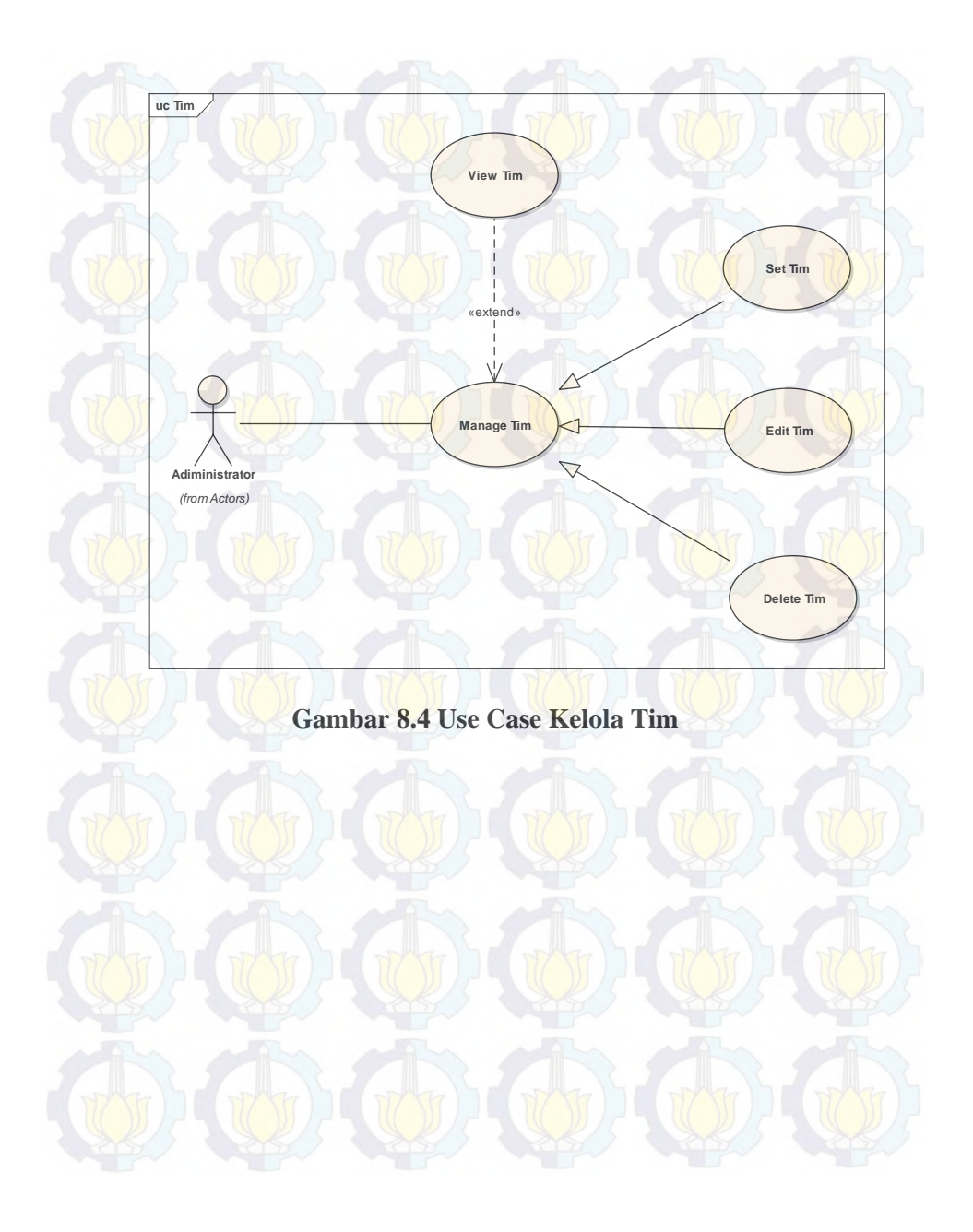

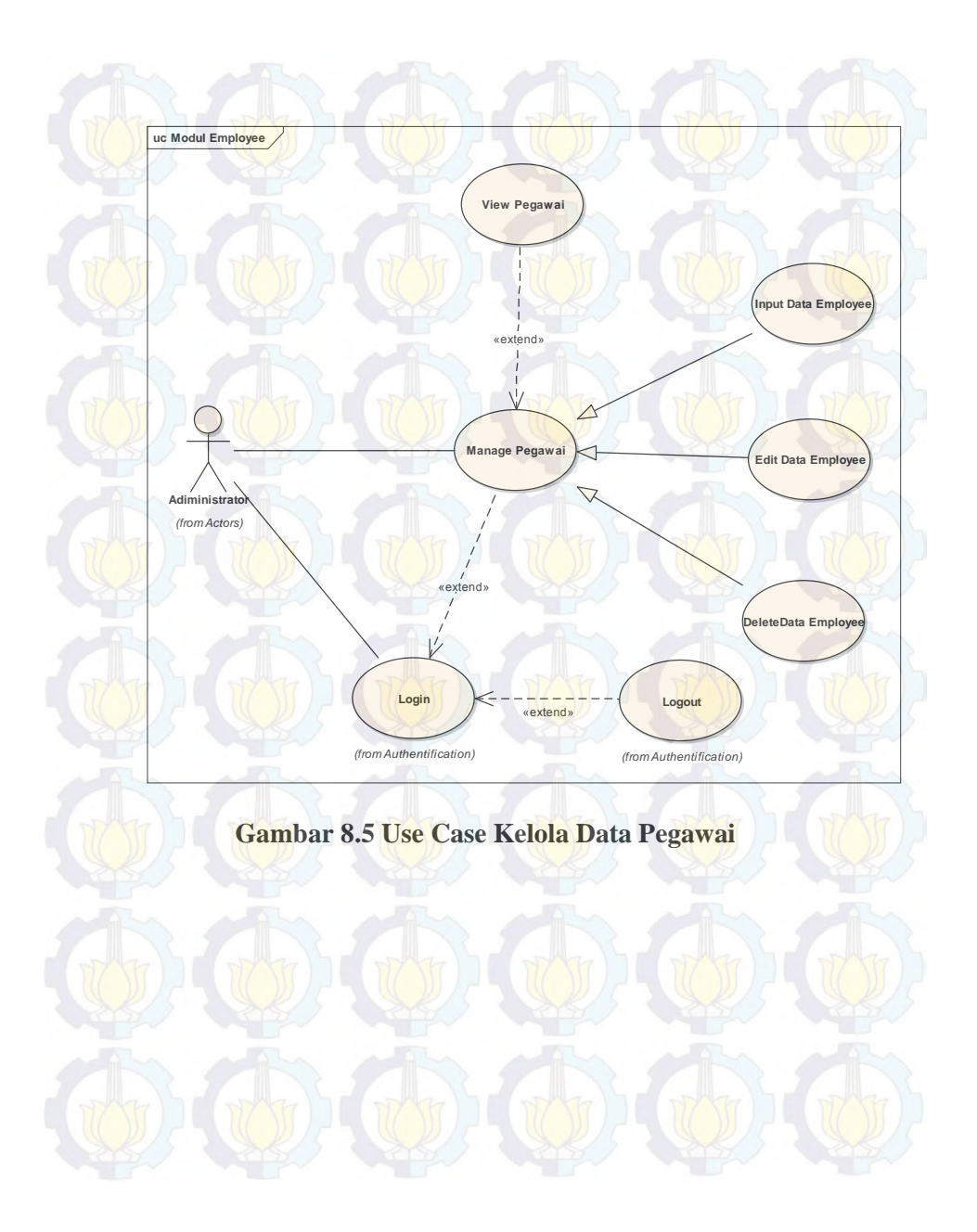

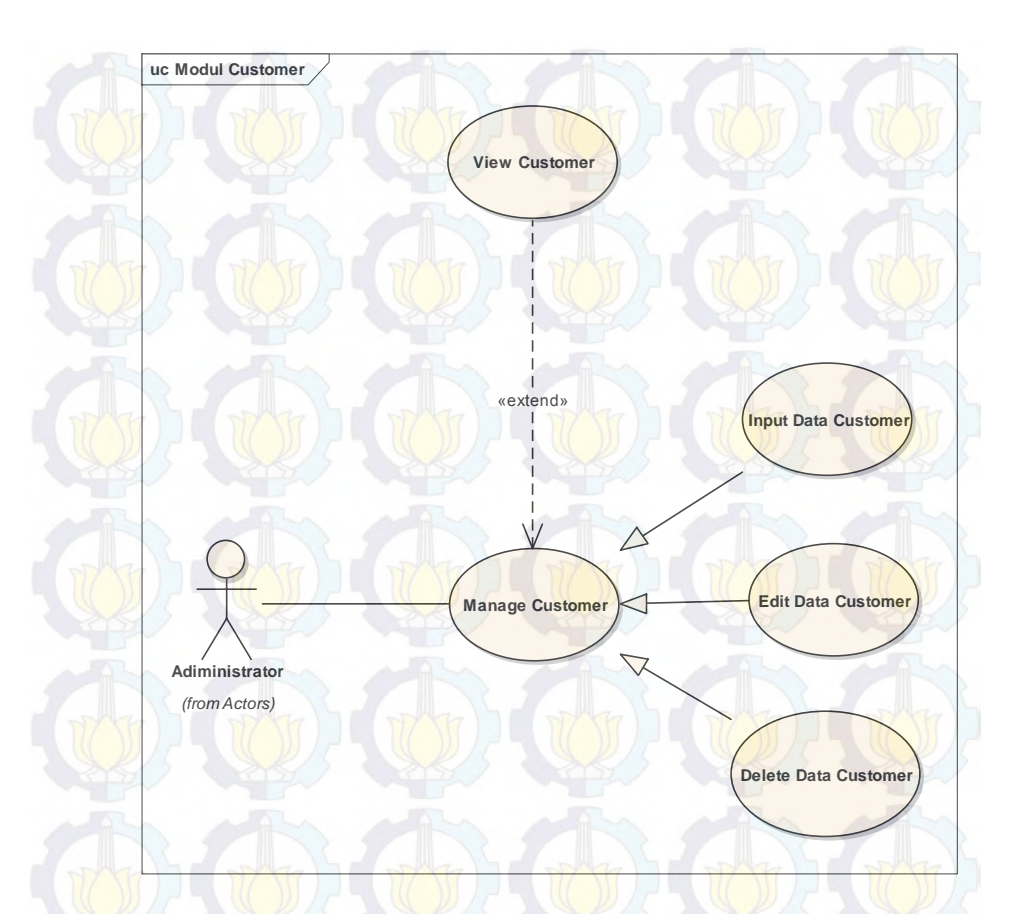

**Gambar 8.6 Use Case Kelola Data Pelanggan** 

## **8.2 Usecase Usecase Naratif**

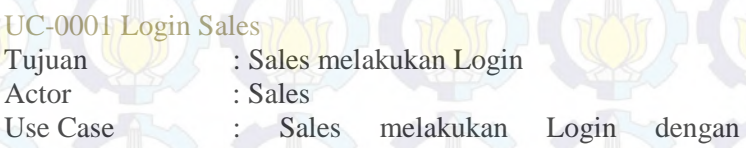

memasukkan Username dan Password dan sistem akan membuka halaman utama jika login berhasil

Exception : Sistem akan menolak jika Sales salah memasukkan Username dan Password

# UC-0002 Logout Sales

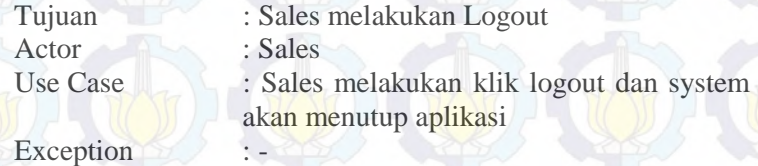

## UC-0003 Ubah Biodata Sales

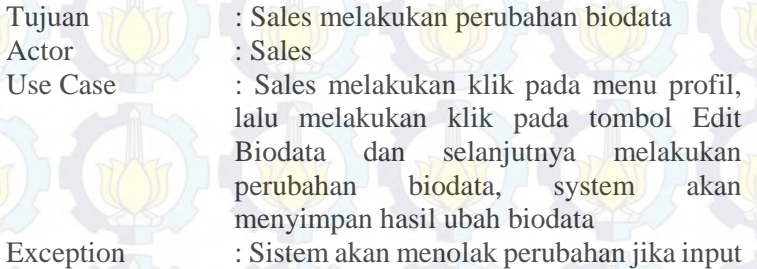

ubah biodata tidak sesuai dengan tipe dan karakter yang telah ditentukan.

## UC-0004 Rekam Data Sales Hasil Survey Lapangan

Tujuan : Sales menyimpan laporan hasil survey lapangan terhadap customer Actor **6.** Sales

Use Case : Sales melakukan klik pada menu report sales, lalu sales melakukan klik pada tambah data, sales melakukan input data kedalam system, system akan menyimpan hasil rekam data survey lapangan.

Exception : Sistem akan menolak jika input rekam data hasil survey lapangan tidak sesuai dengan tipe dan karakter yang telah ditentukan..

### UC-0005 Hapus Data Sales Hasil Survey Lapangan

Tujuan : Sales menghapus laporan hasil survey lapangan terhadap customer

Actor : Sales

Use Case : Sales melakukan klik pada menu report sales, lalu sales melakukan klik pada menu delete untuk menghapus data, lalu system akan menghapus data hasil survey lapangan.

**Exception** 

### UC-0006 Informasi Jadwal

Actor : Sales

**Exception** 

# Tujuan : Sales melihat informasi jadwal sesuai dengan pembagian tim yang telah dilakukan oleh supervisor.

Use Case : Sales melakukan klik pada menu lihat jadwal, lalu system akan menampilkan jadwal sesuai dengan sales ID yang digunakan untuk login.

### UC-0007 Informasi Tim

Tujuan **1999 : Sales melihat informasi tim untuk** jadwal dan pembagian area.

Actor : Sales

Use Case : Sales melakukan klik pada menu lihat jadwal, lalu system akan menampilkan tim sesuai dengan sales ID yang digunakan untuk login.

## **Exception**

## UC-0008 Informasi Hasil Input Data Survey Lapangan

Tujuan : Sales melihat informasi hasil rekam data hasil survey lapangan. Actor : Sales

Use Case : Sales melakukan klik pada menu report sales, lalu system akan menampilkan hasil rekam data yang telah dilakukan sales sesuai dengan sales ID yang digunakan

### Exception :-

### UC-0009 Login Administrator

Tujuan : Administrator melakukan Login

Actor **Administrator** 

untuk login.

Use Case : Administrator melakukan Login dengan memasukkan Username dan Password dan sistem akan membuka halaman utama jika login berhasil

Exception : Sistem akan menolak jika Adminsitrator salah memasukkan Username dan Password

## UC-0010 Logout Administrator

Tujuan : Administrator melakukan Logout Actor : Administrator Use Case : Administrator melakukan klik logout dan system akan menutup aplikasi

Exception

# UC-0011 Rekam User dan Biodata Karyawan

Tujuan : Administrator melakukan penambahan user lengkap beserta biodata

Actor · Administrator

Use Case : Administrator melakukan klik menu Master Pegawai, lalu melakukan klik pada tombol tambah pegawai, selanjutnya melakukan pengisian user dan biodata, system akan menyimpan hasil rekam user dan biodata

Exception : Sistem akan menolak perubahan jika input rekam user dan biodata tidak sesuai dengan tipe dan karakter yang telah ditentukan.

## UC-0012 Ubah Biodata Karyawan

Tujuan : Administrator melakukan perubahan pada user lengkap beserta biodata

Actor · Administrator

Use Case : Administrator melakukan klik menu Master Pegawai, lalu melakukan klik pada tombol edit, selanjutnya melakukan perubahan user dan biodata, system akan menyimpan hasil perubahan user dan biodata

Exception : Sistem akan menolak perubahan jika input ubah user dan biodata tidak sesuai dengan tipe dan karakter yang telah ditentukan.

### UC-0013 Ubah Biodata Sales

Tujuan : Administrator melakukan penghapusan user lengkap beserta biodata

Actor : Administrator

Use Case : Administrator melakukan klik menu Master Pegawai, lalu melakukan klik pada tombol delete, system akan menghapus user dan biodata

# UC-0014 Rekam Data Customer

**Exception** 

Tujuan : Administrator melakukan penambahan data customer

Actor : Administrator

Use Case : Administrator melakukan klik menu Master Customer, lalu melakukan klik pada tombol tambah customer, selanjutnya melakukan pengisian data customer, system akan menyimpan hasil rekam data customer.

Exception : Sistem akan menolak perubahan jika input rekam data customer tidak sesuai dengan

## UC-0015 Ubah Data Customer

Tujuan : Administrator melakukan perubahan data customer

tipe dan karakter yang telah ditentukan.

Actor : Administrator

Use Case : Administrator melakukan klik menu Master Customer, lalu melakukan klik pada tombol edit, selanjutnya melakukan perubahan pada data customer, system akan menyimpan hasil rekam data customer. Exception : Sistem akan menolak perubahan jika input

ubah data customer tidak sesuai dengan tipe dan karakter yang telah ditentukan.

## UC-0016 Hapus Data Customer

Tujuan : Administrator melakukan pengahapusan data customer Actor : Administrator

Exception

Use Case : Administrator melakukan klik menu Master Customer, lalu melakukan klik pada tombol delete, system akan menghapus data customer.

### UC-0017 Rekam Data Sales Hasil Survey Lapangan

Tujuan : Administrator melakukan rekam data laporan hasil survey sales di lapangan terhadap customer

Actor : Administrator

Use Case : Administator melakukan klik pada menu report sales, lalu sales melakukan klik pada tombol tambah data untuk melakukan rekam data, selanjutnya adminisitrator melakukan rekam data kedalam system, system akan menyimpan hasil rekam data survey lapangan.

Exception : Sistem akan menolak jika input rekam data hasil survey lapangan tidak sesuai dengan tipe dan karakter yang telah ditentukan.

# UC-0019 Hapus Data Sales Hasil Survey Lapangan

Tujuan : Administrator melakukan penghapusan

data laporan hasil survey sales di lapangan terhadap customer Actor : Administrator

Use Case : Administator melakukan klik pada menu report sales, lalu sales melakukan klik pada tombol delete untuk melakukan hapus data, system akan menghapus data survey lapangan.

Exception

### UC-0020 Rekam Data Tim Sales

Tujuan : Administrator melakukan rekam data tim sales untuk menentukan jadwal dan pembagian area

Actor · Administrator

Use Case : Administator melakukan klik pada menu data tim marketting, lalu sales melakukan klik pada tombol tambah tim sales untuk melakukan penambahan data tim sales, selanjutnya adminisitrator melakukan input data kedalam system, system akan menyimpan hasil input rekam data tim sales.

Exception : Sistem akan menolak jika input rekam data tim tidak sesuai dengan tipe dan karakter yang telah ditentukan.

### UC-0021 Ubah Data Tim Sales

Tujuan : Administrator melakukan perubahan data tim sales untuk menentukan jadwal dan pembagian area

Actor : Administrator

Use Case : Administator melakukan klik pada menu data tim marketting, lalu sales melakukan klik pada tombol edit untuk melakukan perubahan data tim sales, selanjutnya adminisitrator melakukan input data kedalam system, system akan menyimpan hasil input ubah data tim sales.

Exception : Sistem akan menolak jika input ubah data tim tidak sesuai dengan tipe dan karakter yang telah ditentukan.

### UC-0022 Hapus Data Tim Sales

Tujuan : Administrator melakukan hapus data tim sales untuk menentukan jadwal dan pembagian area

Actor · Administrator

Use Case : Administator melakukan klik pada menu data tim marketting, lalu sales melakukan klik pada tombol delete untuk melakukan penghapusan data tim sales, selanjutnya system akan menghapus data tim sales.

**Exception** 

### UC-0023 Rekam Pembagian jadwal dan area untuk sales

Tujuan : Administrator melakukan rekam data penbagian jadwal untuk sales.

Actor **Manual : Administrator** 

Use Case : Administator melakukan klik pada menu penjadwalan sales, lalu sales melakukan klik pada tombol masukkan jadwal untuk melakukan penambahan data tim sales, selanjutnya adminisitrator melakukan input data kedalam system, system akan menyimpan hasil input rekam data penjadwalan sales.

Exception : Sistem akan menolak jika input rekam data penjadwalan tidak sesuai dengan tipe dan karakter yang telah ditentukan.

## UC-0024 Hapus Pembagian jadwal dan area untuk sales

Tujuan (Kalif Kalendari): Administrator melakukan hapus data penbagian jadwal untuk sales.

Actor : Administrator

Use Case : Administator melakukan klik pada menu penjadwalan sales, lalu sales melakukan klik pada tombol delete untuk melakukan

penghapusan data tim sales, selanjutnya system akan menghapus data penjadwalan sales.

### **Exception**

### UC-0025 Informasi Hasil Input Data Survey Lapangan Sales.

customer di lapangan.

Actor · Administrator

Tujuan : Administrator melakukan review hasil survey data sales terhadap customer di lapangan.

Use Case : Administator melakukan klik pada menu report sales, system akan menampilkan hasil input rekam data surver sales terhadap

### **Exception**

## UC-0026 Rekam Data Wilayah Baru.

Tujuan : Area Surveyor melakukan rekam data hasil survey wilayah baru yang akan menjadi list jadwal kunjungan untuk tim pre-sales.

Actor : Surveyor Area

Use Case : Surveyor area melakukan klik pada menu data Wilayah, lalu sales melakukan klik pada tombol tambah wilayah untuk melakukan penambahan data wilayah baru, selanjutnya area surveyor melakukan input data kedalam system, system akan menyimpan hasil input rekam data wilayah baru.

Exception : Sistem akan menolak jika input rekam data tim tidak sesuai dengan tipe dan karakter yang telah ditentukan.

## UC-0027 Ubah Data Wilayah.

Tujuan : Surveyor area melakukan perubahan data wilayah baru yang akan menjadi list jadwal kunjungan tim pre-sales.

Actor : Surveyor Area

Use Case : Surveyor area melakukan klik pada menu data wilayah baru yang diinginkan, lalu surveyor area melakukan klik pada tombol edit untuk melakukan perubahan data wilayah baru, selanjutnya surveyor area melakukan input data kedalam system, system akan menyimpan hasil input ubah data wilayah baru.

Exception : Sistem akan menolak jika input ubah data tim tidak sesuai dengan tipe dan karakter yang telah ditentukan.

### UC-0028 Hapus Data Wilayah Baru.

Tujuan : Surveyor area melakukan hapus data wilayah baru yang akan menjadilist jadwal tim pre-sales.

Actor : Surveyor Area

Use Case : Surveyor Area melakukan klik pada menu wilayah, lalu sales melakukan klik pada tombol delete untuk melakukan penghapusan data wilayah yang diinginkan, selanjutnya system akan menghapus data wilayah.

**Exception** 

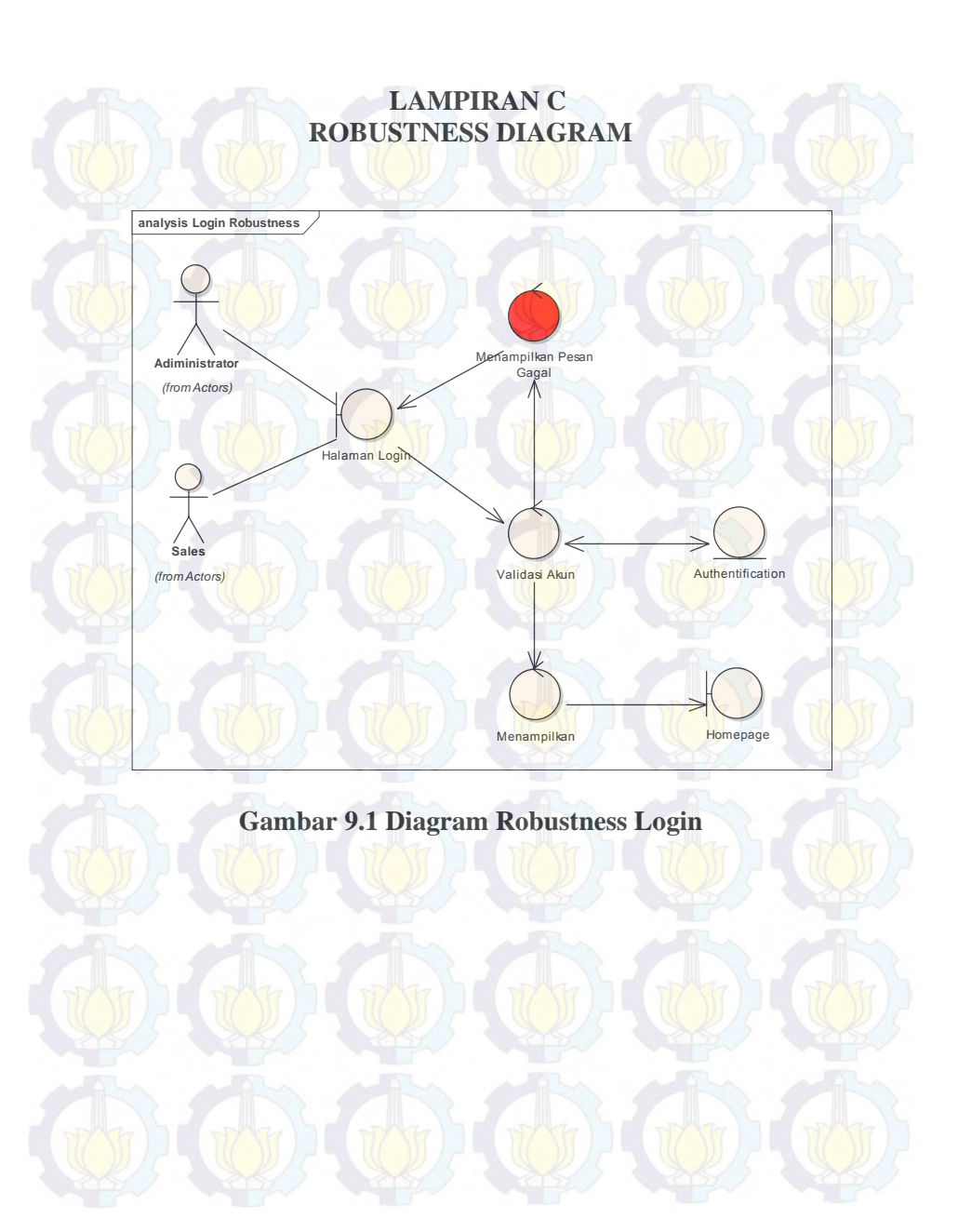

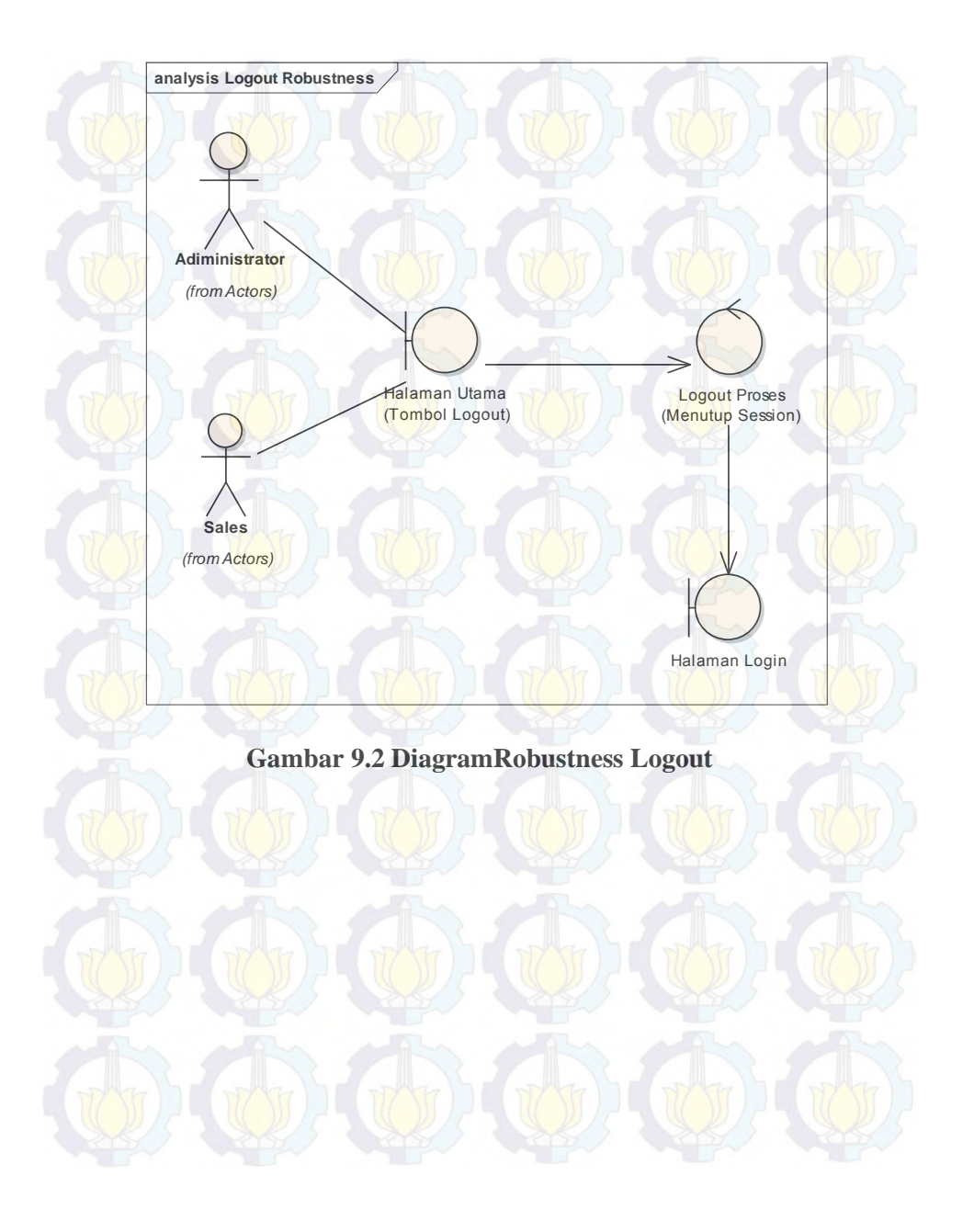

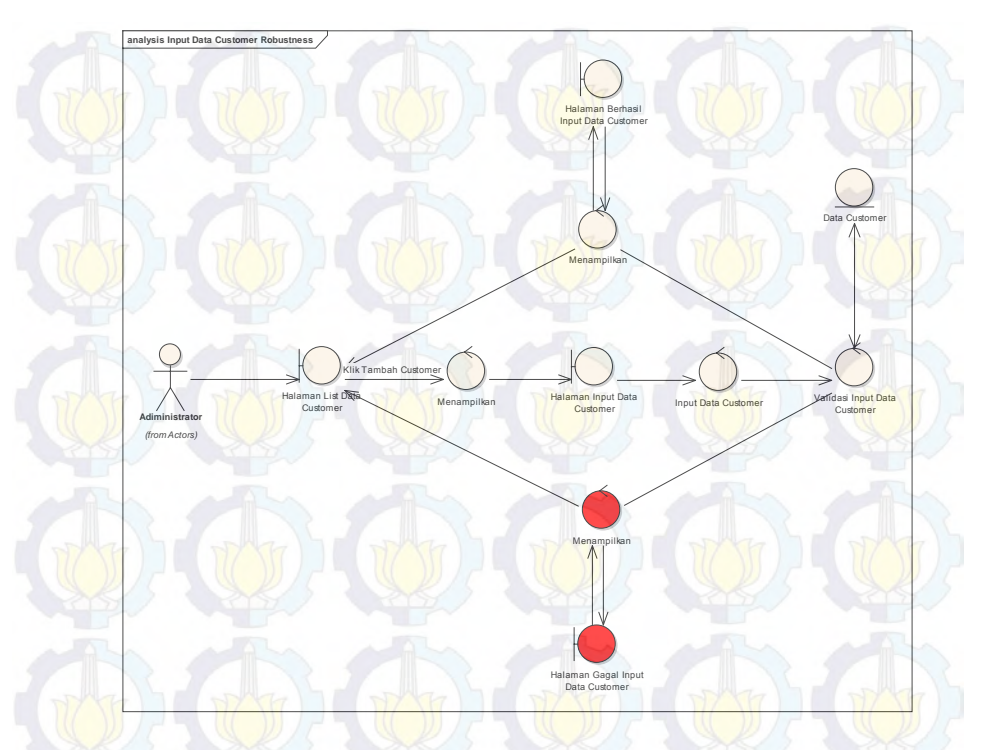

**Gambar 9.3 Diagram Robustness Input Data Pelanggan** 

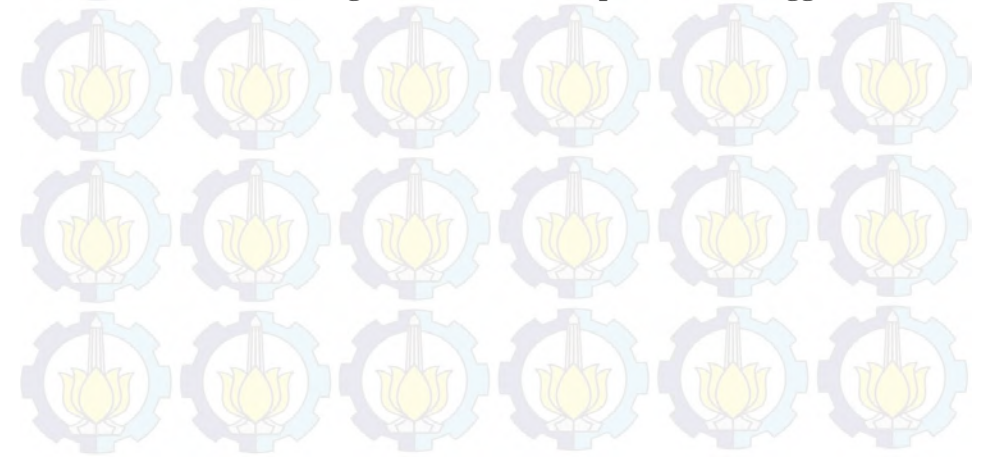

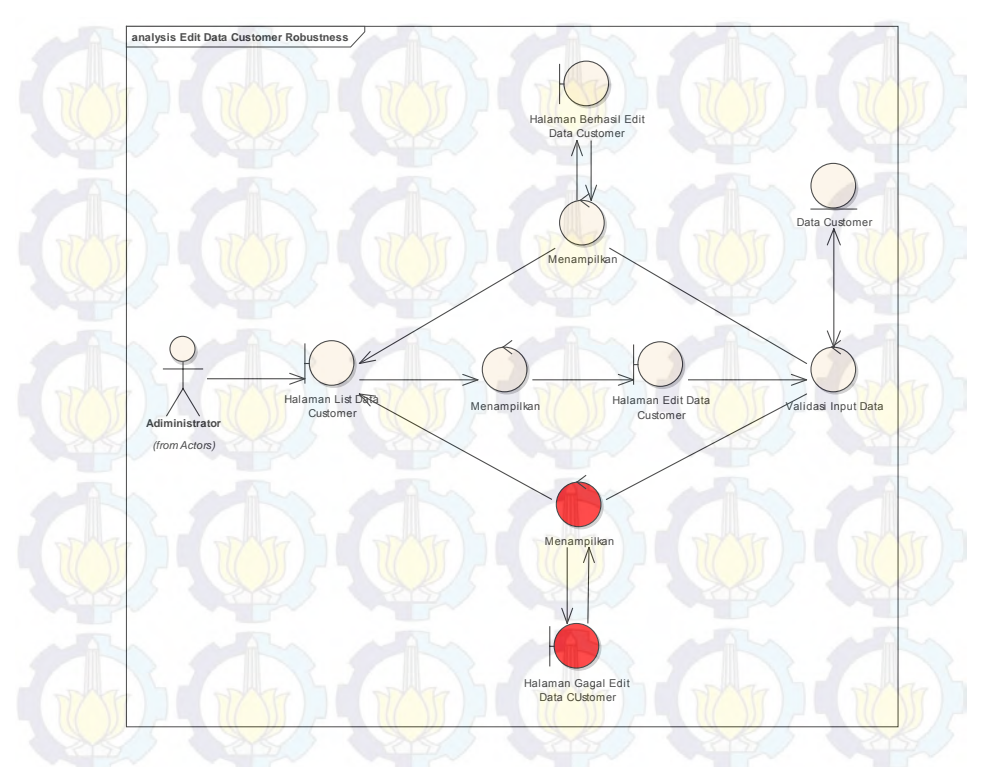

**Gambar 9.4 Diagram Robustness Edit Data Pelanggan** 

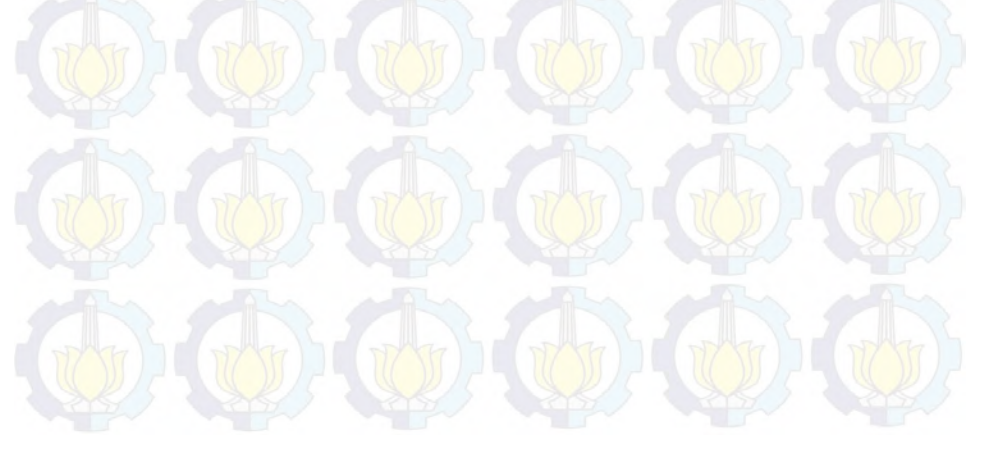

**Gambar 9.5 Diagram Robustness Menampilkan Data Pelanggan analysis View Customer Robustness Adiministrator** *(from Actors)* Halaman List Data **Customer Filter Sorting** Menampilkan Data Customer

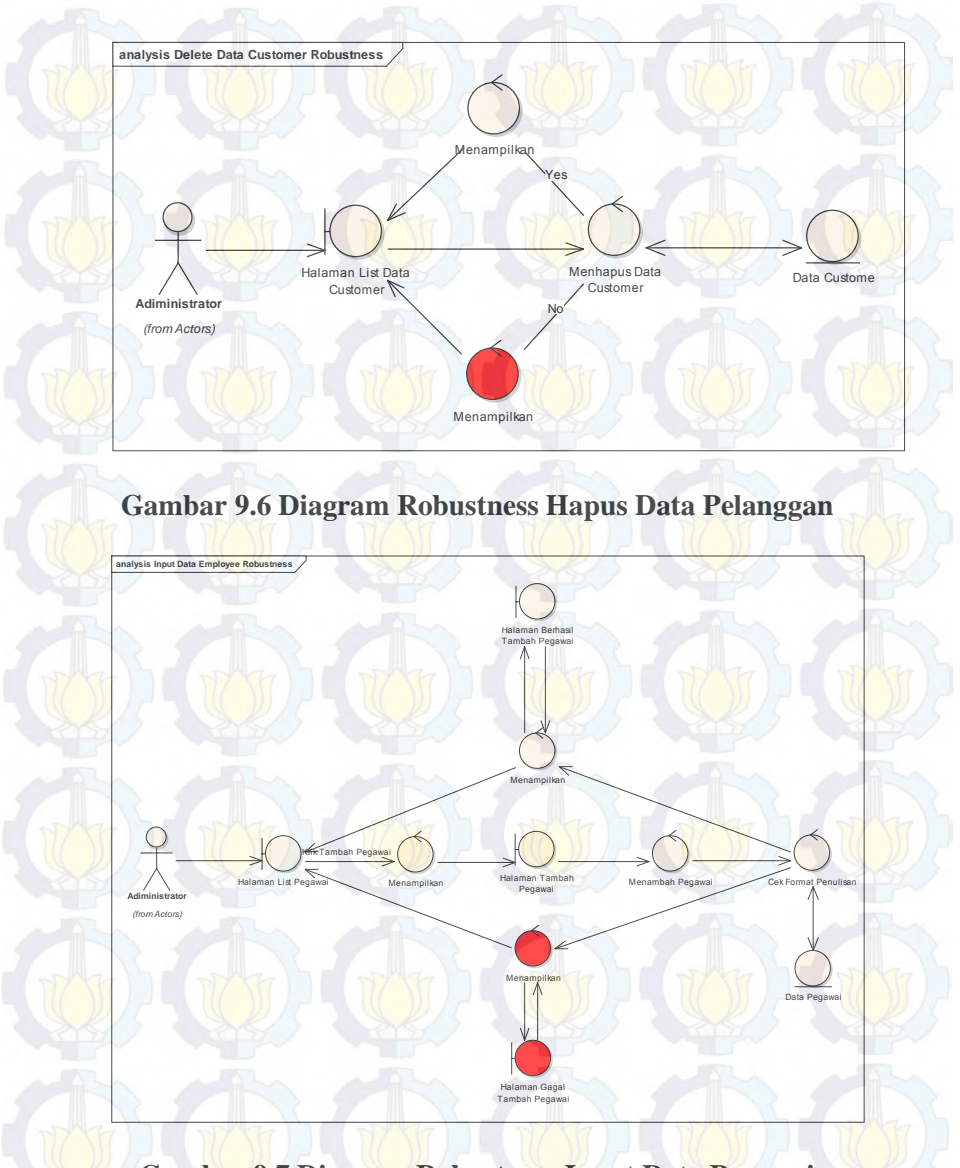

**Gambar 9.7 Diagram Robustness Input Data Pegawai** 

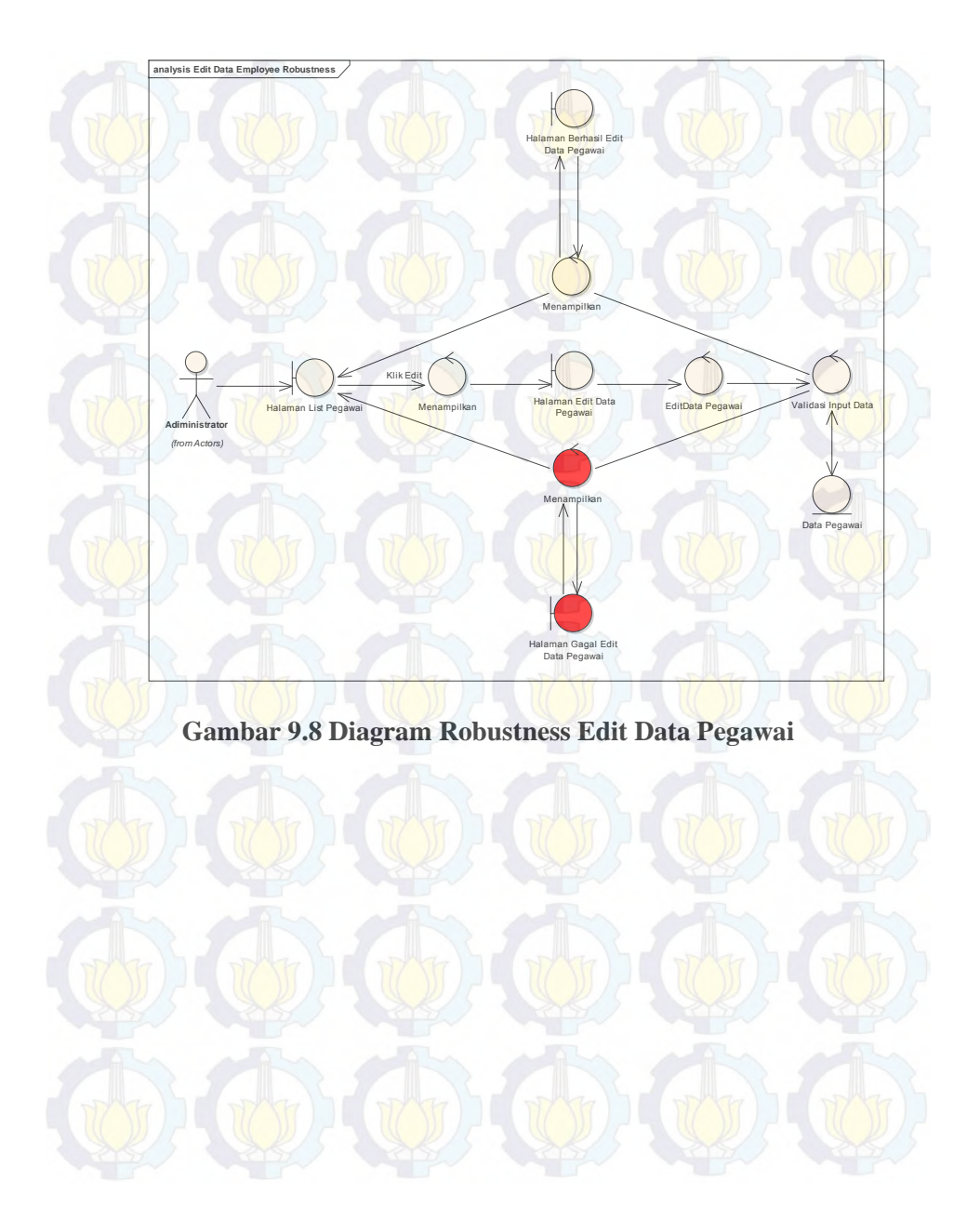

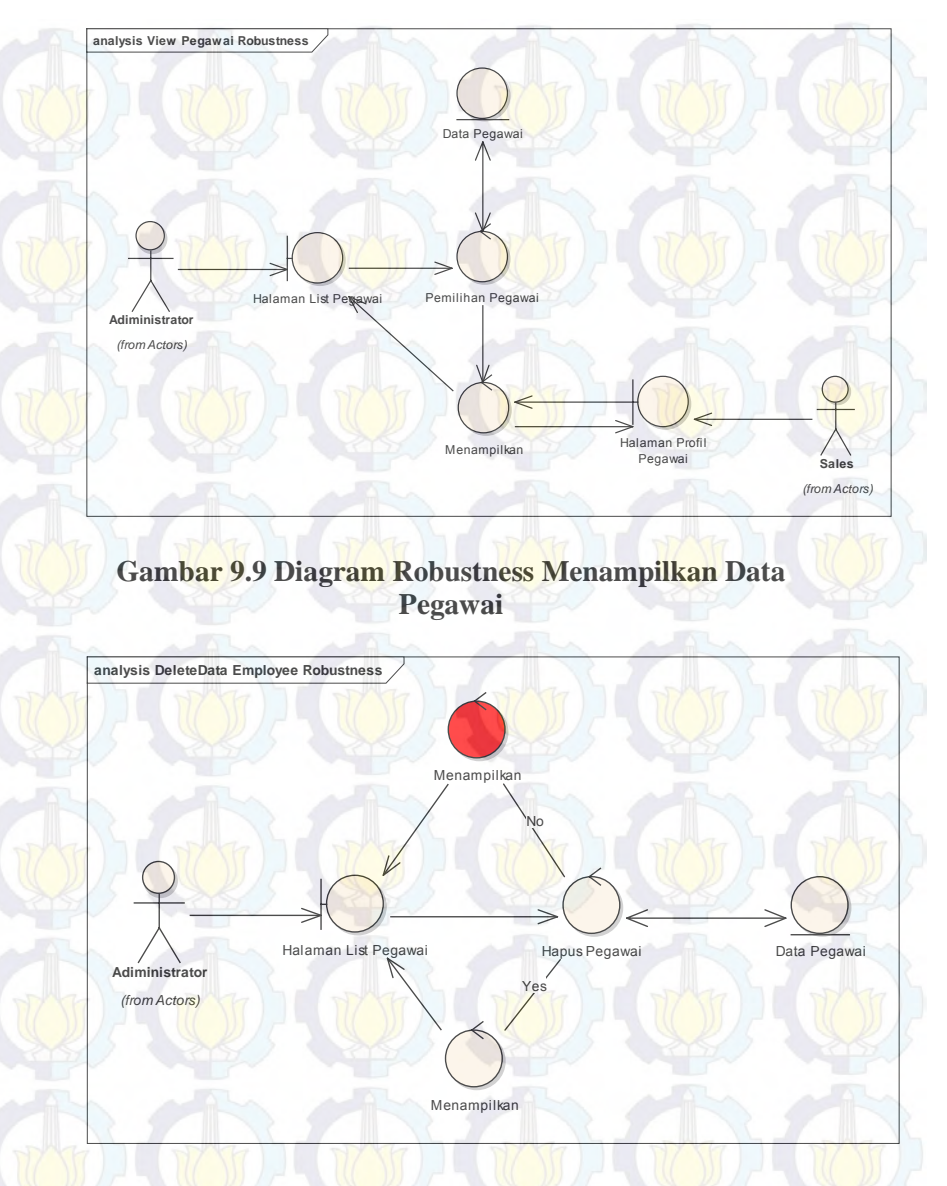

**Gambar 9.10 Diagram Robustness Hapus Data Pegawai** 

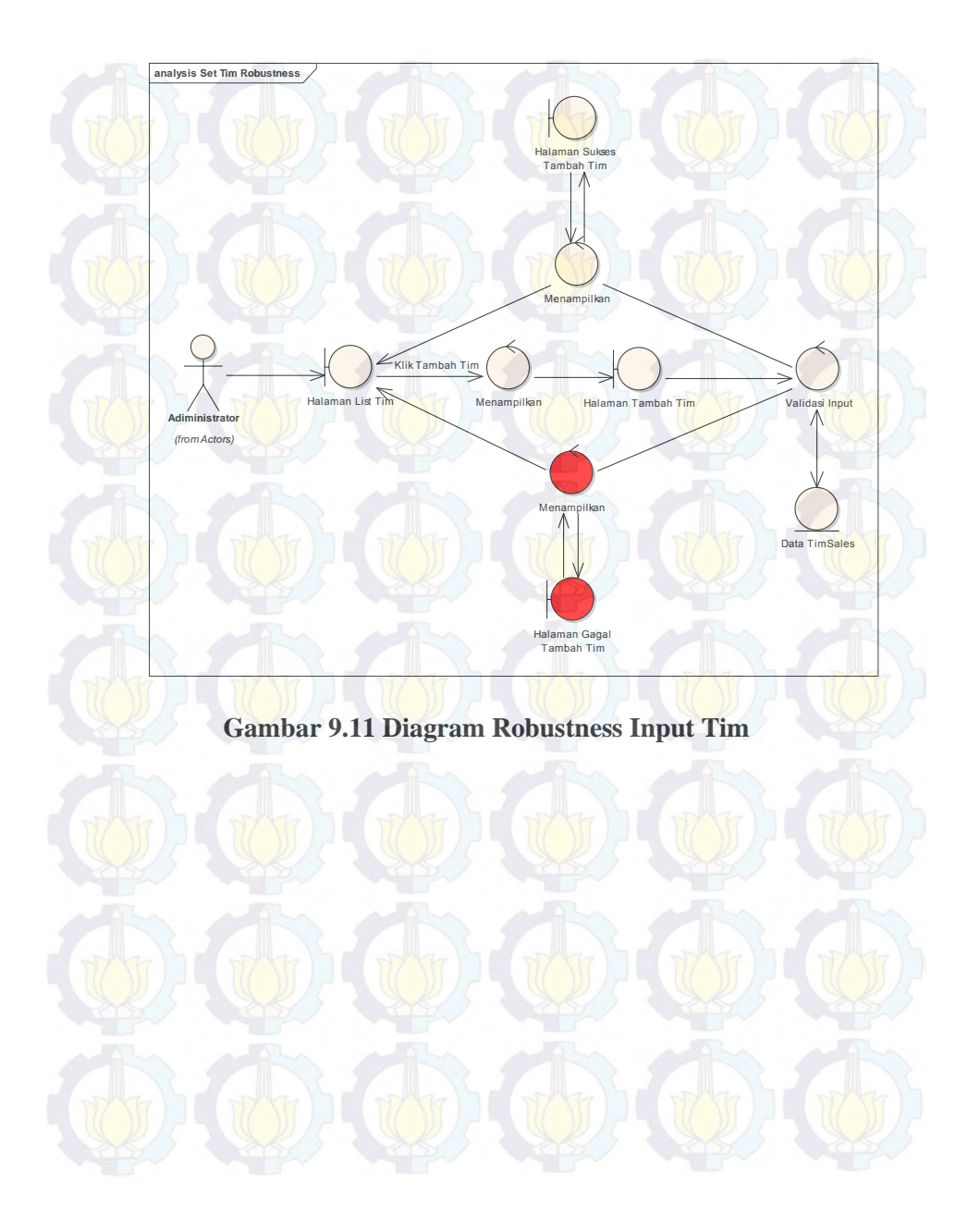

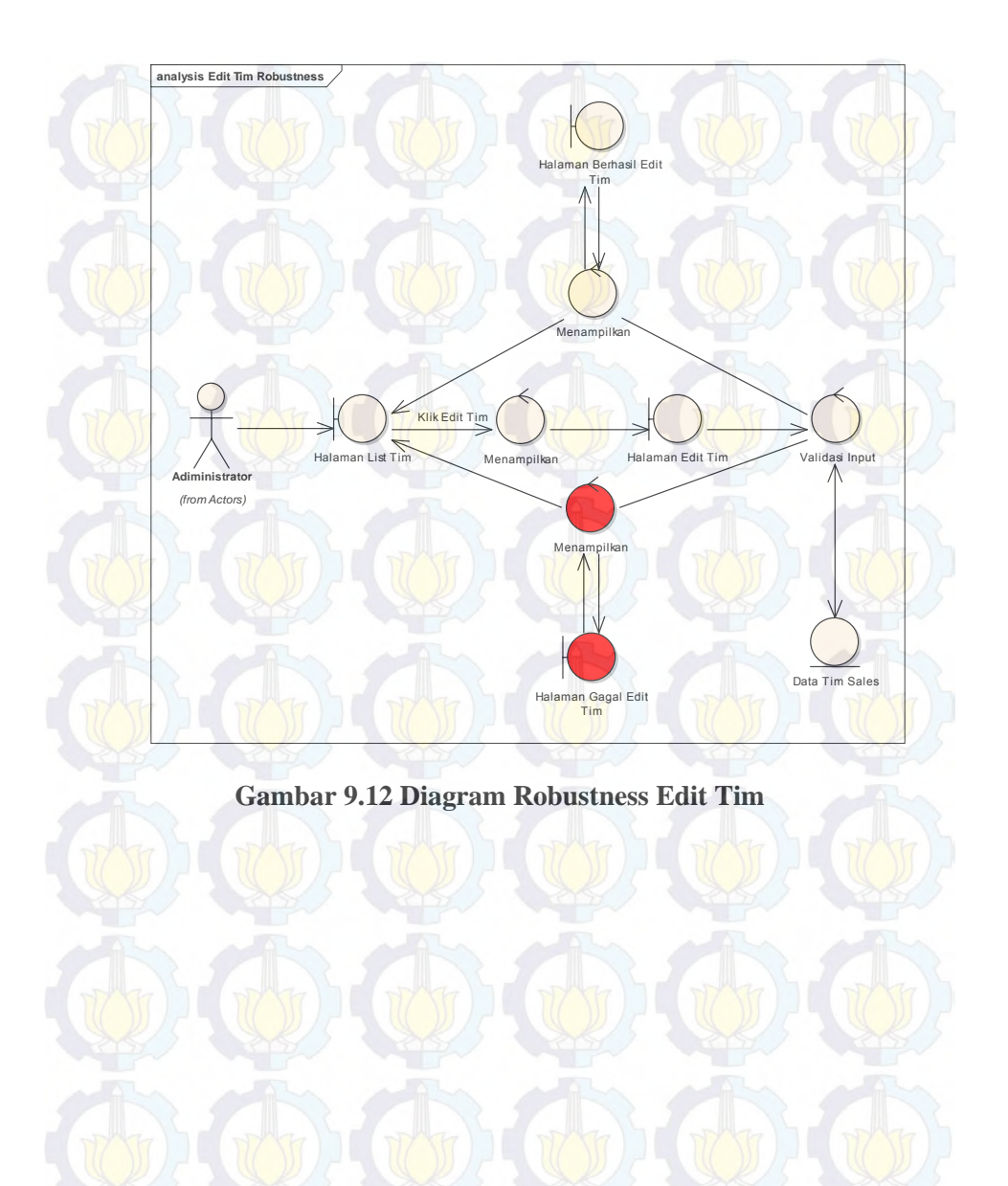

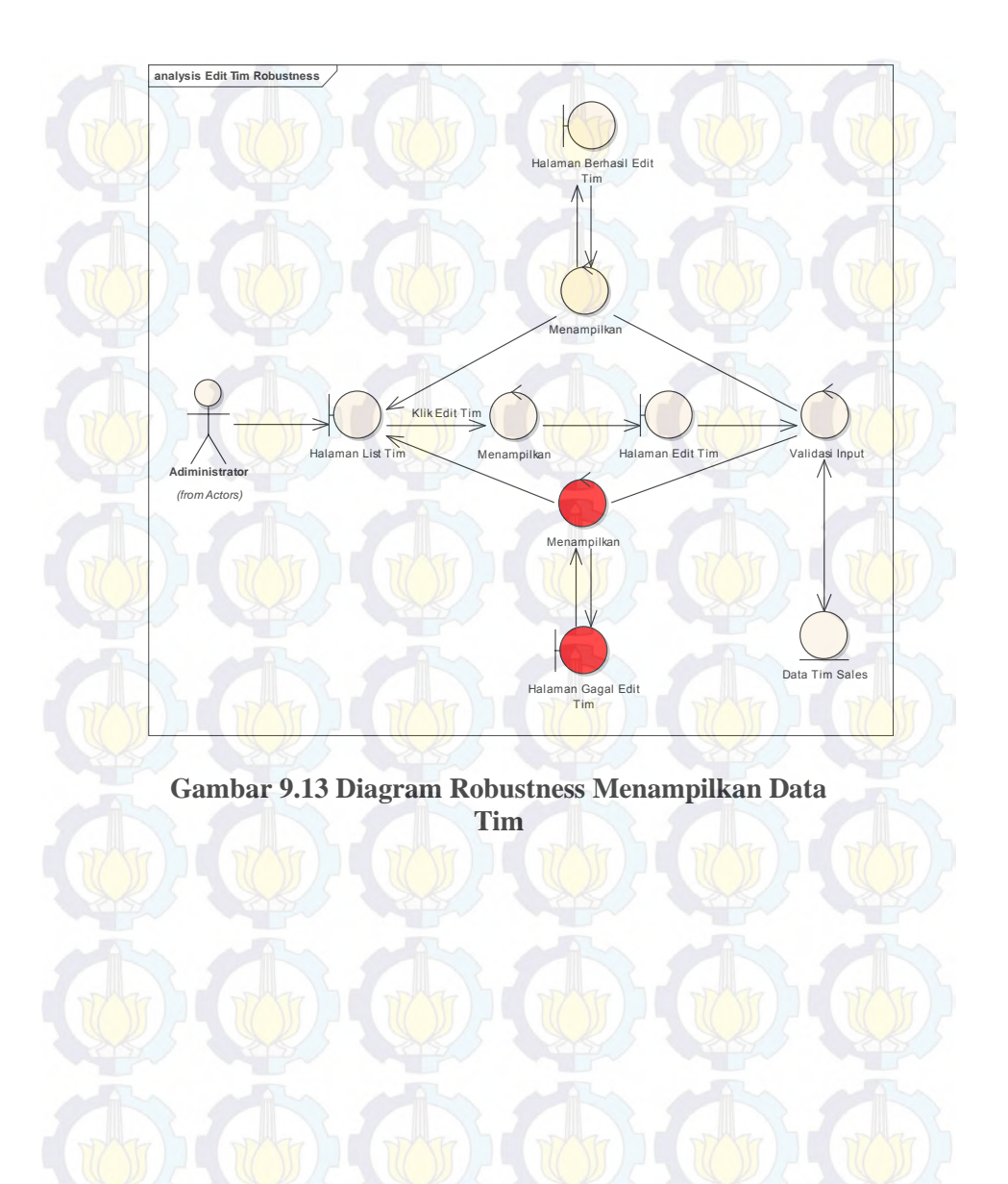

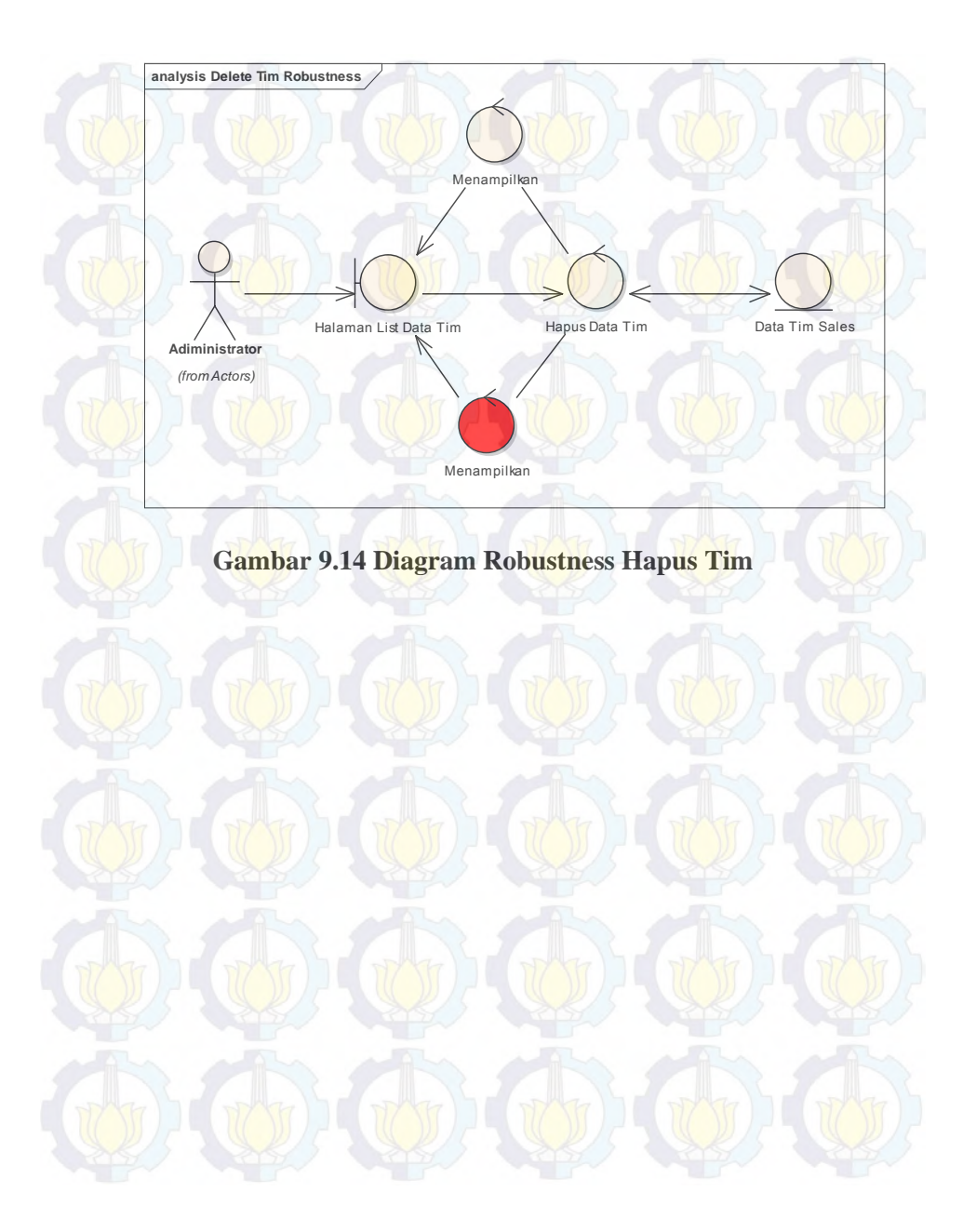

**Gambar 9.15 Diagram Robustness Input Jadwal analysis Input Jadwal Robustness Adiministrator** *(from Actors)* Halaman List Jadwal Menampilkan Halaman Tambah Jadwal Validasi Input Jadwal Data Jadwal Menampilkan Halaman Berhasil Input Jadwal Menampilkan Halaman Gagal Input Jadwal

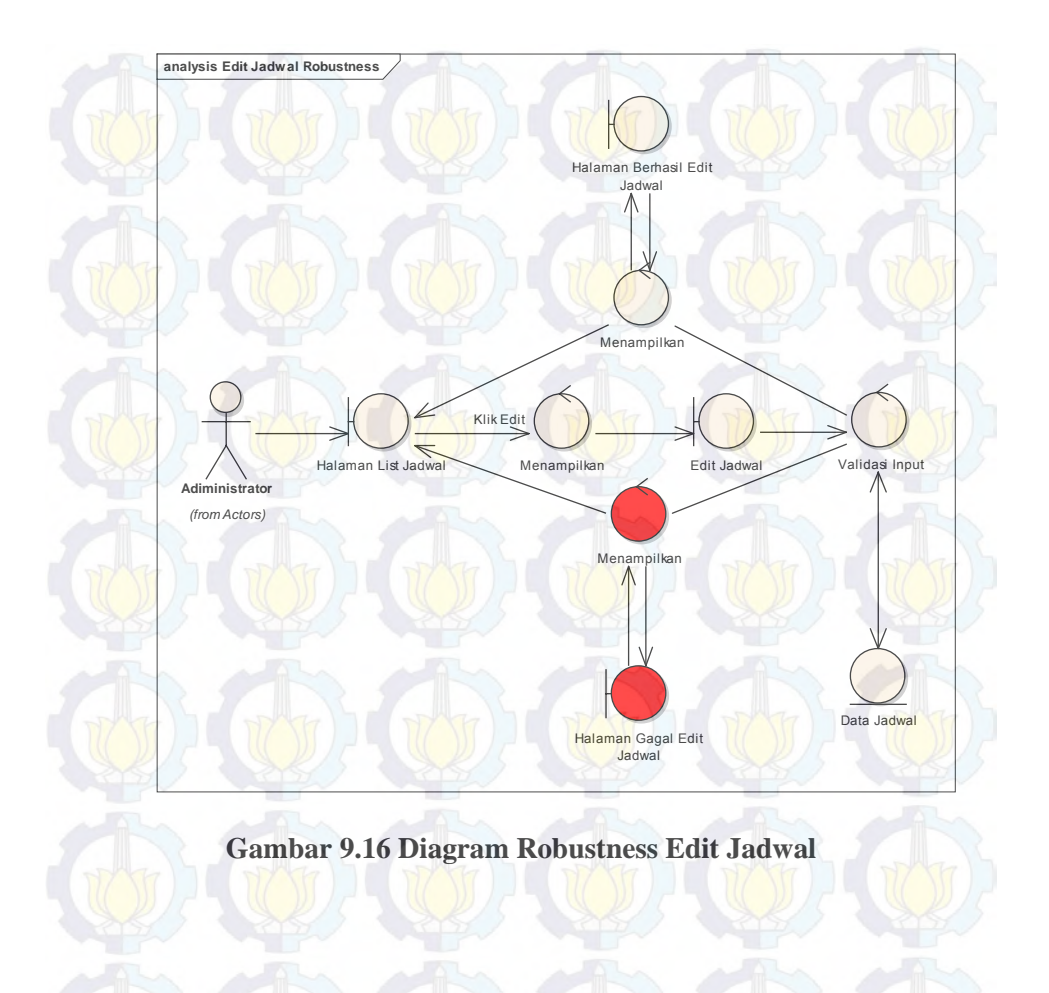

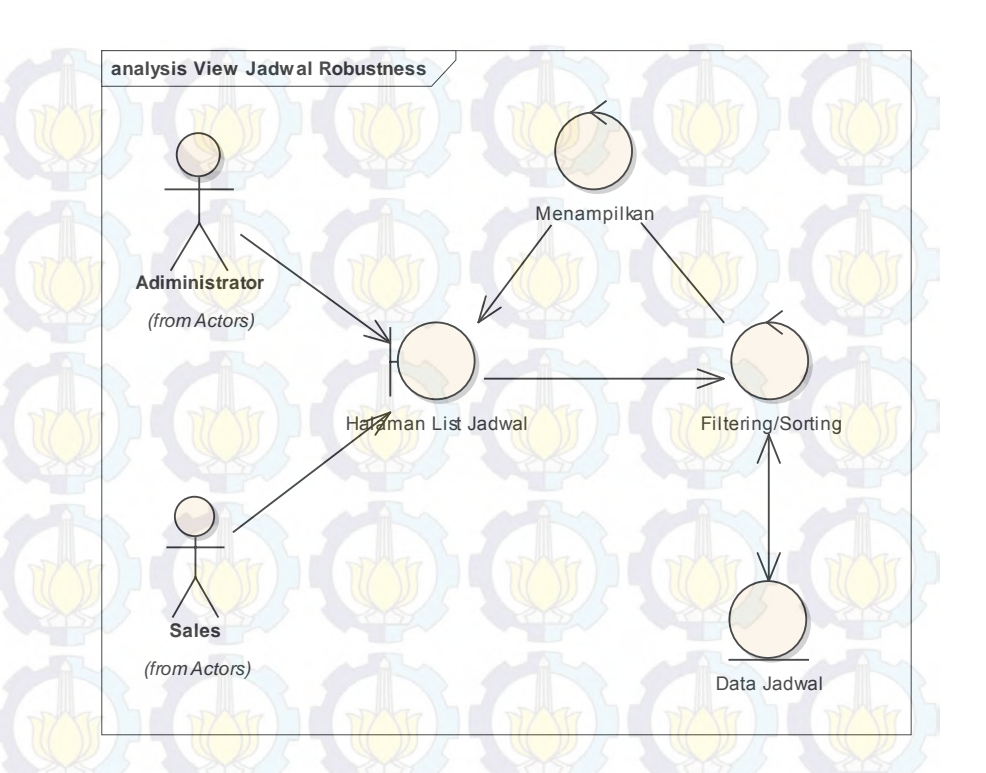

**Gambar 9.17 Diagram Robustness Menampilkan Jadwal** 

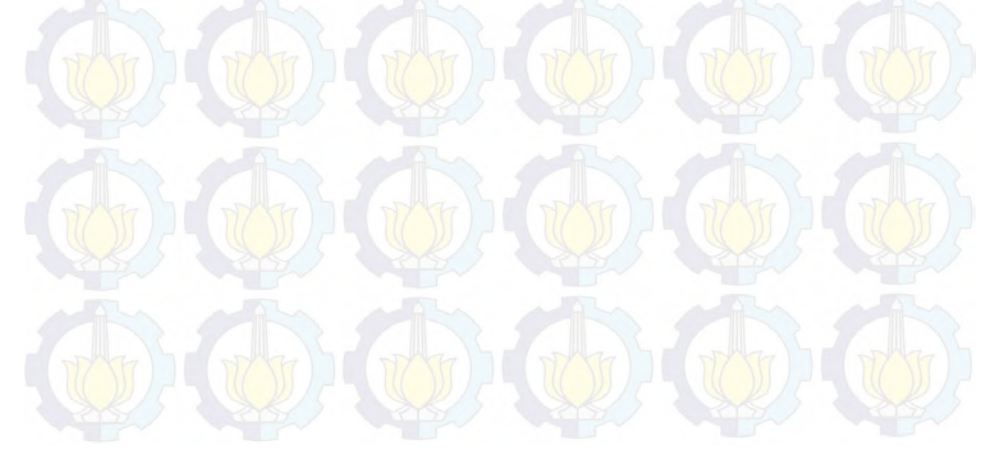

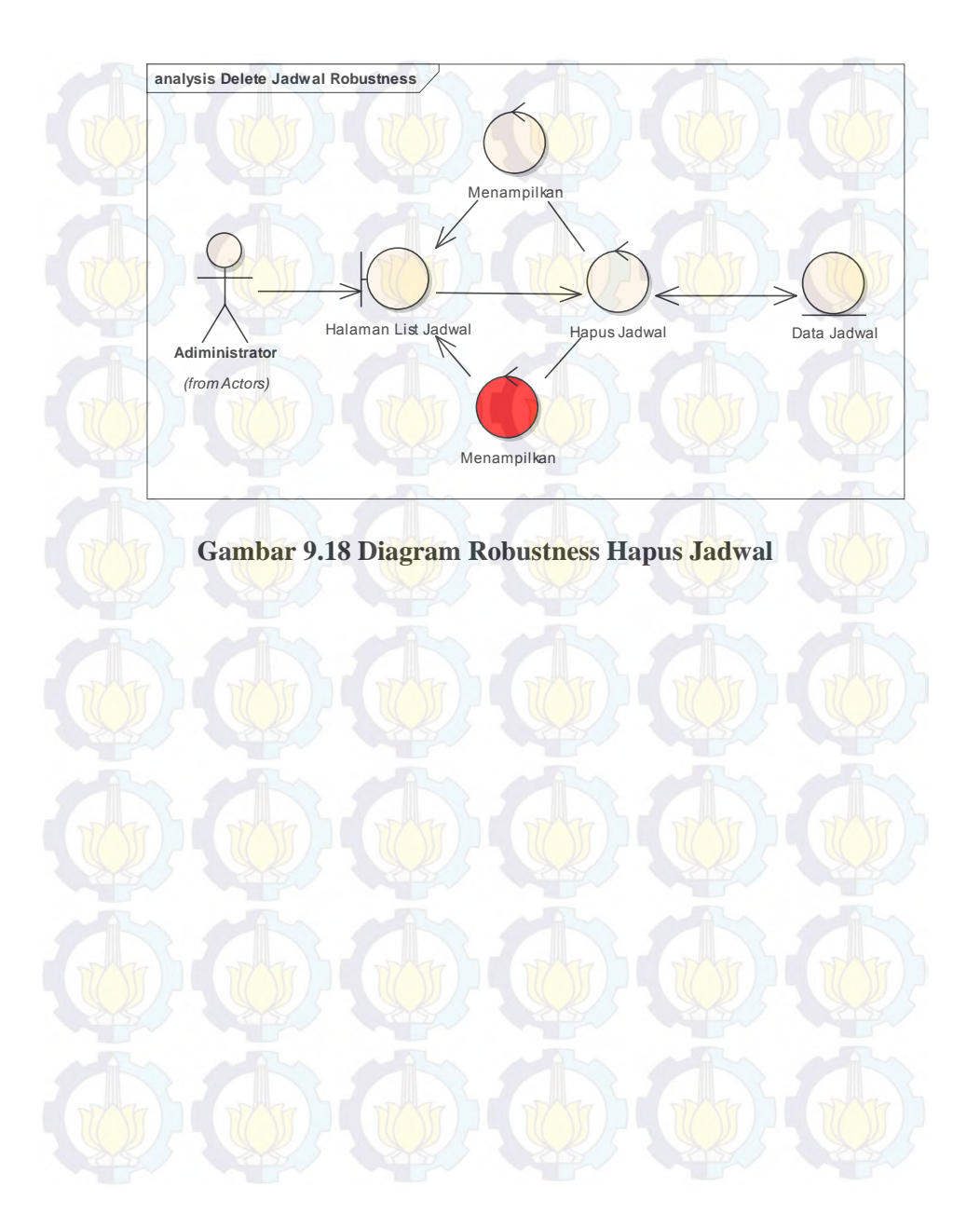

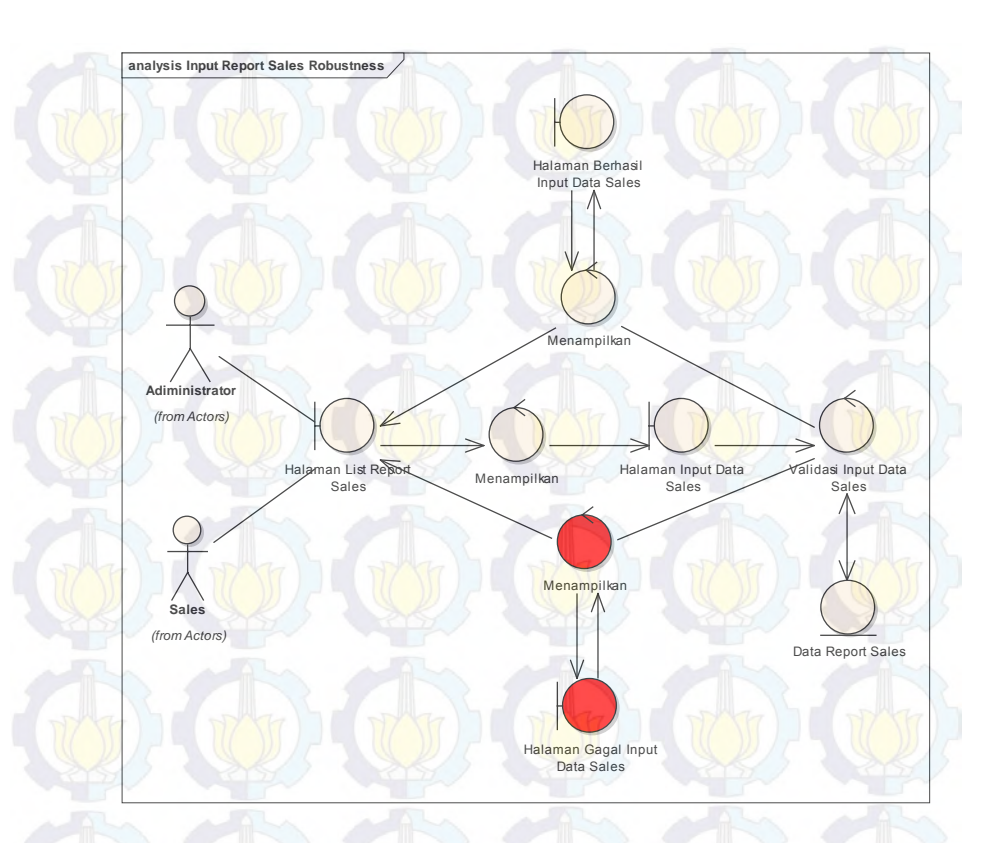

**Gambar 9.19 Diagram Robustness Input Data Survey** 

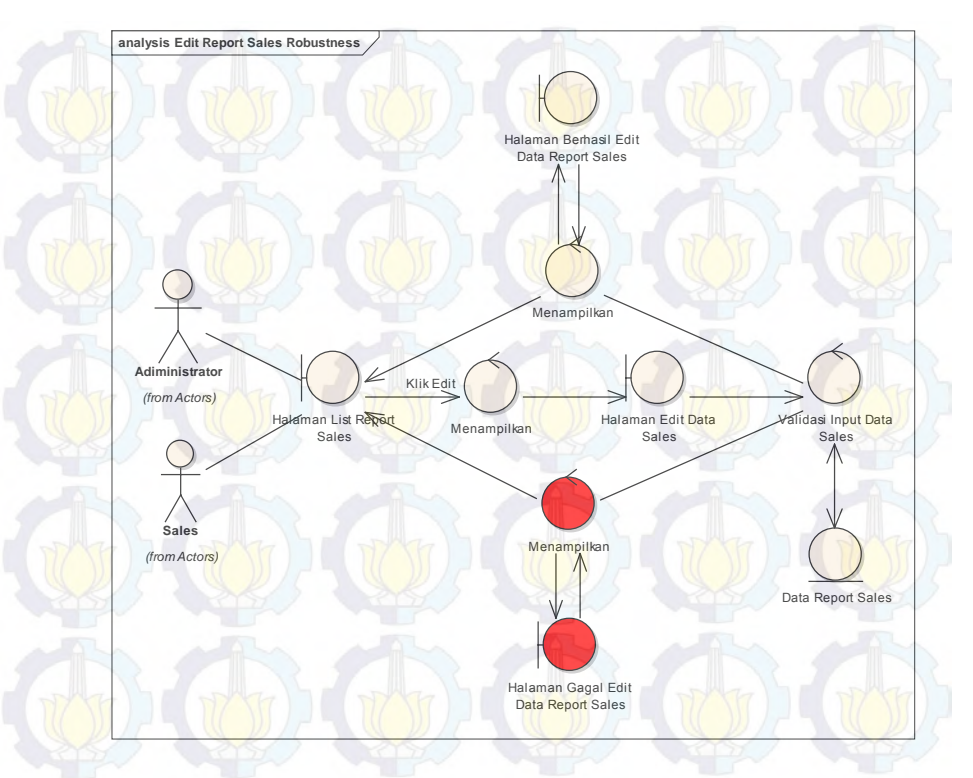

**Gambar 9.20 Diagram Robustness Edit Data Survey** 

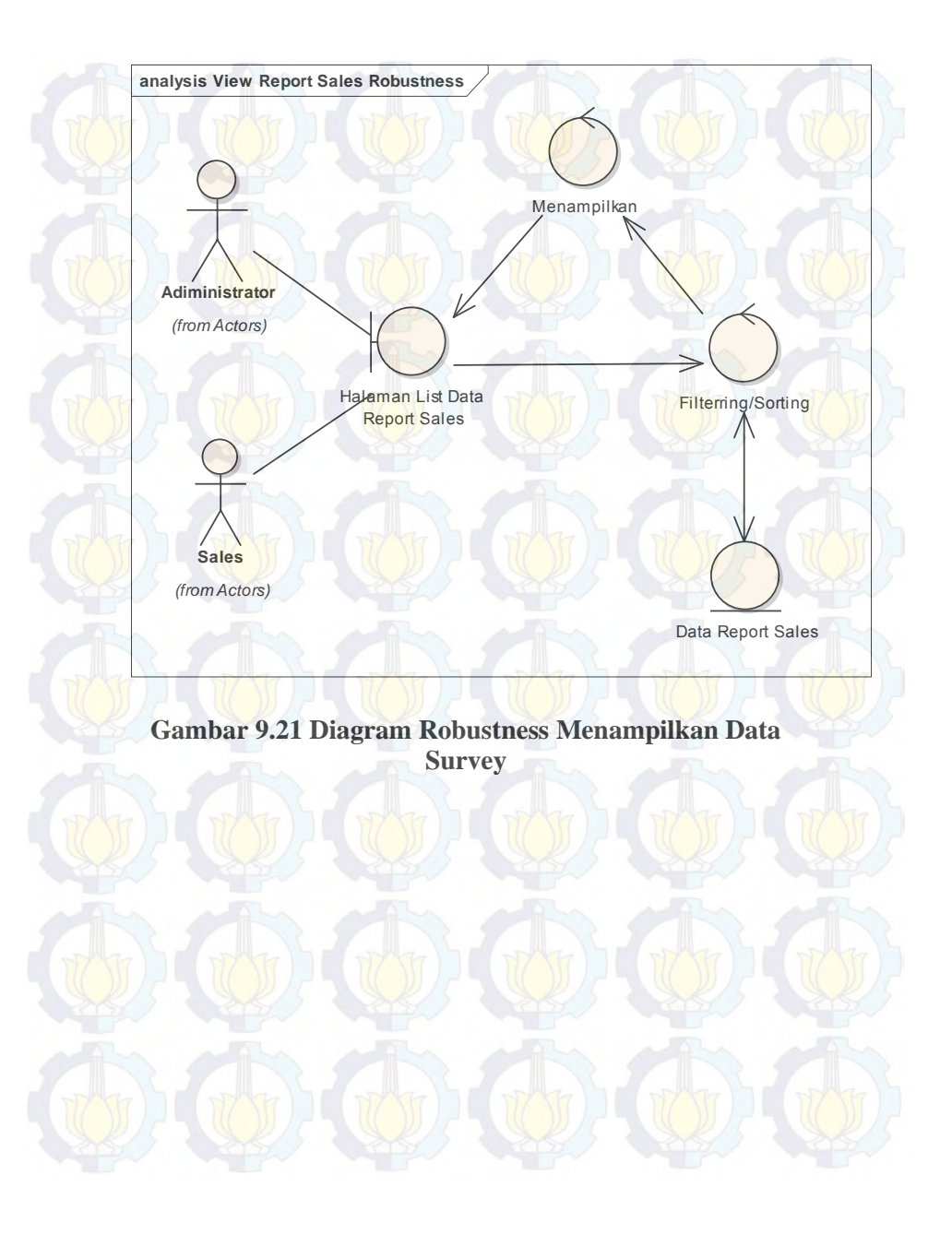

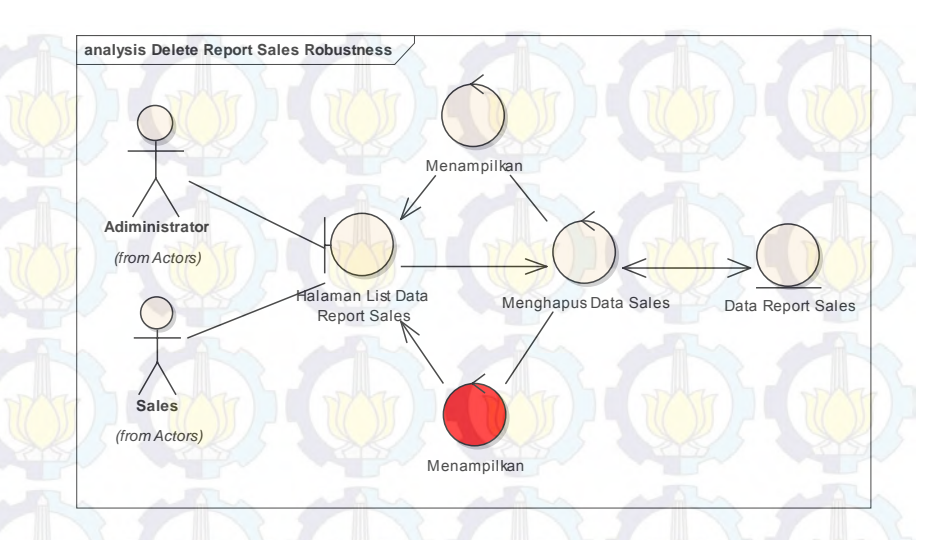

**Gambar 9.22 Diagram Robustness Hapus Data Survey** 

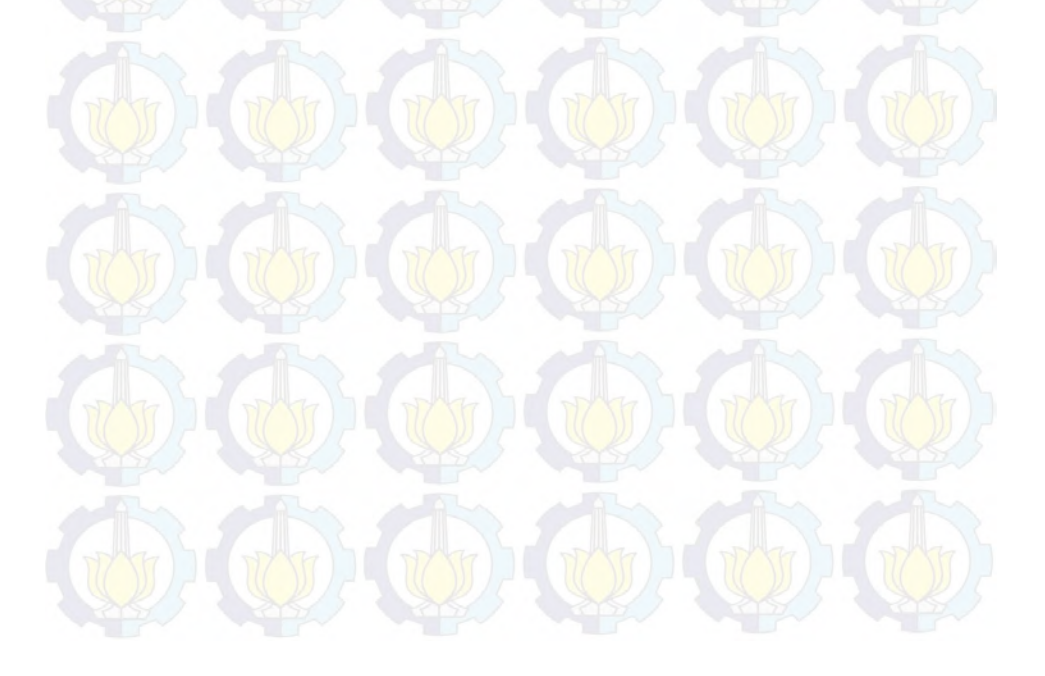

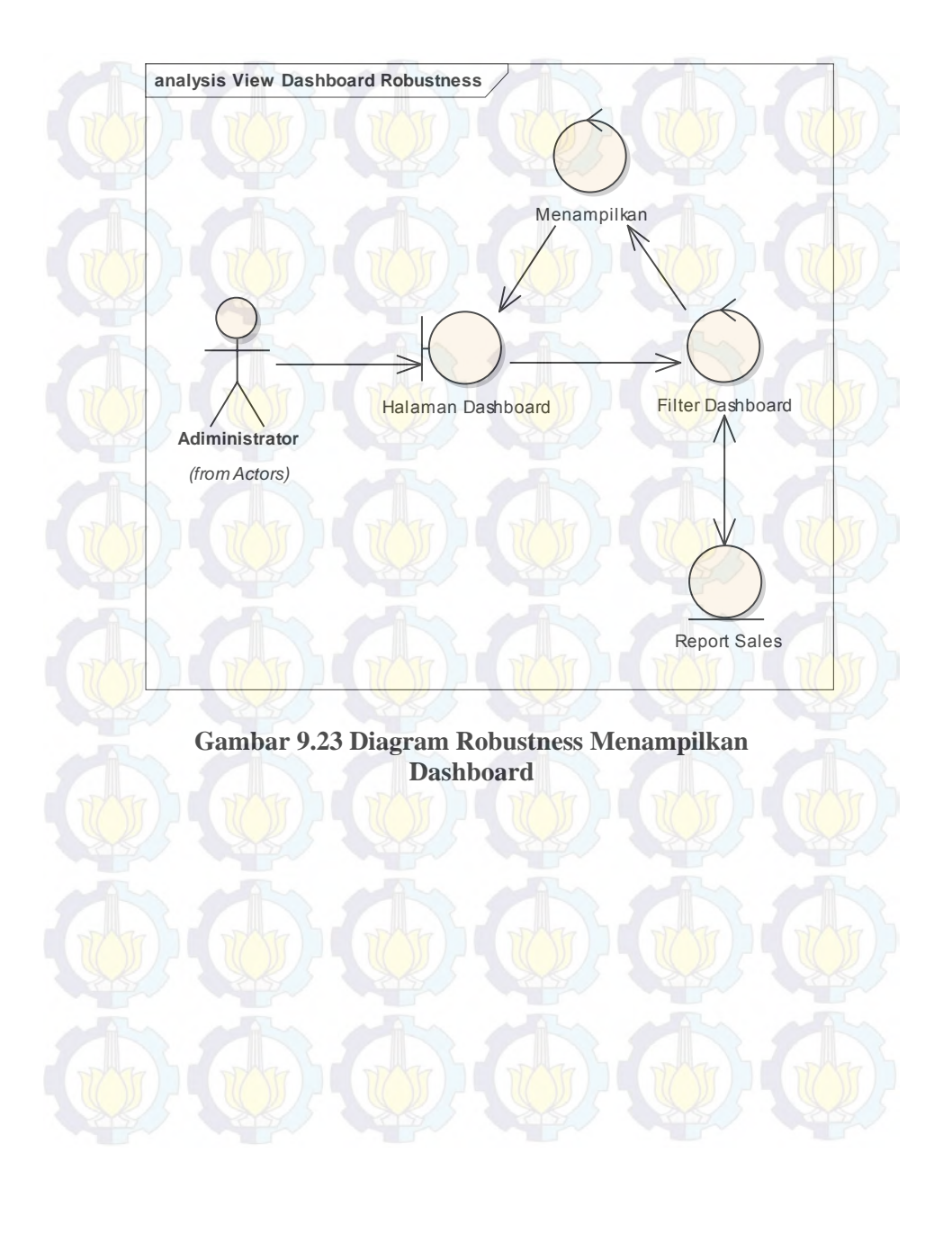

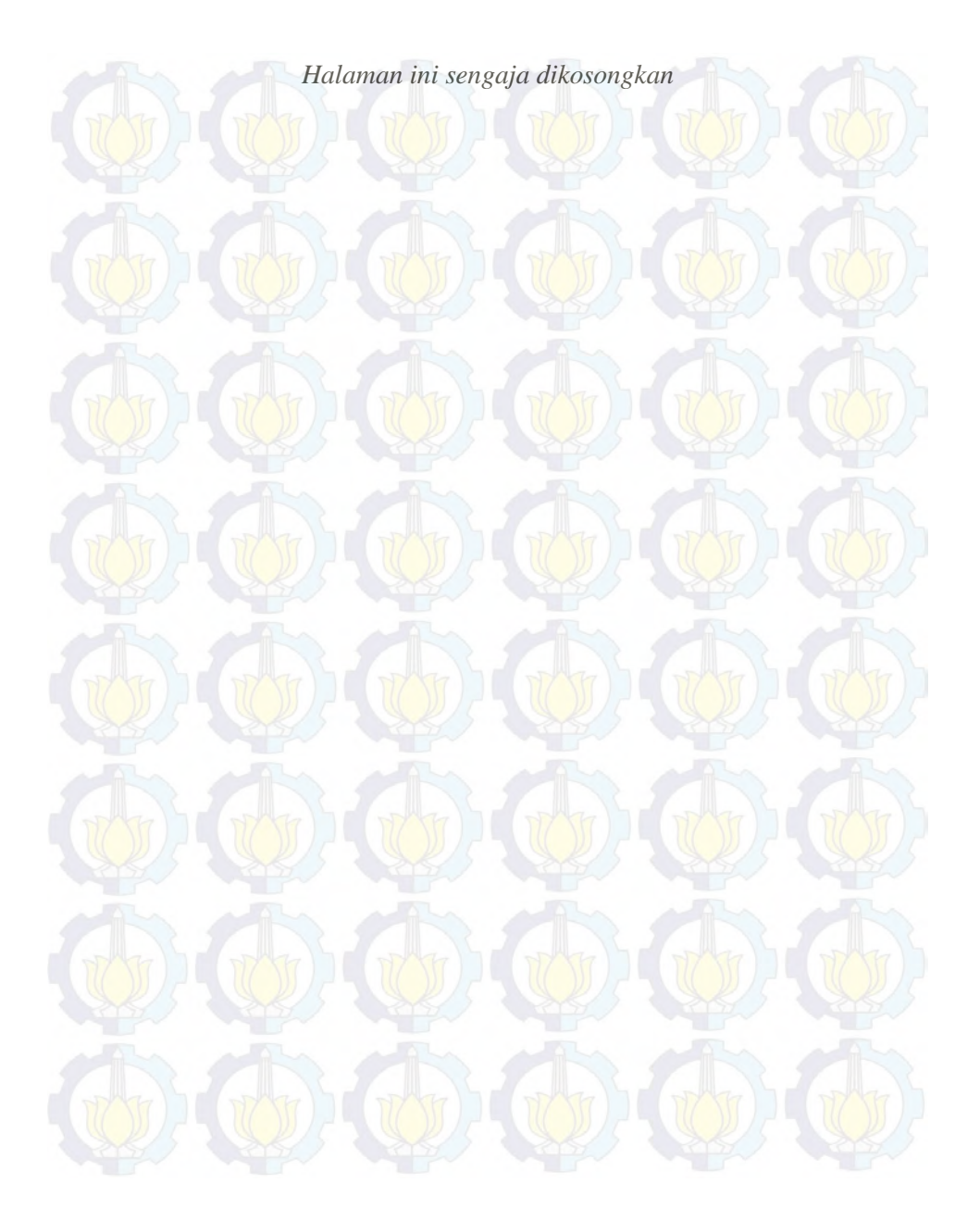
#### **LAMPIRAN D DOKUMENTASI TEST CASE**

### **Tabel 10.1 Test Case Login**

 $\sqrt{\Delta L}$ 

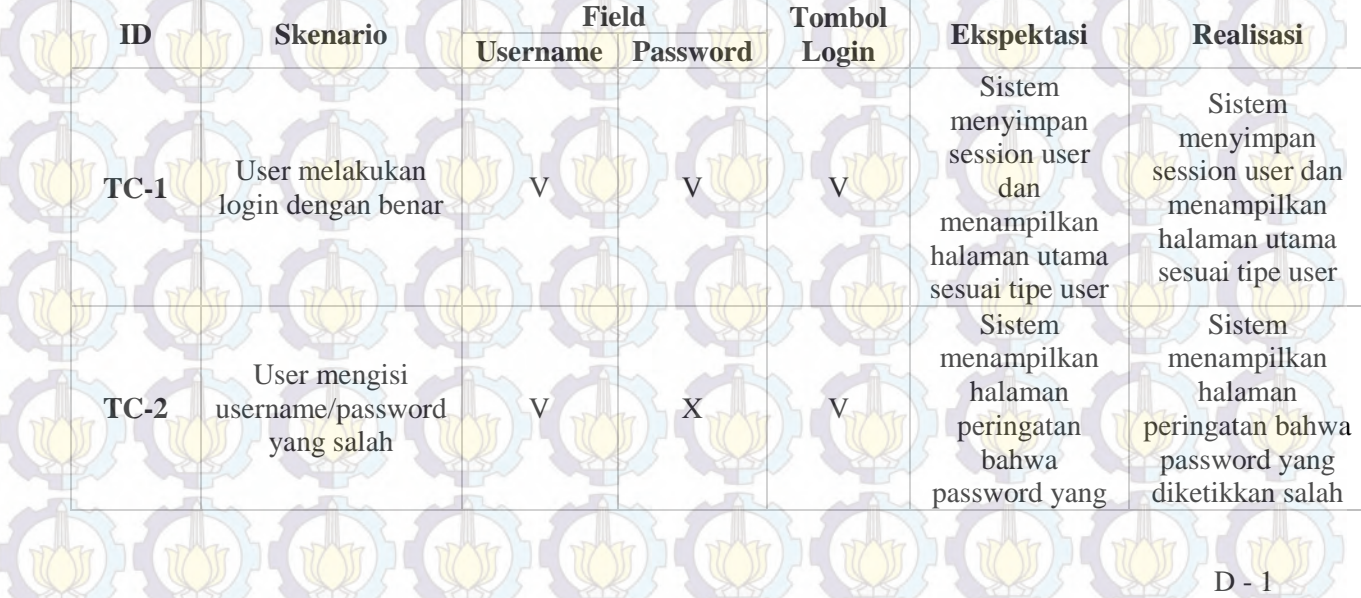

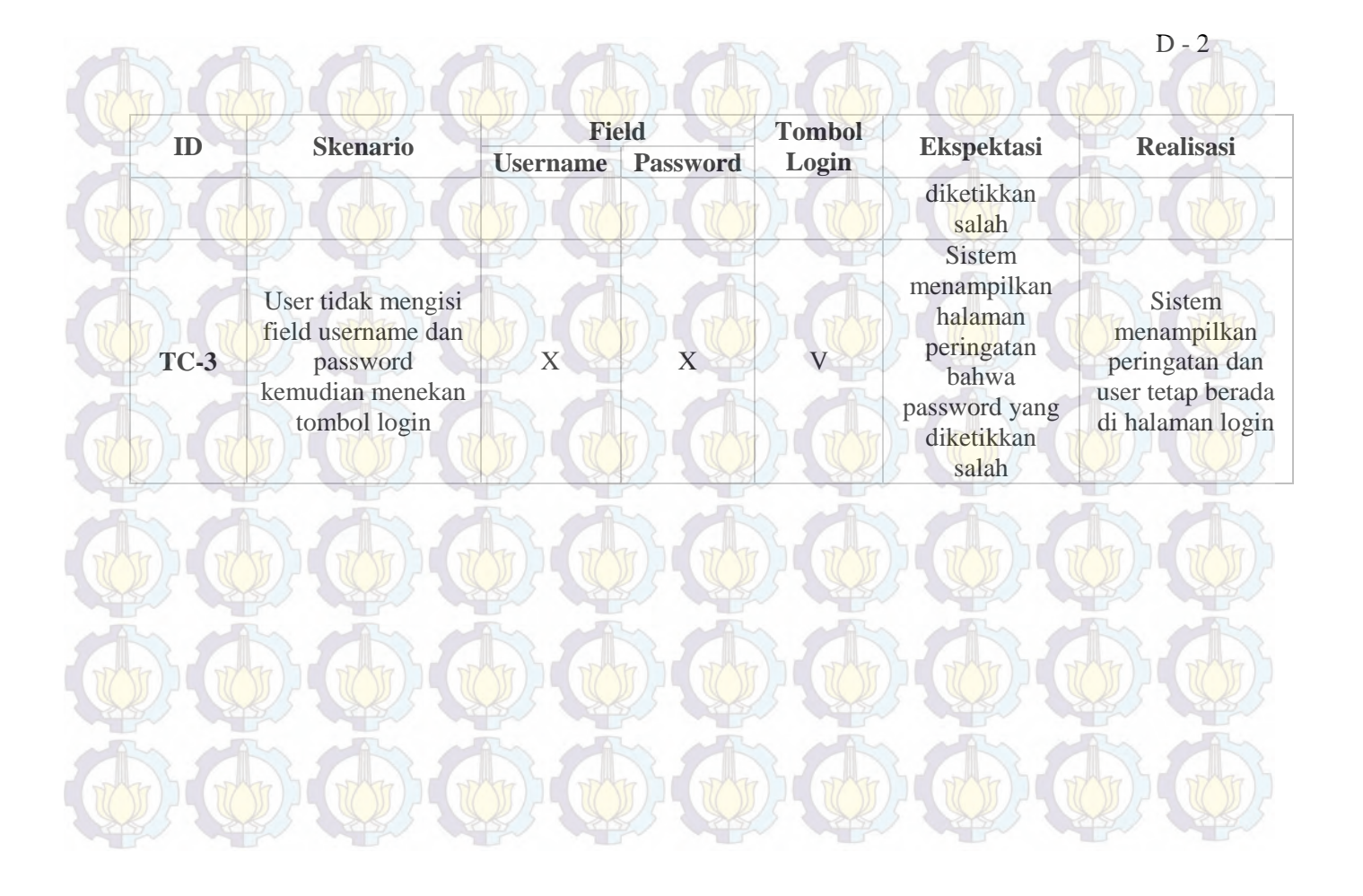

**Tabel 10.2 Test Case Tambah User**

**CONTRACTOR** 

**STATE OF ALL AND** 

 $\sqrt{\Lambda}$ 

 $\wedge$ 

×

 $\sqrt{\Delta L}$ 

**AND** 

 $\mathcal{L}$ 

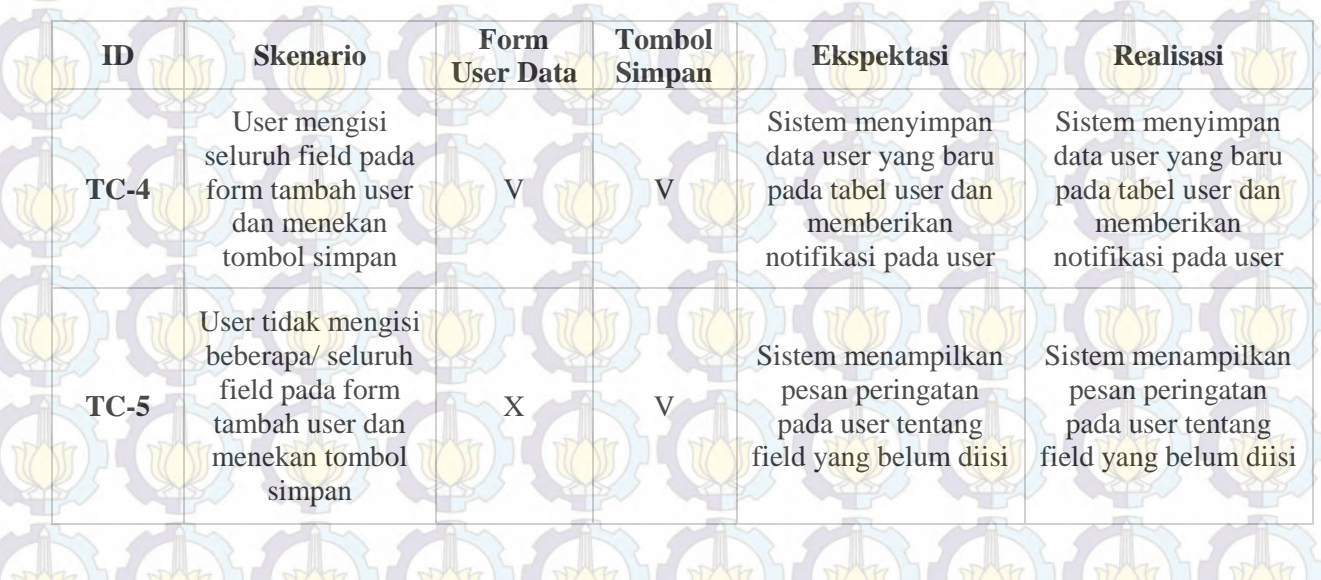

**Tabel 10.3 Test Case Update User**

**An** 

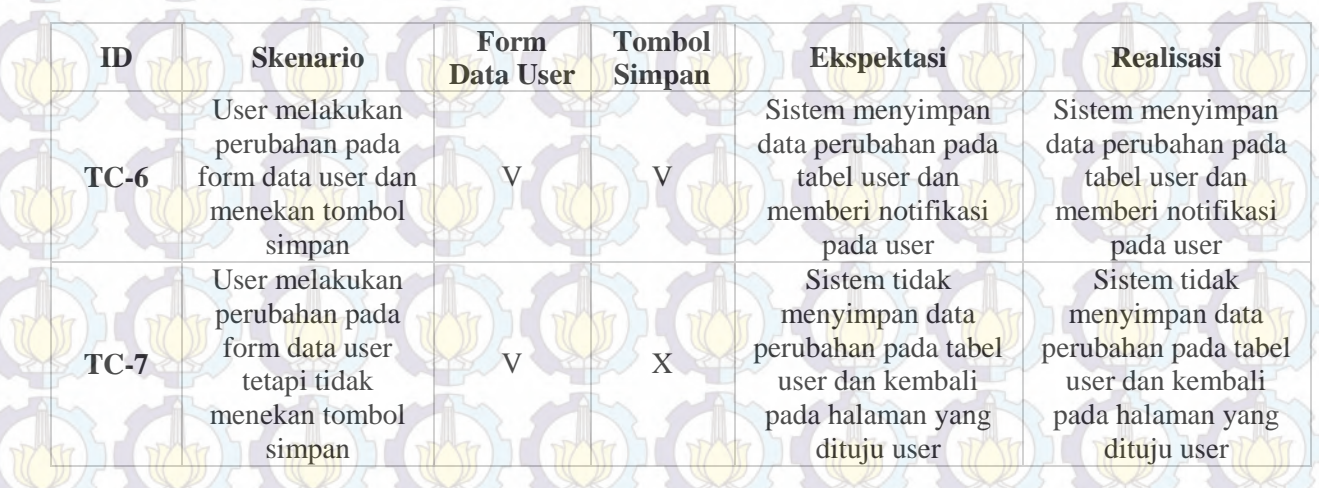

### **Tabel 10.4 Test Case Hapus User**

 $\sim$ 

六 à.

 $\sqrt{\Delta L}$ 

 $\sqrt{1-\frac{1}{2}}$ 

 $\sqrt{\Delta}$ 

 $\sqrt{N}$ 

 $\Lambda$ 

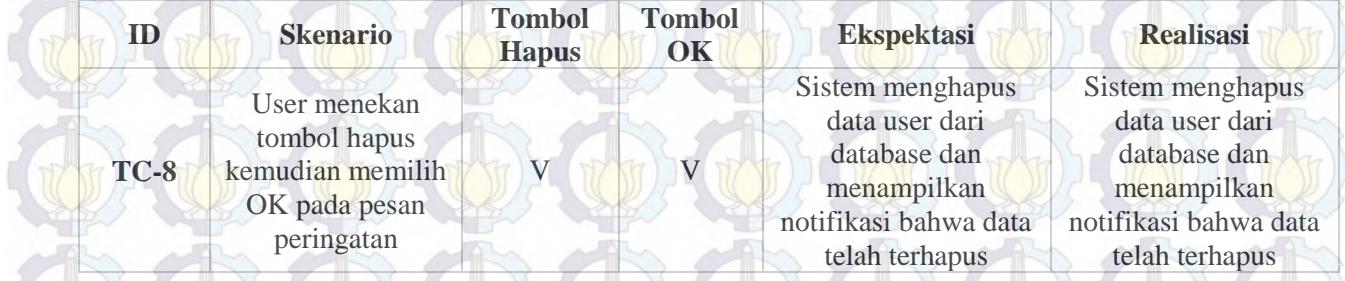

### **Tabel 10.5 Test Case Tambah Pelanggan**

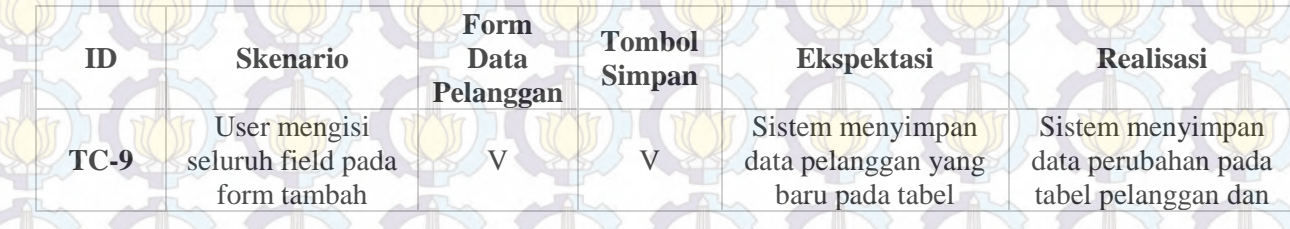

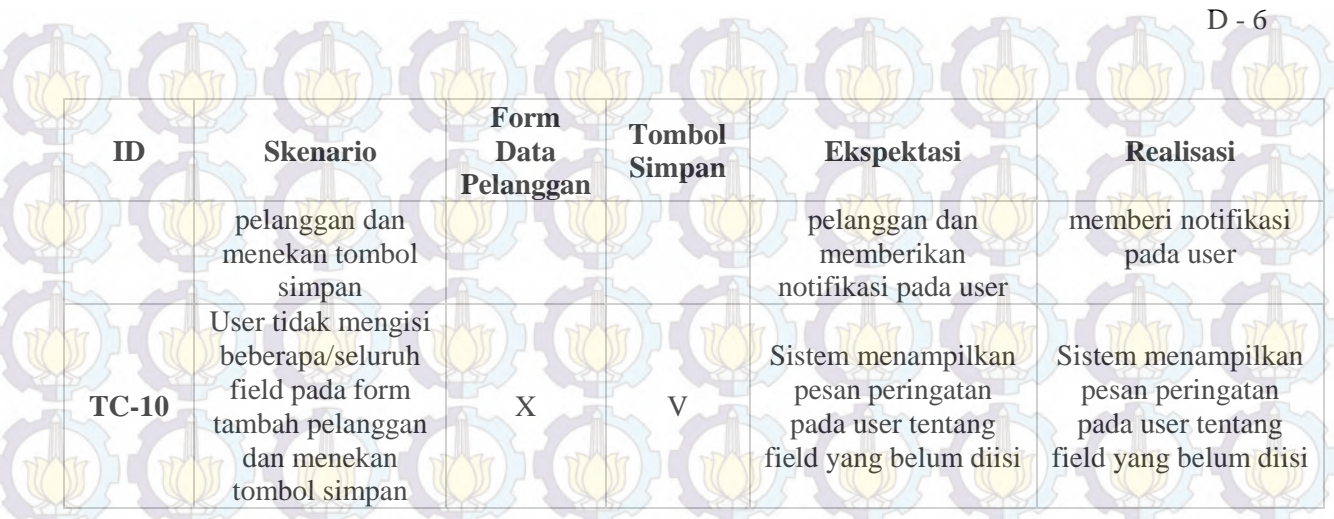

### **Tabel 10.6 Test Case Ubah Data Pelanggan**

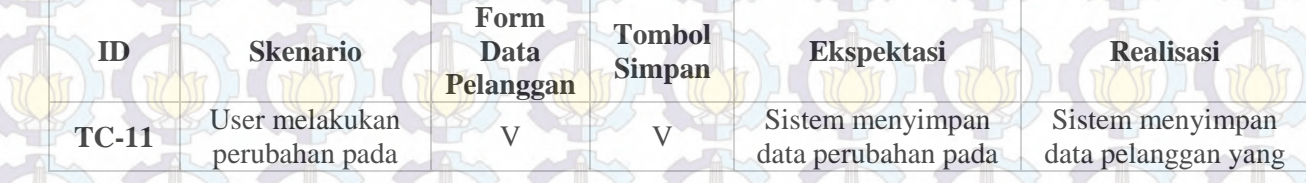

U) (U) (U) (U) (U) (U) (U) (U)

#### $D - 7$ **ID Skenario Form Data Pelanggan Tombol Ekspektasi Realisasi Realisasi** form edit data pelanggan dan menekan tombol simpan tabel pelanggan dan memberi notifikasi pada user baru pada tabel user dan memberikan notifikasi pada user **TC-12** User melakukan perubahan pada form edit data pelanggan tetapi tidak menekan tombol simpan  $\mathbf{X}$ Sistem tidak menyimpan data perubahan pada tabel pelanggan dan kembali pada halaman yang dituju user Sistem tidak menyimpan data perubahan pada tabel pelanggan dan kembali pada halaman yang dituju user

### **Tabel 10.7 Test Case Hapus Data Pelanggan**

 $\sqrt{\Delta}$ 

×  $\sqrt{2}$ 

 $\sqrt{N}$ 

 $\sqrt{N}$ 

 $\sim$  170

**INTERNATIONAL** 

 $. In$ 

D - 8

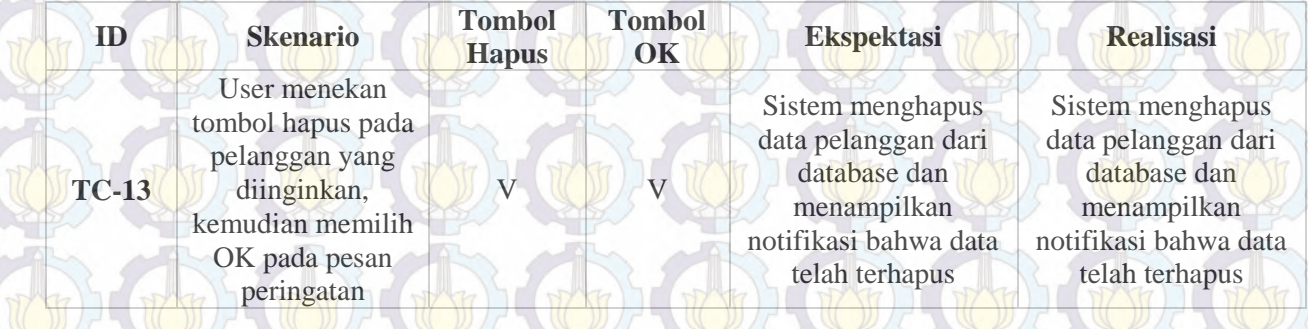

### **Tabel 10.8 Test Case Tambah Area**

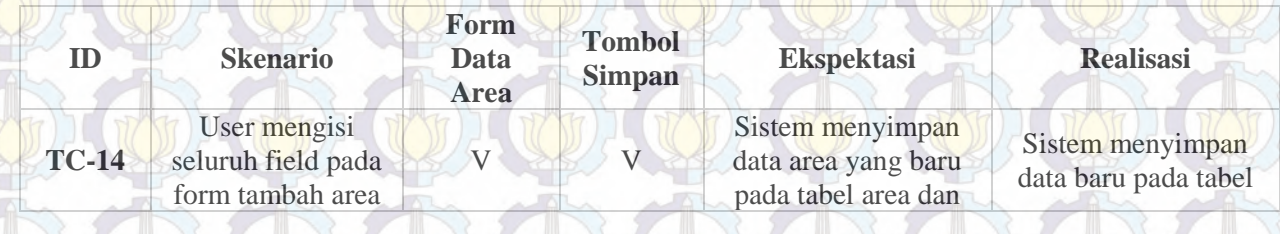

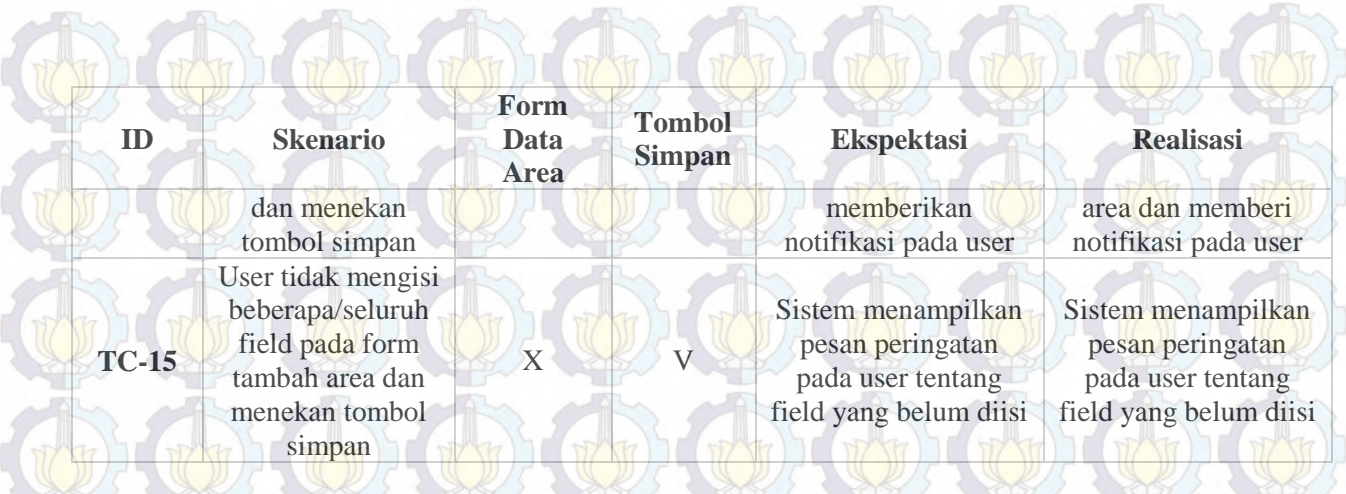

### **Tabel 10.9 Test Case Ubah Data Area**

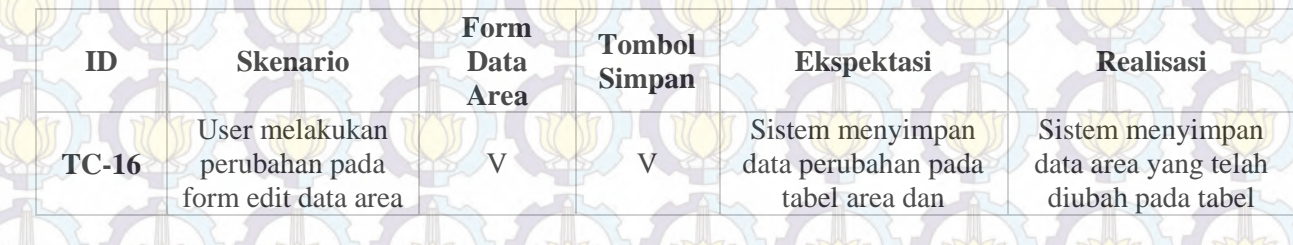

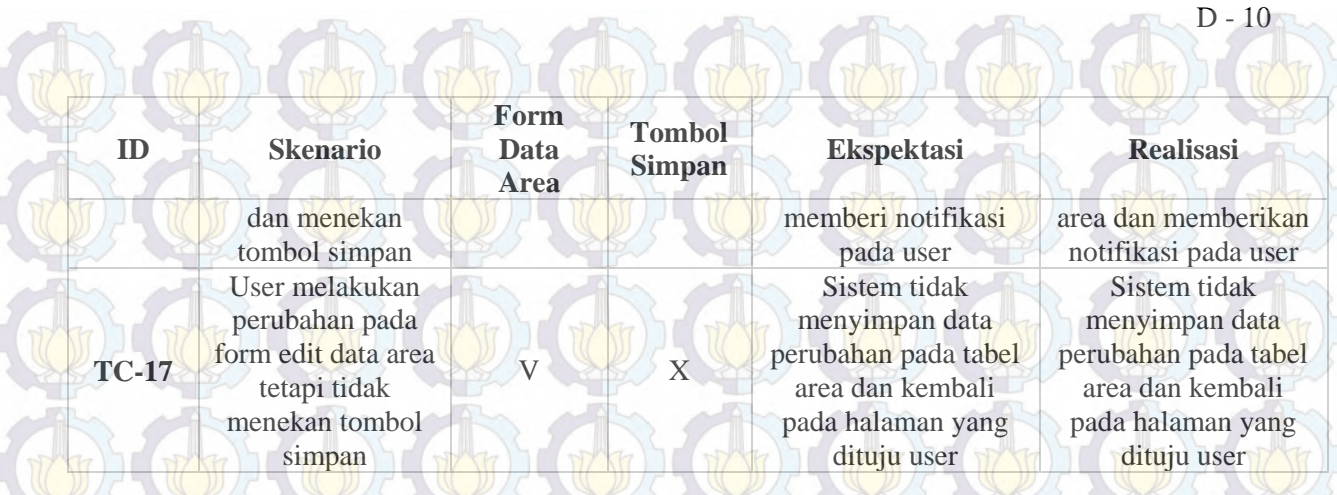

a The

 $\sqrt{N}$ 

 $\sim$ 

# **Tabel 10.10 Test Case Hapus Data Area**

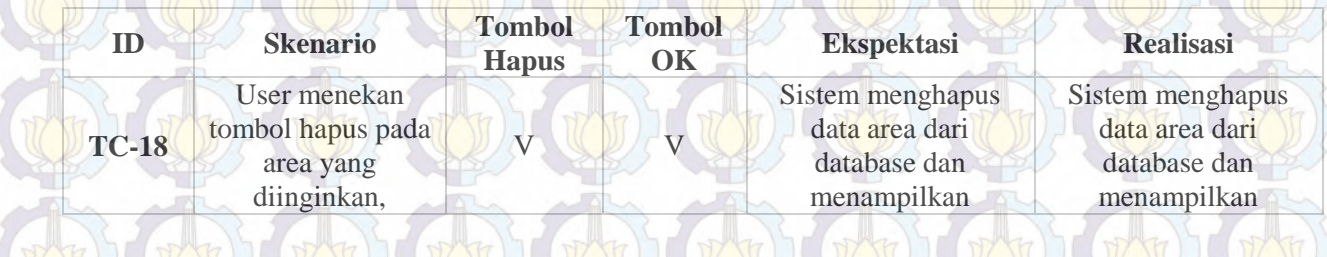

ľ

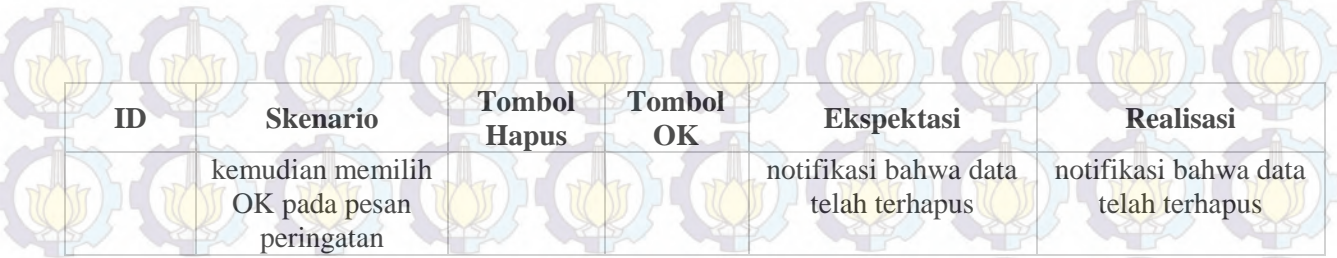

when when when when when

### **Tabel 10.11 Test Case Tambah Tim**

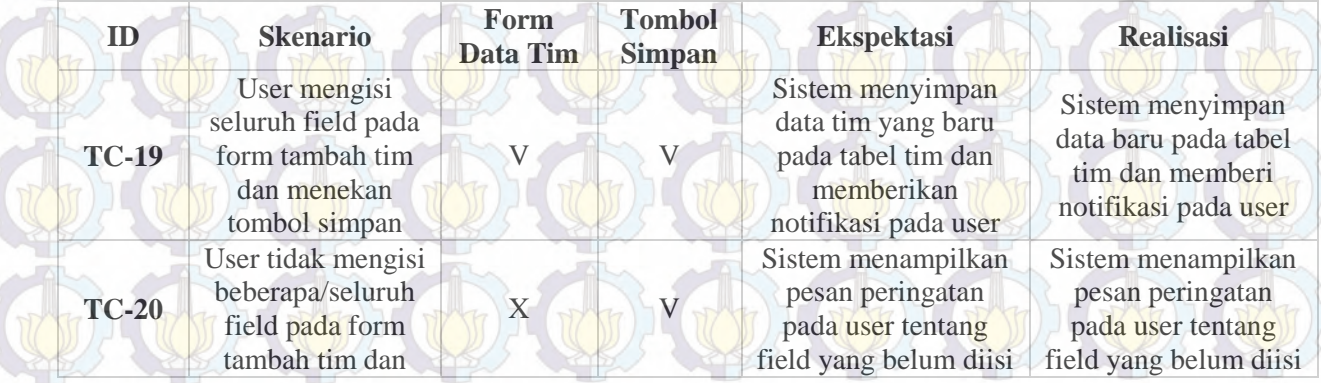

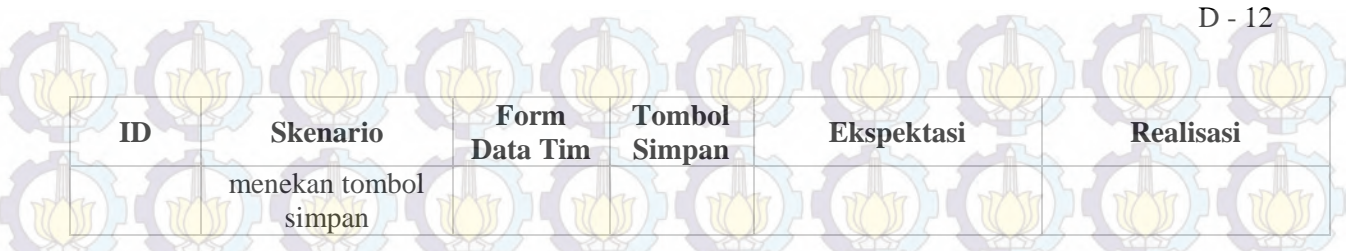

 $-1$ 

# **Tabel 10.12 Test Case Ubah Data Tim**

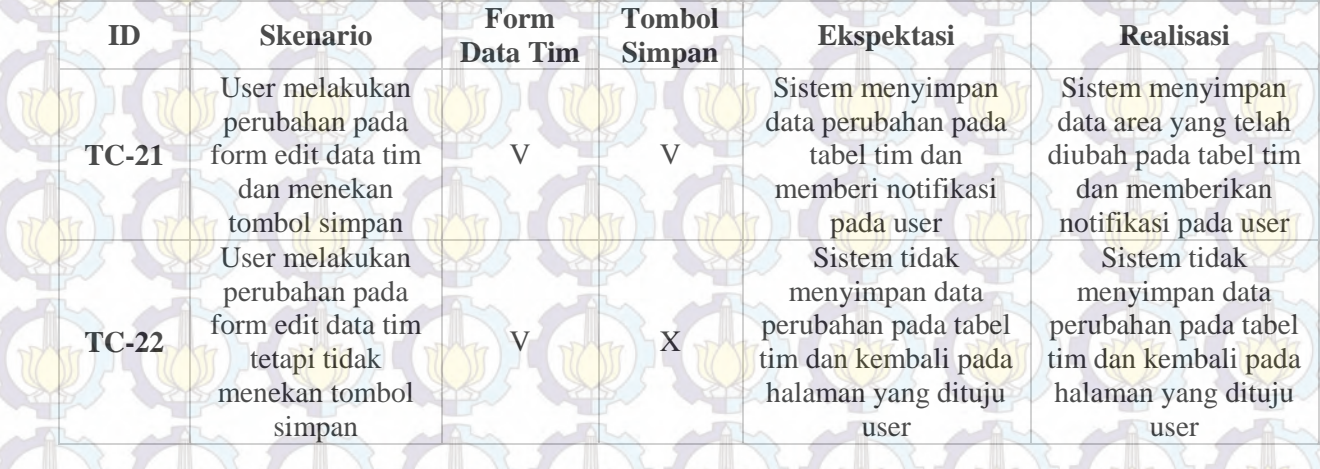

#### **Tabel 10.13 Test Case Hapus Data Tim**  atten water

 $\sqrt{N}$ 

 $\sqrt{N}$ 

 $\sqrt{1-x^2}$ 

 $\sim$   $\sqrt{2}$ 

in

alla l

 $\sqrt{2}$ 

-

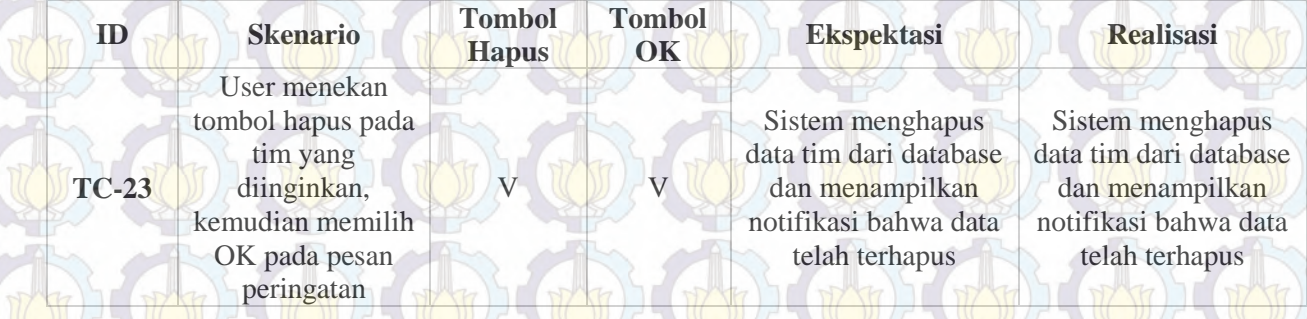

## **Tabel 10.14 Test Case Tambah Anggota Tim**

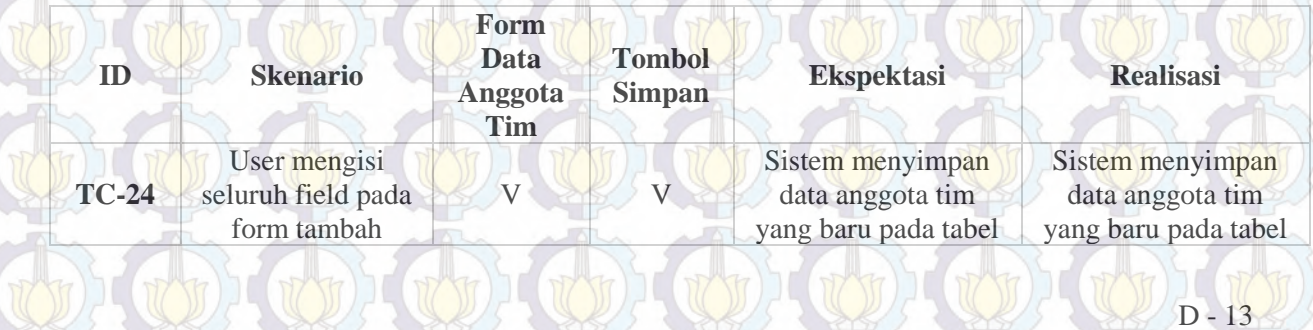

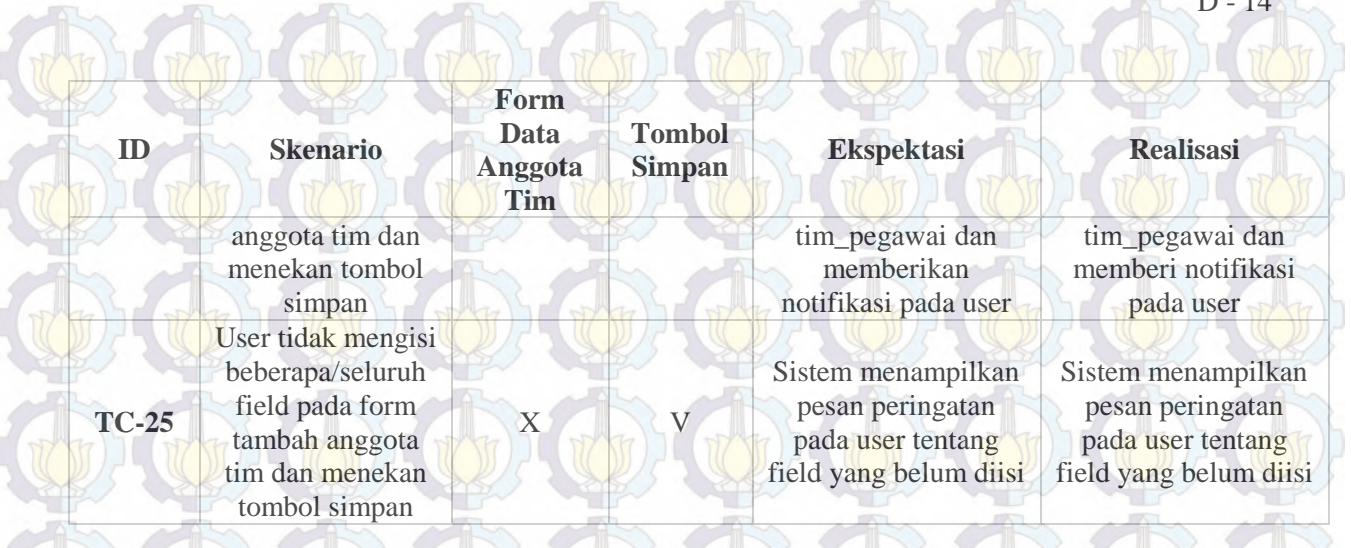

 $D - 14$ 

**ALL AND** 

## **Tabel 10.15 Test Case Ubah Data Anggota Tim**

**COLLECTION** 

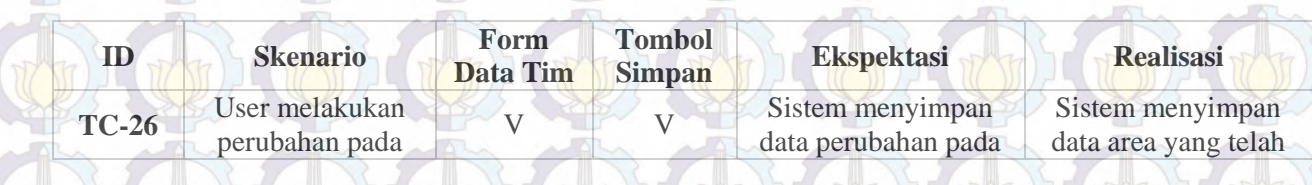

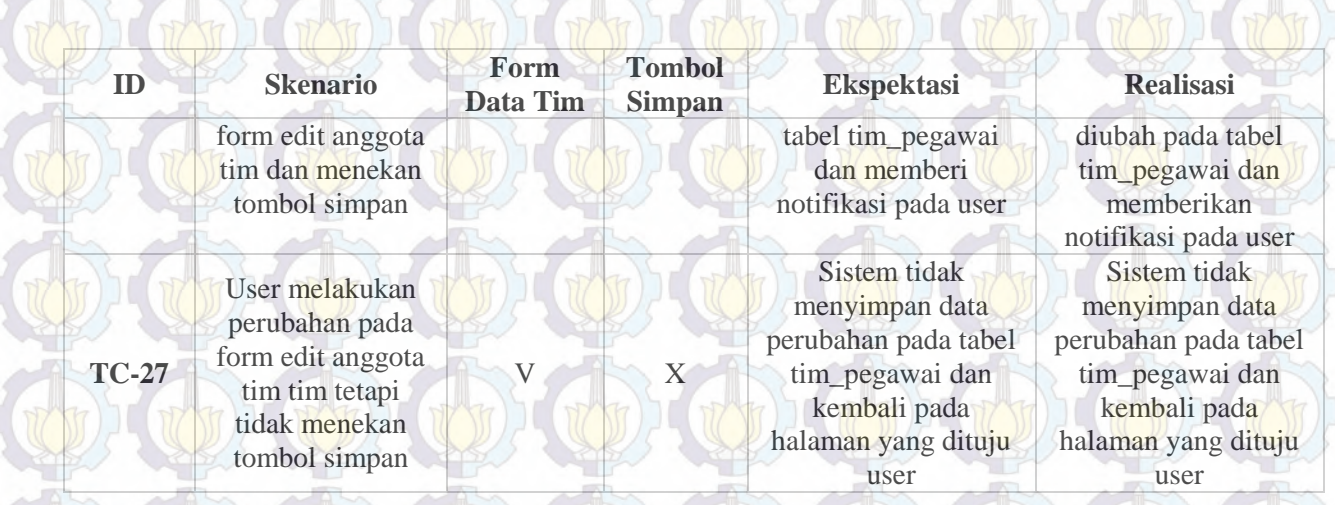

A the the the the the the the the the

### **Tabel 10.16 Test Case Hapus Anggota Tim**

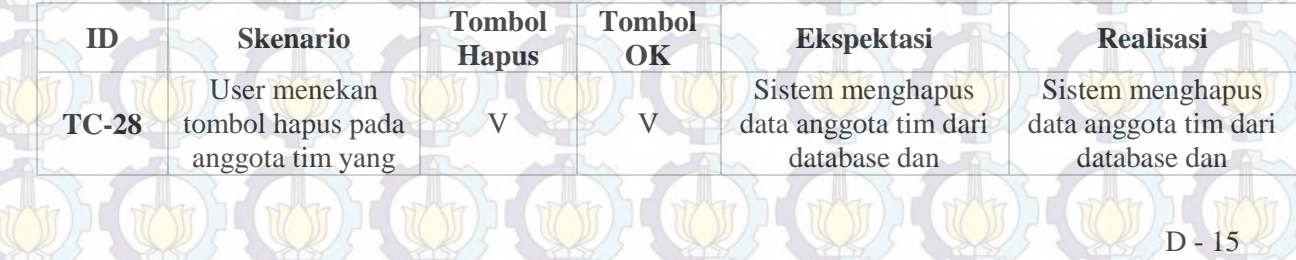

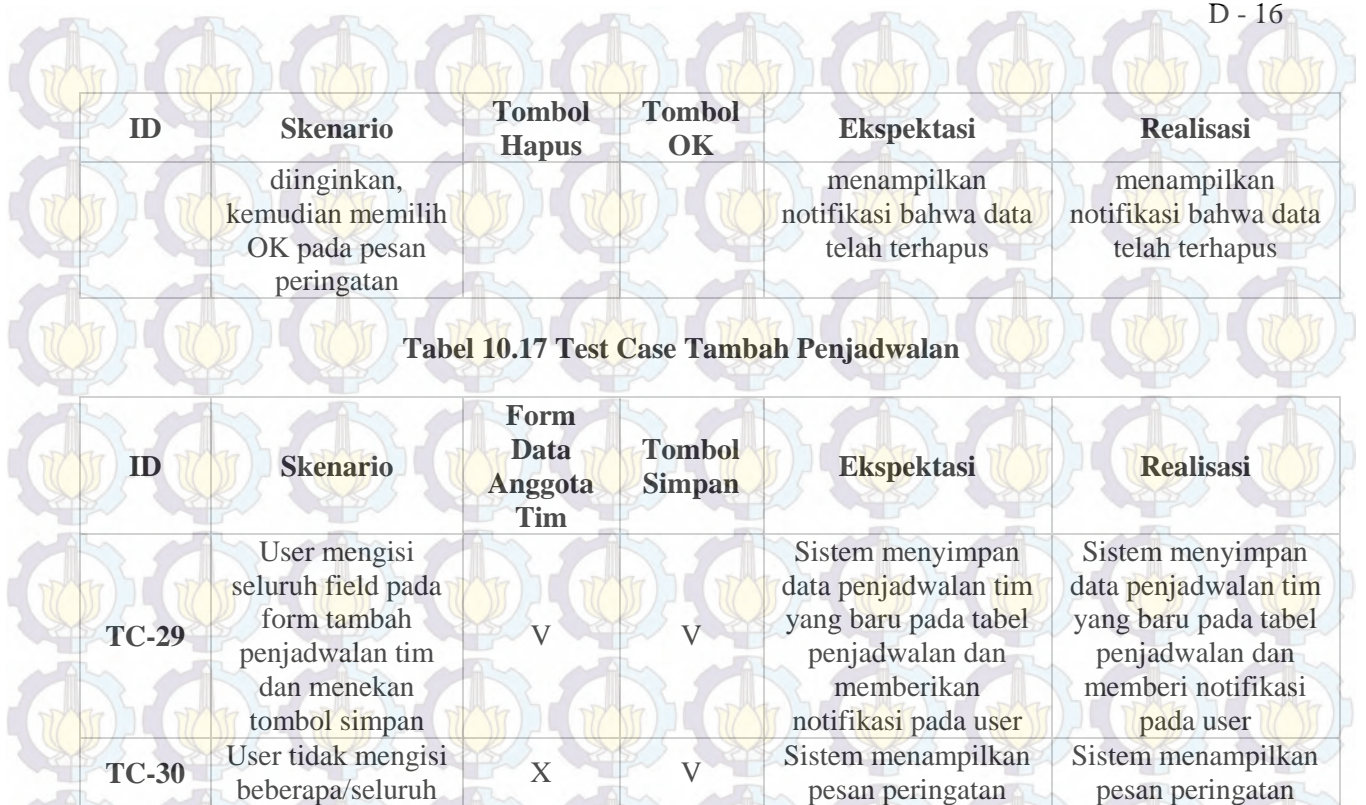

pesan peringatan

pesan peringatan

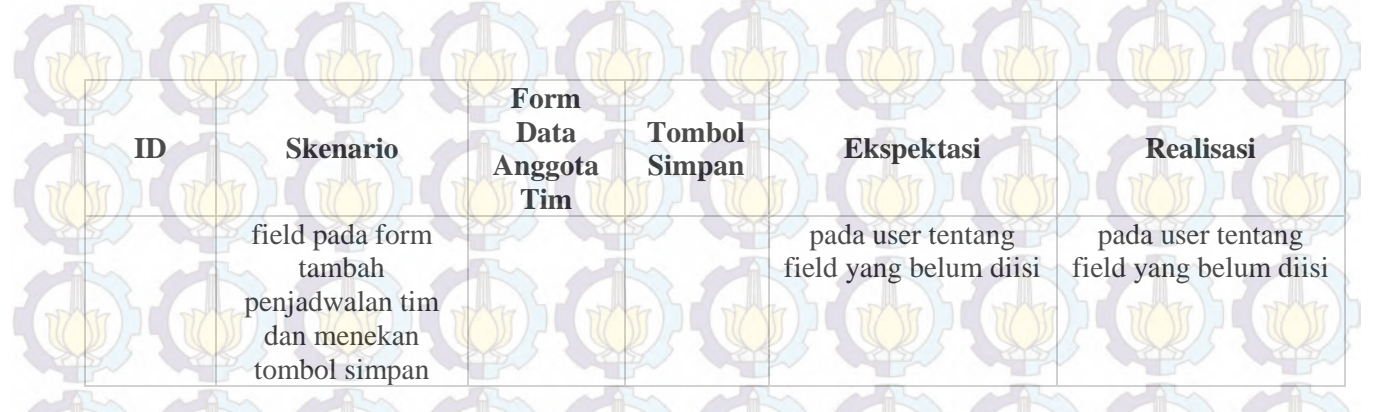

### **Tabel 10.18 Test Case Hapus Jadwal Tim**

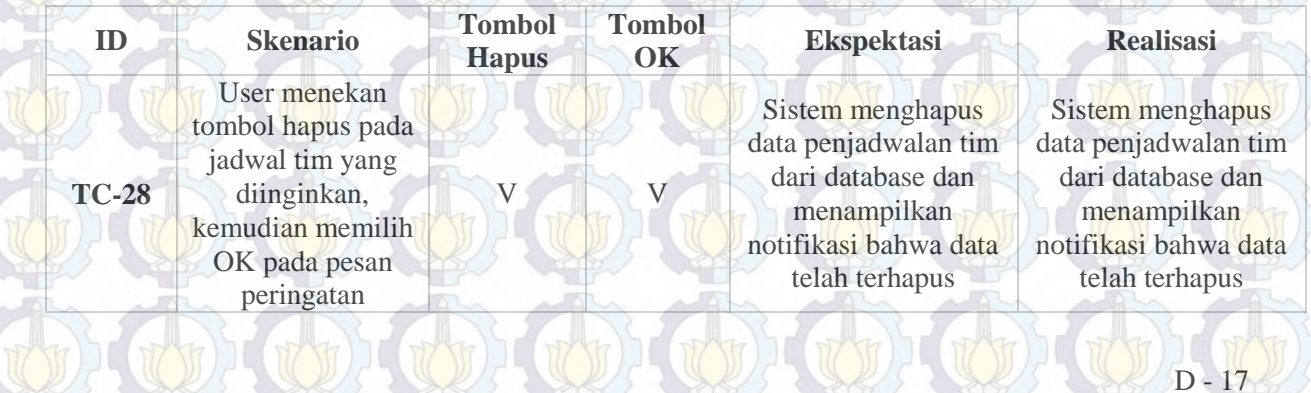

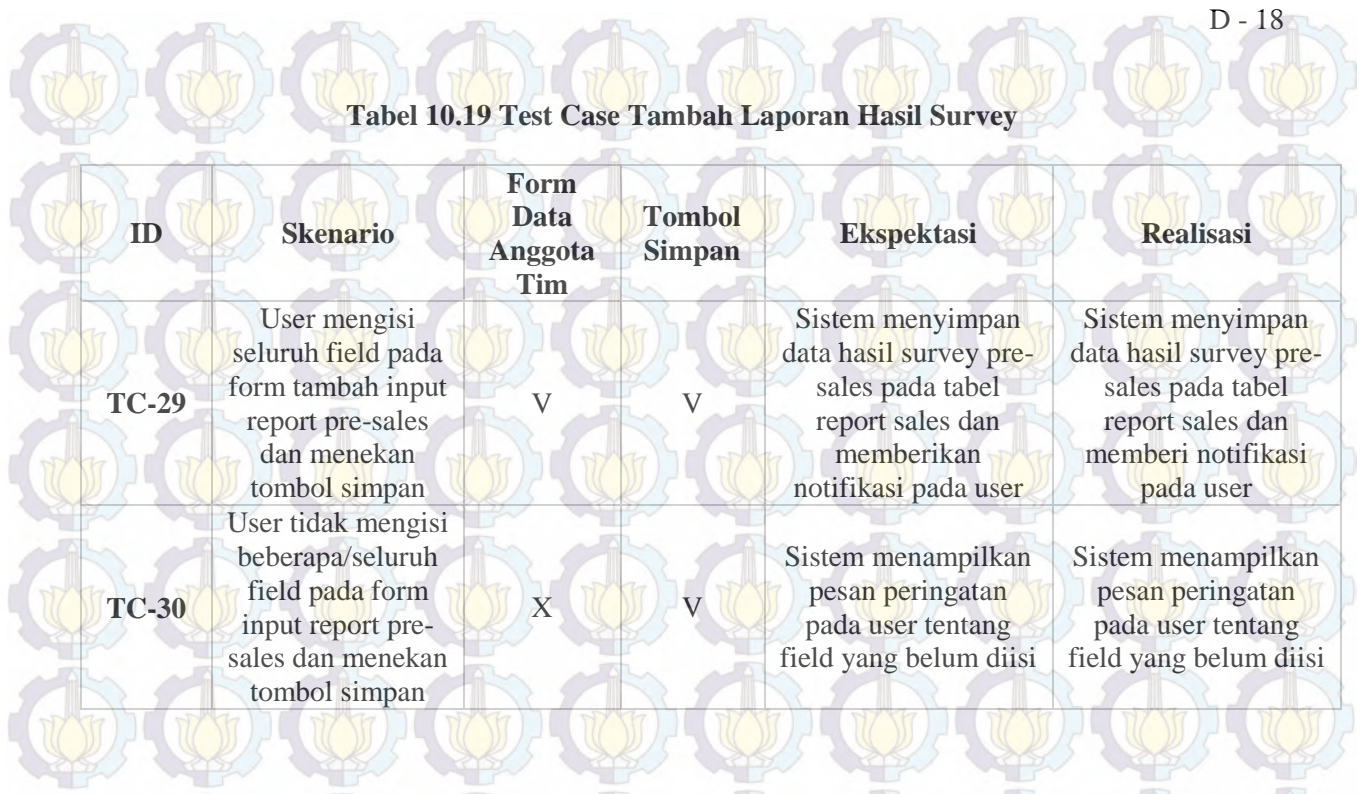

 $\langle \Phi \rangle \langle \Phi \rangle \langle \Phi \rangle \langle \Phi \rangle \langle \Phi \rangle \langle \Phi \rangle \langle \Phi \rangle \langle \Phi \rangle \langle \Phi \rangle$ 

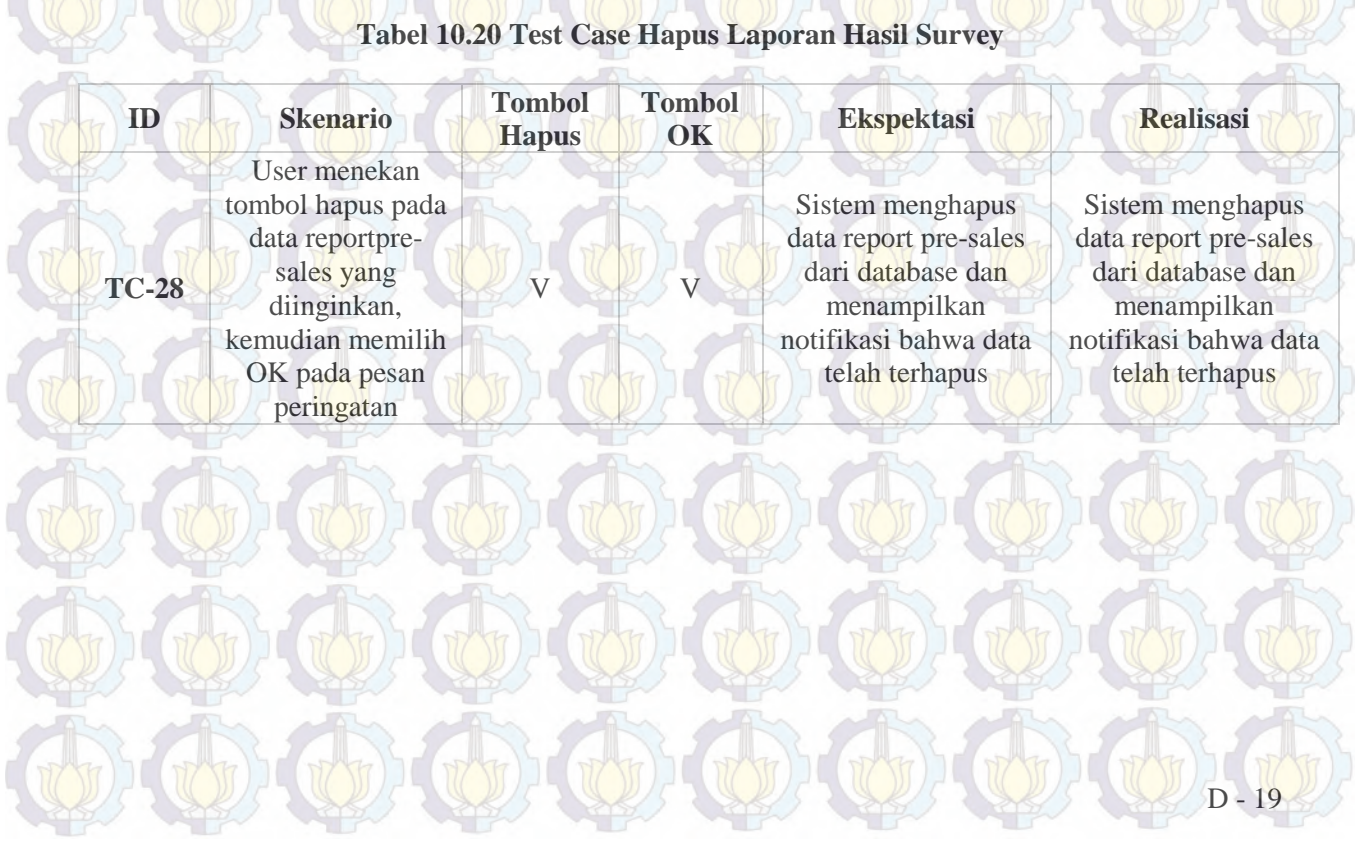

The the the the the the the the the the

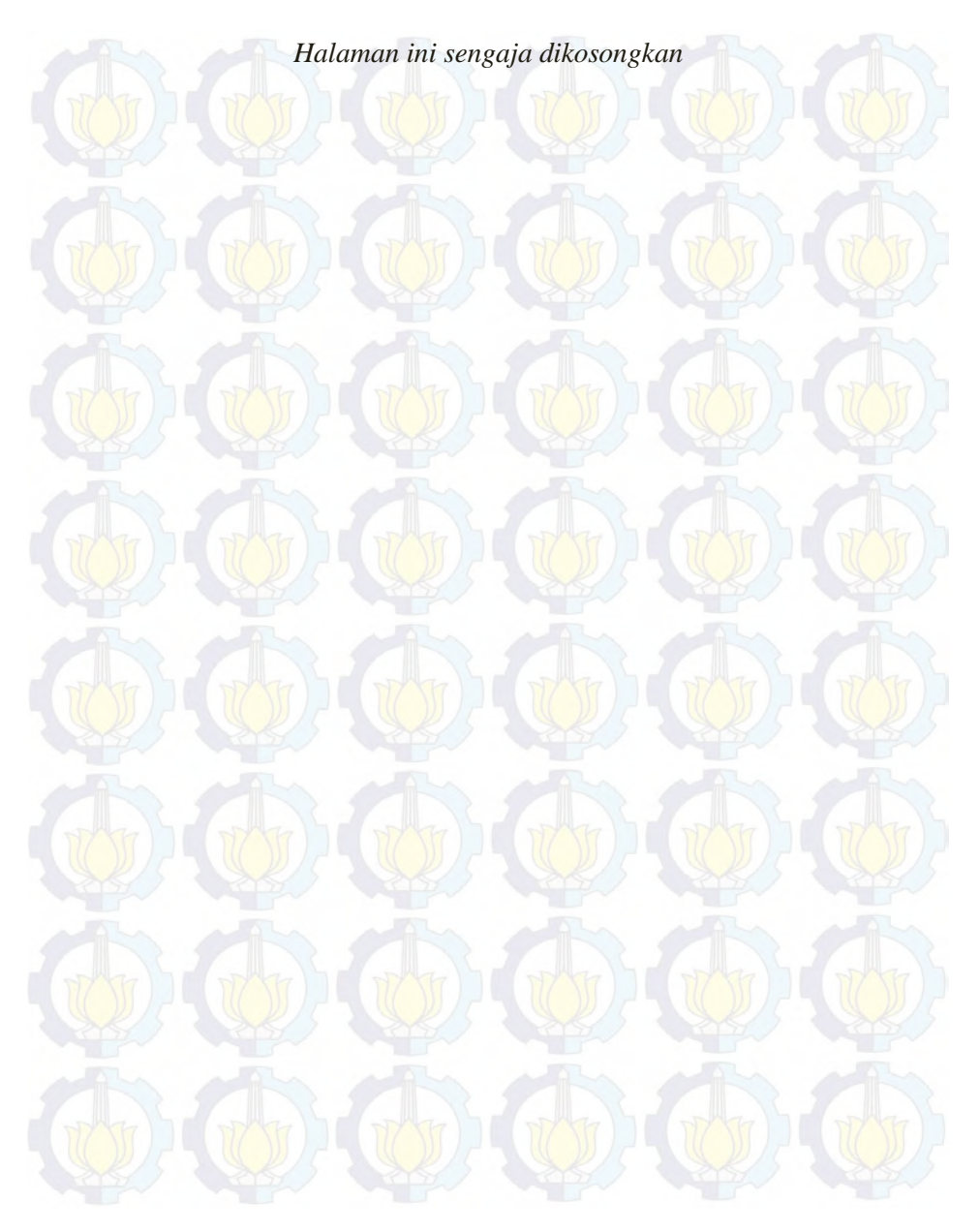